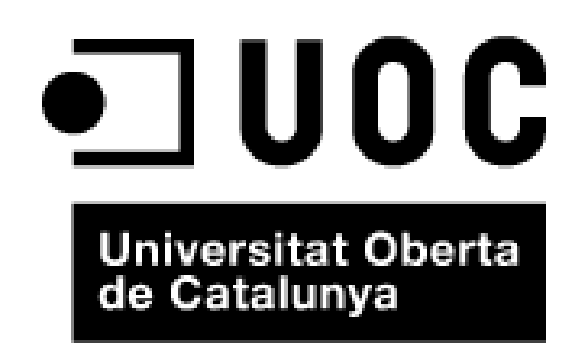

Trabajo Final de Máster

## Open Atlas del Sistema de Sanidad Pública de Cataluña

## Ingeniería Informática Curso 2014-2015, 2<sup>o</sup> Semestre

Alumno: Víctor Soler

Dirigido por: Anna Muñoz Bollas

11 de junio de 2015

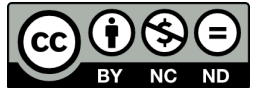

Los textos e imágenes en esta obra están sujetos a una licencia de Reconocimiento-NoComercial-SinObraDerivada 4.0 Internacional License de Creative Commons. Para ver una copia de esta licencia, visite http: // creativecommons. org/ licenses/ by-nc-sa/ 4. 0/ .

## FICHA DEL TRABAJO FINAL

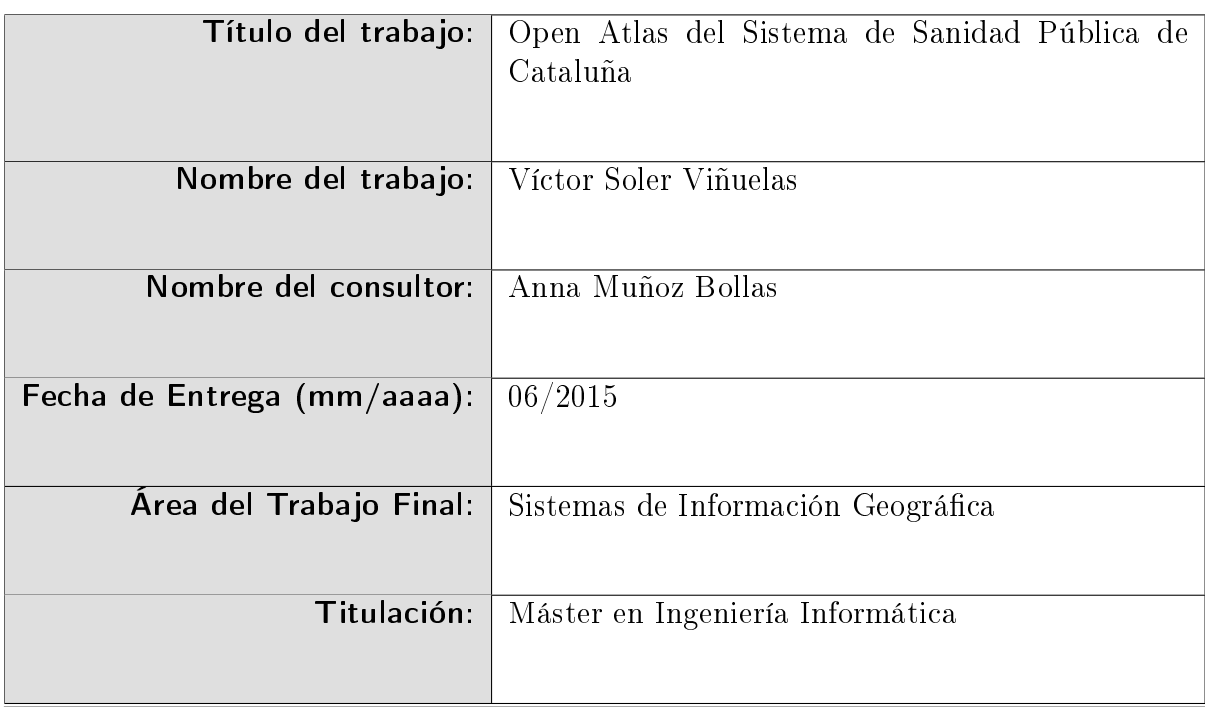

#### Resumen del Trabajo (máximo 250 palabras):

El uso de los Sistemas de Información Geográfica han cobrado gran importancia en los últimos años en el ámbito de ánalisis de datos, puesto que son capaces de mejorar la interpretación de los datos, aportando una componente geográfica que en algunos casos podría explicar las causas de los resultados.

Con esta base y teniendo en cuenta la importancia que los SIG desempeñan en el ámbito sanitario pues son capaces de identificar zonas de riesgo o justificar la inversión del gasto sanitario, este proyecto pretende aplicar los SIG a indicadores sanitarios para crear un producto basado en aplicaciones open source que sitúe sobre el mapa los indicadores sanitarios que la Generalitat de Catalunya publica de manera abierta.

#### Abstract (in English, 250 words or less):

The use of Geographic Information Systems have become very important in recent years in the scope of data analysis since they are capable of enhancing the interpretation of data by providing a geographic component that in some cases could explain the causes of the results.

With this foundation and taking into account the importance that GIS play in the health sector because they are able to identify areas of risk or investment justify health spending, this project aims to apply GIS to health indicators to create a product based on open source applications which places on the map the health indicators openly published by Generalitat de Catalunya.

#### Palabras clave (entre 4 y 8):

Webmapping, choroplet, Sistemas de Información Geográfica (GIS), Servidor de mapas, GeoSpatial, OpenSource, Javascript

# Índice general

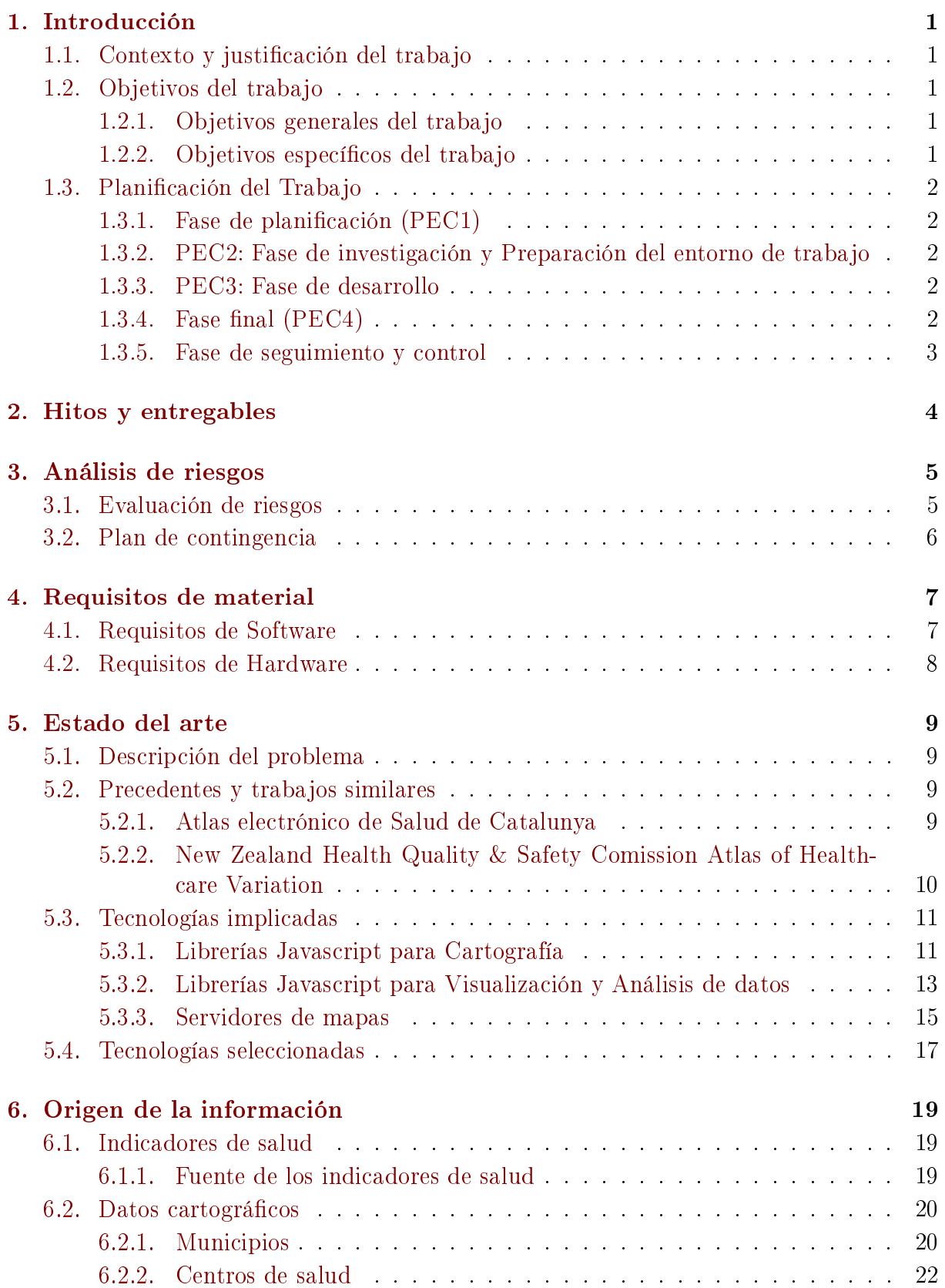

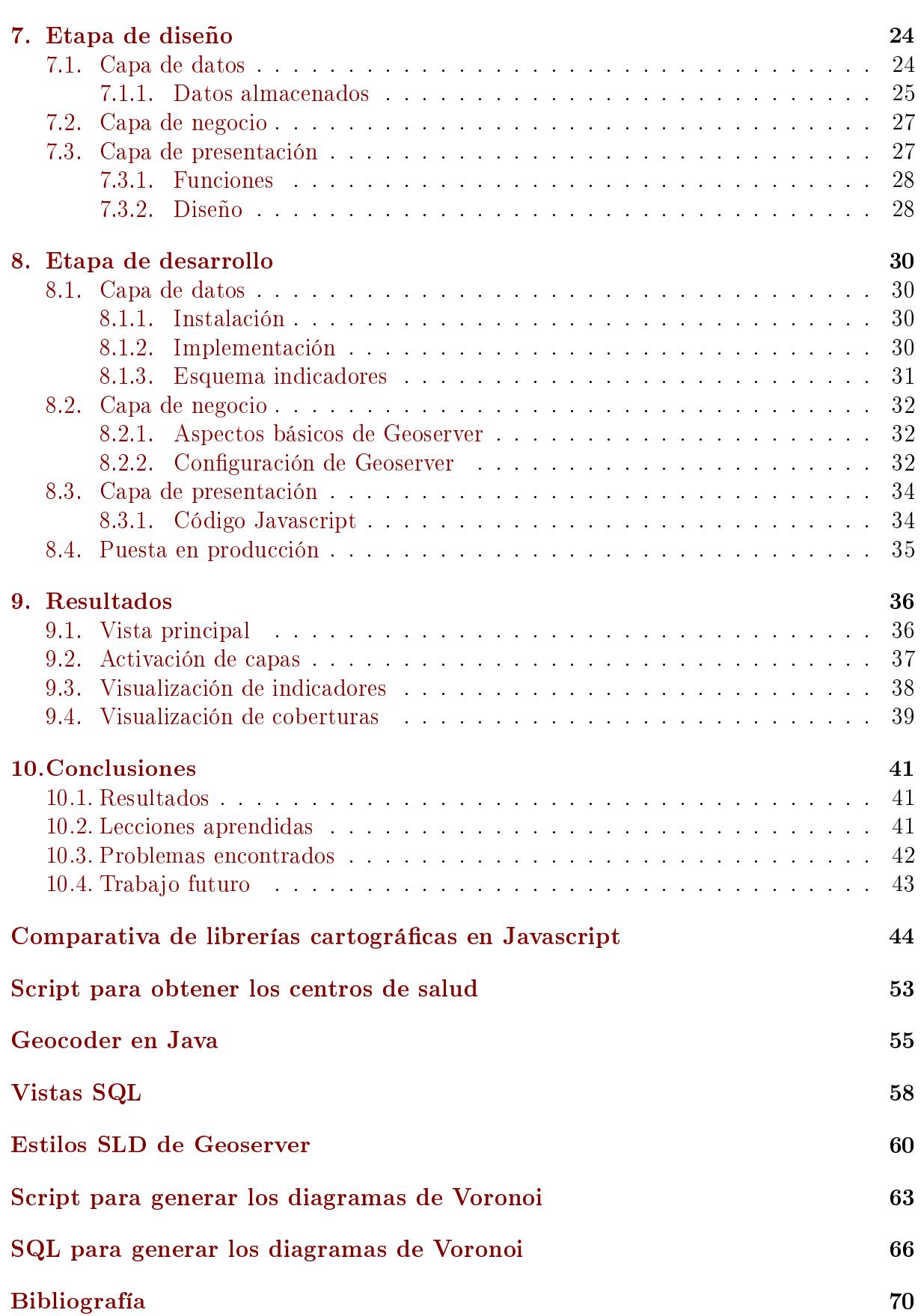

# Índice de figuras

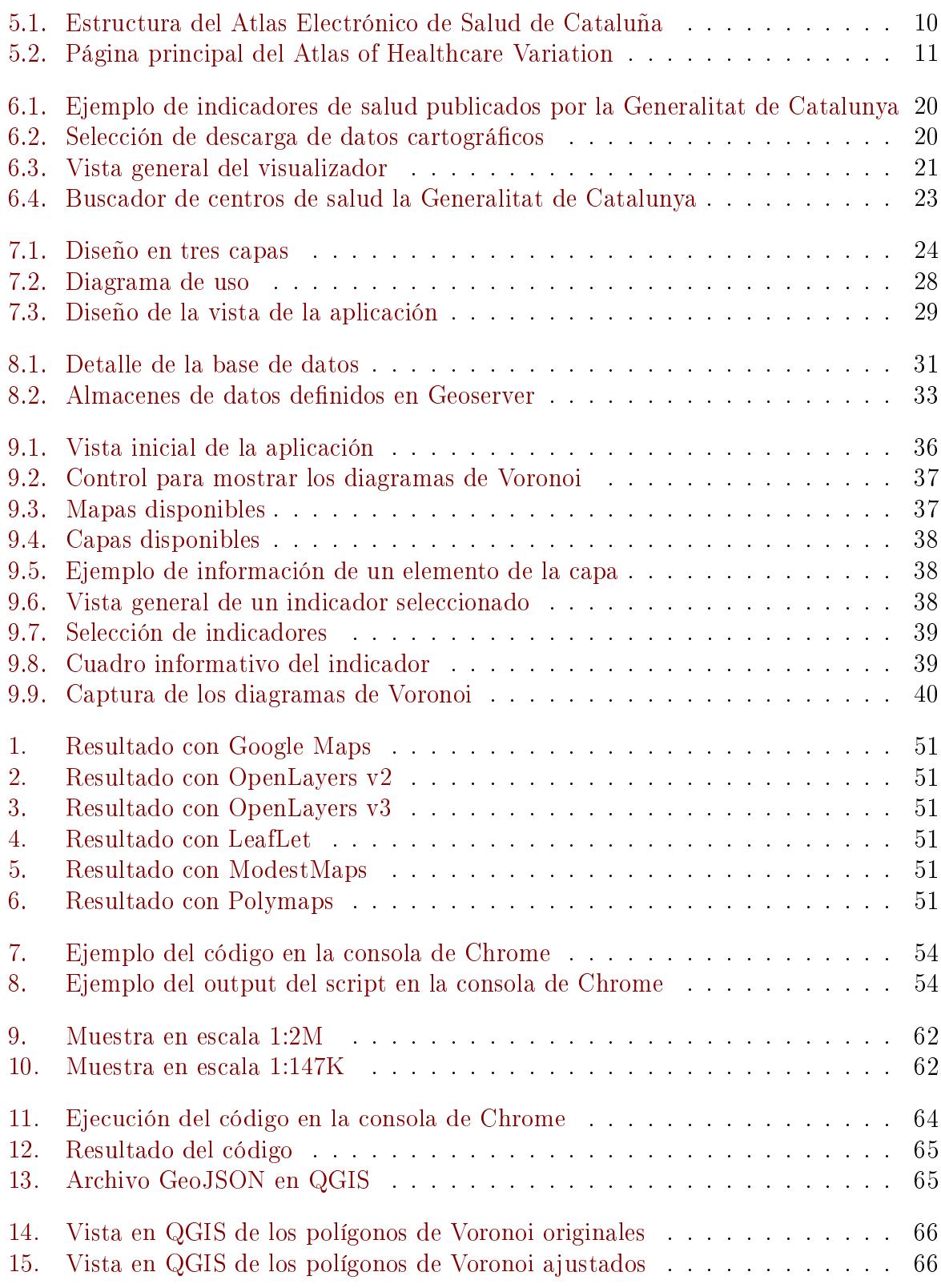

## <span id="page-7-0"></span>Introducción

### <span id="page-7-1"></span>1.1. Contexto y justificación del trabajo

Periódicamente la Generalitat de Catalunya publica una serie datos del SISCAT (Sistema Sanitari Integral dUtilització Pública de Catalunya) que proporcionan información de problemas de salud en la población y su evolución en el tiempo con la finalidad de poder valorar su tendencia y su distribución geográfica: son los indicadores de salud. Con ello, se pueden evidenciar y generar tendencias de la situación sanitaria de un conjunto poblacional lo que permite por una parte, hacer una vigilancia de la situación sanitaria y por otra parte identificar posibles desigualdades de salud en el conjunto de la población y subconjuntos de población.

Así pues, este proyecto consiste en la implementación de un servidor de mapas y un visor web de mapas para mostrar a través de un portal los indicadores de salud publicados por la Generalitat de Catalunya con el objetivo de mostrarlos en un contexto geográco de manera que el usuario pueda interactuar de manera sencilla tanto con los mapas como con los indicadores de salud.

### <span id="page-7-2"></span>1.2. Objetivos del trabajo

Los principales objetivos del presente documento es la identificación de las diferentes tareas que abarca el proyecto y su estimación de tiempo mediante la elaboración de un cronograma de actividades.

#### <span id="page-7-3"></span>1.2.1. Objetivos generales del trabajo

Los objetivos generales que se espera cumplir con la finalización del provecto son:

- Diseño e implementación de un servidor de mapa.
- Diseño e implementación de un visor GIS web.
- Integración de datos ráster y vectoriales procedentes de diferentes fuentes.

#### <span id="page-7-4"></span>1.2.2. Objetivos específicos del trabajo

Los objetivos especficos del trabajo son aquellos en los que se profundiza en mayor manera el esfuerzo del trabajo:

- Conocer a fondo alguno de los servidores de mapas open source.
- Analizar las diferentes librerías JavaScript que permiten desarrollar un visor web con componente geográfica.
- Visualizar de manera dinámica información estadística de los datos.
- Seleccionar de manera interactiva las diferentes capas de salud que se quieran visualizar.

### 1.3. Planicación del Trabajo

<span id="page-8-0"></span>El proyecto se ha dividido en varios grupos de actividades que finalmente han sido agrupadas por PECs para conseguir una planicación más práctica marcada por las fechas clave del semestre (las propias de las PEC):

- 1. Fase de planicación (PEC1) (equivalente a la PEC 1)
- 2. PEC2: Fase de investigación y Preparación del entorno de trabajo
- 3. [PEC3: Fase de desarrollo](#page-8-1)
- 4. Fase final (PEC4)
- 5. [Fase de seguimiento y con](#page-8-4)trol

#### 1.3.[1. Fase de pl](#page-8-3)anicación (PEC1)

<span id="page-8-1"></span>E[n este caso, la fase se correspo](#page-9-0)nde con la primera PEC. El objetivo de esta fase (y por tanto también de la PEC) es identicar las actividades necesarias y su planicación temporal para finalizar el proyecto de forma exitosa. La finalización de esta fase concluye con la entrega de la PEC. Aunque la PEC será entregada, se entiende que la planicación inicial puede sufrir variaciones debido a posibles contratiempos. El número de páginas previstas para la PEC es de 17 páginas.

### 1.3.2. PEC2: Fase de investigación y Preparación del entorno de trabajo

<span id="page-8-2"></span>Esta fase comprende las diferentes tareas de análisis y de recopilación de información de las tecnologías a utilizar y la información a tratar. En esta fase se determina el alcance y las especificaciones técnicas del proyecto. Además, recoge la fase de preparación del entorno de trabajo en la que se instalará y congurará la estación de trabajo para realizar correctamente el TFM.

#### 1.3.3. PEC3: Fase de desarrollo

<span id="page-8-4"></span>Comprende las actividades de diseño y desarrollo del software. Se ha incluido también en esta fase el tratamiento e inserción de datos cartográficos y alfanuméricos.

#### 1.3.4. Fase final  $(PEC4)$

<span id="page-8-3"></span>Contempla las actividades relativas a la documentación y cierre de proyecto que incluye como elemento principal la nalización de la memoria del proyecto y la elaboración de la presentación virtual. Como la memoria se desarrolla durante todo el semestre, esta fase se inicia con el nacimiento propio del TFM. Además, incluye como hitos las entregas previas del avance de la memoria que se van a ir realizando durante el avance del semestre.

#### <span id="page-9-0"></span>1.3.5. Fase de seguimiento y control

Esta actividad se realizará a lo largo de todo el proyecto e implica, como principales tareas, controlar y verificar que se sigue el plan inicial y, en caso de no poder cumplirlo, tomar las medidas correctoras oportunas modificando el plan.

## <span id="page-10-0"></span>Hitos y entregables

Los principales hitos y entregables a tener en cuenta son (ordenados por fecha):

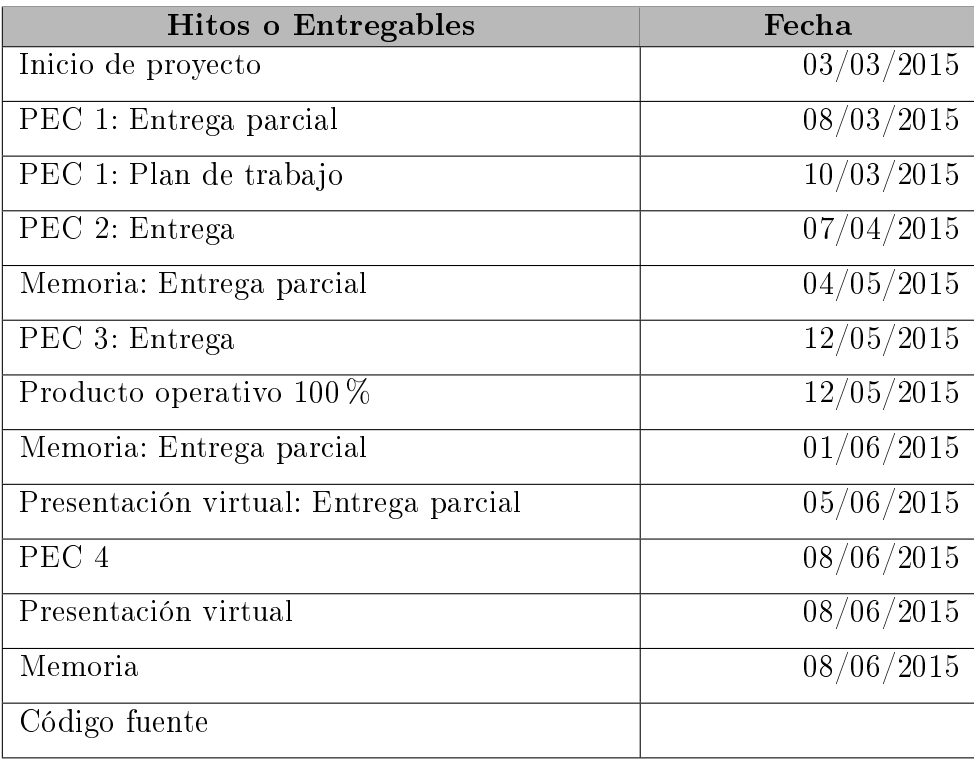

## <span id="page-11-0"></span>Análisis de riesgos

Con el análisis de riesgos se pretende identificar aquellas vulnerabilidades que implican cualquier tipo de impacto negativo en el resultado final o parcial (relativo a cada entrega o PEC) del proyecto.

Una falta de análisis de riesgos o una incorrecta identificación puede provocar que el proyecto no culmine de forma satisfactoria.

A continuación se detallan los principales riesgos que, a priori, se identifican para este proyecto, su probabilidad materializarse, su nivel de impacto sobre el proyecto y las acciones.

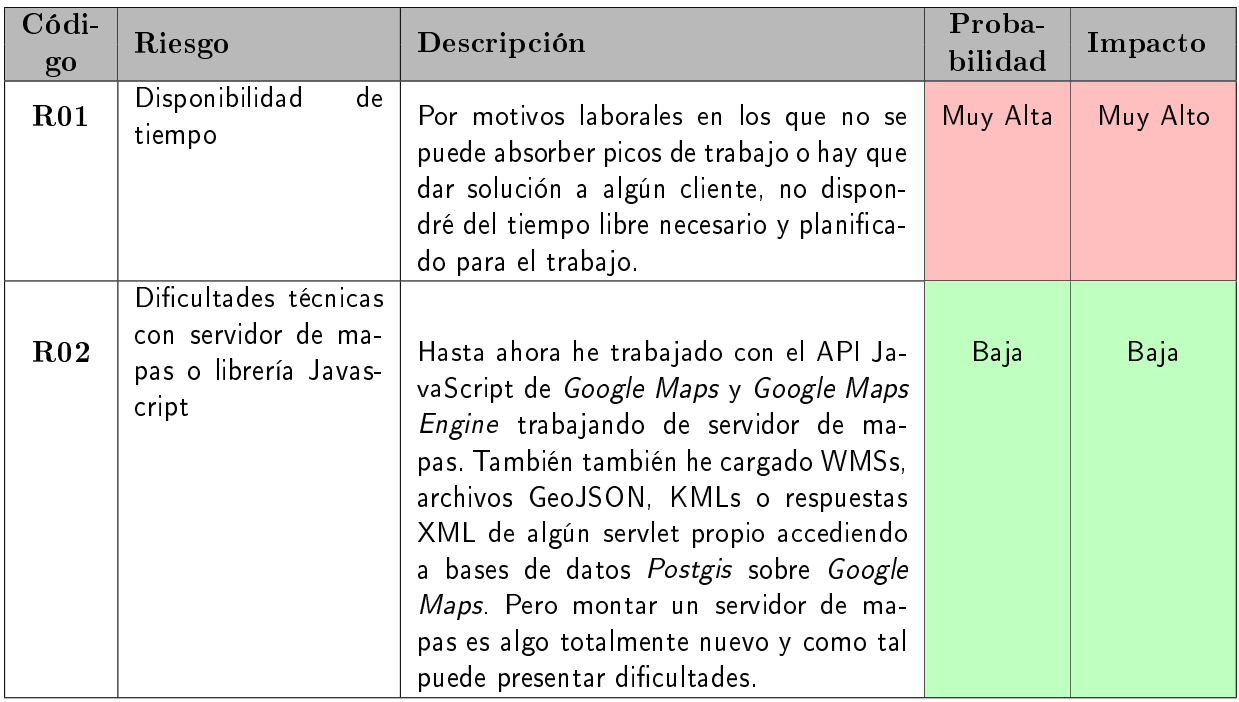

## <span id="page-11-1"></span>3.1. Evaluación de riesgos

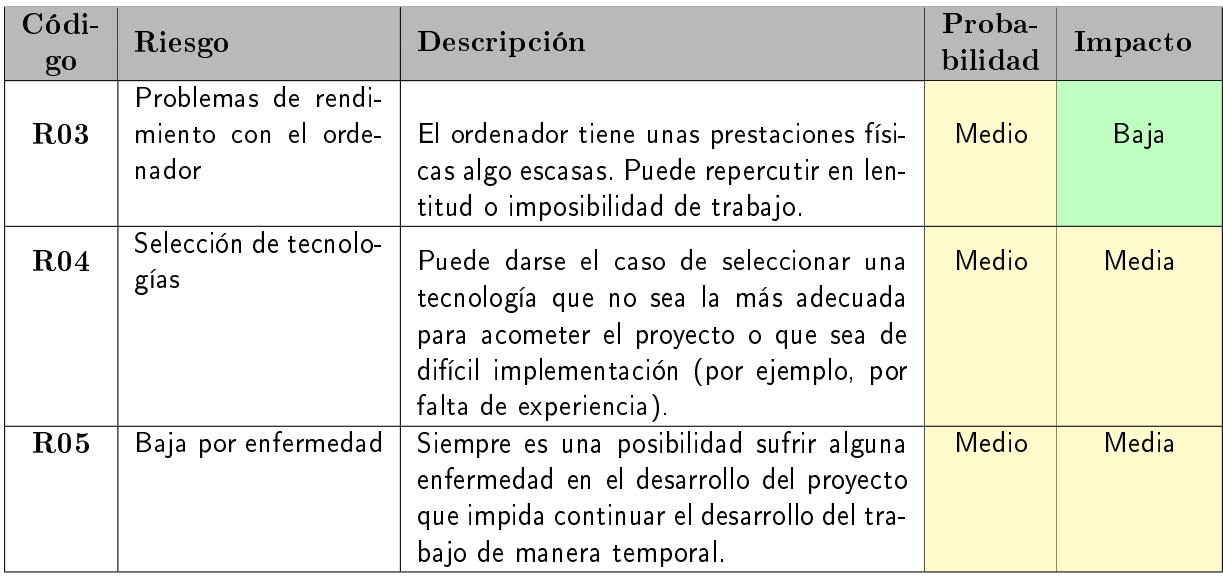

## <span id="page-12-0"></span>3.2. Plan de contingencia

Detalle de las acciones que corrigen los riesgos en caso de producirse:

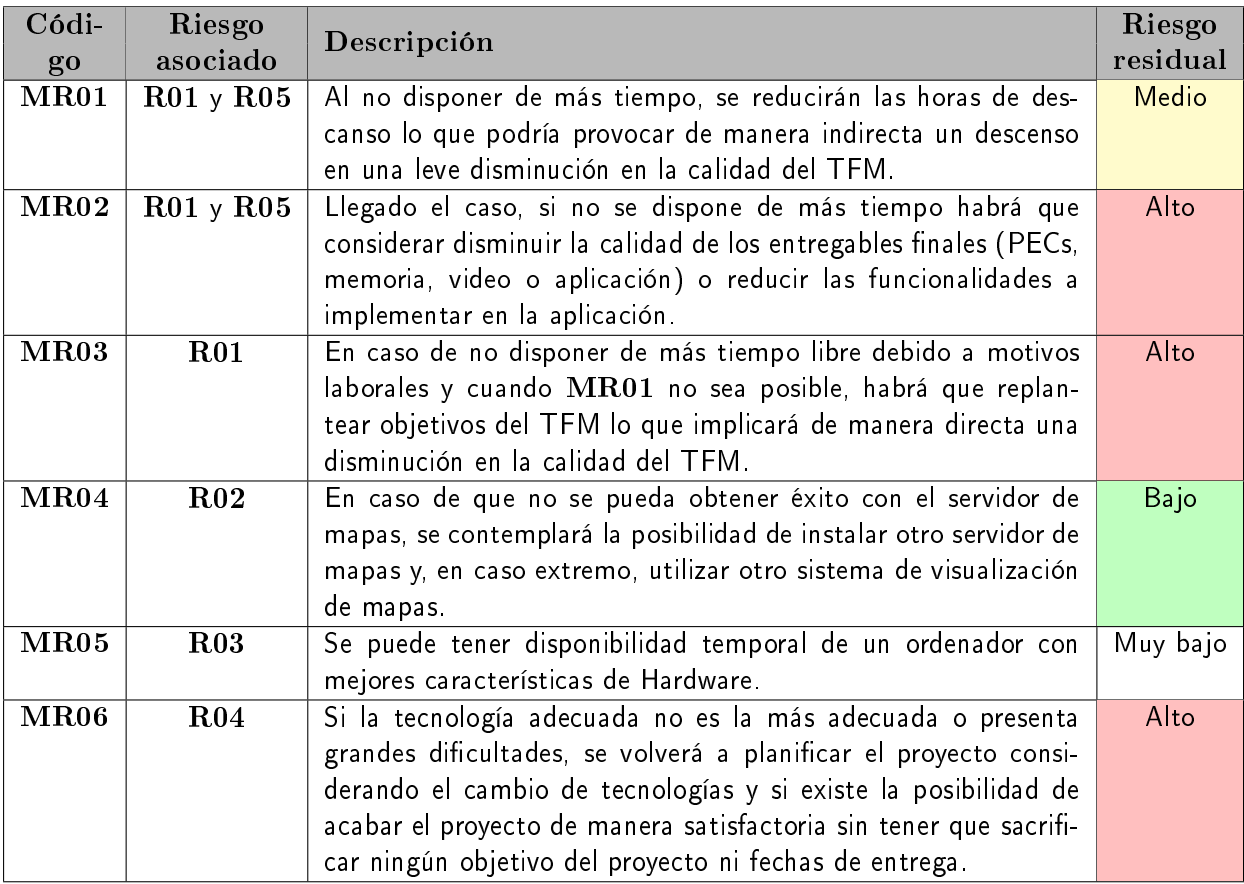

## <span id="page-13-0"></span>Requisitos de material

### <span id="page-13-1"></span>4.1. Requisitos de Software

Aunque todas las aplicaciones y librerías necesarias en el desarrollo del proyecto se sabrá con exactitud tras la fase de investigación de tecnologías (principalmente porque la selección de tecnologías determinará parte de librerías a utilizar), en un primer momento el listado de software necesario está formado por las siguientes aplicaciones:

QGIS: Aplicación de software libre para abrir documentos y fuentes de datos cartográficos.

Se utilizará como mínimo la versión 1.8.

- Postgres y Postgis: Sistema gestor de base de datos de open source que permite trabajar con datos espaciales. Su uso para cartografía está muy consolidado lo que hace que sea muy estable en productos tanto en desarrollo como en producción.
- Máquina Virtual de Java (JDK y SDK): Necesaria para la ejecución de contenedores de aplicaciones como Tomcat y para ejecutar código Java. Pendiente de confirmar el servidor de mapas y las tecnologías a utilizar. La versión utilizada será Java 7.
- GIMP Editor de imágenes open source.
- DbVisualizer Herramienta que permite realizar funciones adicionales sobre una amplia gama de sistemas de bases de datos. Su uso principal será el de desarrollar diagramas de bases de datos.
- Google Chrome y Firefox Navegadores web que permiten visualizar páginas web y que resultan muy útiles para la depuración de JavaScript y contenido HTML y CSS.
- **Gantter for Google Drive** Extensión de *Google Chrome* para realizar diagramas de Gant de proyectos.
- Cacoo Extensión de Google Chrome para realizar diagramas UML.
- Microsoft Office ó OpenOffice (o LibreOffice) La hoja de cálculo puede ser necesaria para visualizer datos (por ejemplo, los indicadores de sanidad) o elaborar grácas de informes (aunque probablemente no sea necesario en el proyecto). El procesador de textos será necesario para la elaboración de documentos (como la memoria final).
- SVN Server ó GIT Servidor utilizado como repositorio de control de versiones de proyectos de software. Aunque no es necesario, es muy útil para distribuir copias del código de fuente, sincronización en equipos de trabajo o como almacén de código fuente donde registrar todos los cambios efectuados en el código fuente.
- LaTex Sistema para la creación de documentos de calidad tipográfica. Se utilizará para componer la memoria final.
- Sistema operativo: se utilizará Windows 7 y Ubuntu 12.4 indistintamente.

Las librerías Javascript a utilizar aún no están determinadas.

### <span id="page-14-0"></span>4.2. Requisitos de Hardware

Las máquinas en las que se desarrollará el proyecto son 2 y, aunque el proyecto carece de requisitos de hardware determinados, están compuestas por el siguiente hardware:

- $\bullet$  CPU Intel i5 2430 2.40 GHz
- 8 GB de RAM
- 500 GB de disco duro

La otra máquina dispone del siguiente hardware:

- $\blacksquare$  Intel Core 2Duo 8700 2.53 GHz
- 4 GB de RAM
- 150GB de disco duro

Ambas máquinas disponen de conexión a internet mediante una ADSL de 6 MB y 2 discos duros externos (500GB y 200 GB) que se utilizarán como almacenes de copias de seguridad.

## <span id="page-15-0"></span>Estado del arte

En este capítulo se pretende detallar el problema a resolver en el presente Trabajo Final de Máster (TFM) así como abordar algunos trabajos similares y describir brevemente la tecnología actual necesaria para llevar a cabo de forma exitosa este TFM.

### 5.1. Descripción del problema

<span id="page-15-1"></span>El problema a solucionar en el presente TFM consiste en la implementación de un visor de mapas capaz de mostrar los indicadores de salud publicados por la Generalitat de Catalunya de manera abierta en su portal web.

Uno de los requisitos principales del TFM consiste en la implementación del producto final haciendo uso de librerías *open source* y posteriormente detallar en un estudio sus ventajas y sus limitaciones así como los probelmas encontrados durante la fase de desarrollo.

### 5.2. Precedentes y trabajos similares

<span id="page-15-2"></span>A continuación se muestran varios ejemplos de aplicaciones que abordan problemas similares al que se presentan en el presente TFM

#### 5.2.1. Atlas electrónico de Salud de Catalunya

<span id="page-15-3"></span> ${\it Nexus}$   $Geogràfics^1$  es una empresa con sede central en Gerona y que cuenta con más de 15 años de experiencia desarrollando su actividad profesional en la creación e implantación de software y proyectos de información geográca como es el caso de la herramienta Atlas electrónico de Salud de Catalunya.

Dicha herramienta es una aplicación desarrollada en el año 2006 a petición del Departament de Salut de la Generalitat de Catalunya con la intención de que los profesionales de la salud puedan realizar por ellos mismos consultas cartográficas basadas criterios sanitarios a la par de que profesionales en cartografía puedan actualizar los datos facilmente. Además, el Atlas utiliza en parte cartografía disponible en el Hipermapa del Departament de Territori i Sostenibilitat de la Generalitat de Catalunya <sup>2</sup>

Al tratarse de un proyecto destinado a los profesionales sanitarios, no se puede probar para ver en qué consiste exactamente (orígenes de datos, calidad de las imágenes, etc.) pero existe un documento proporcionado por la Generalitat [7] del que se pueden extraer algunas conclusiones sobre la aplicación.

Tal y como se muestra en la gura 5.1 La estructura planteada en la aplicación es modular para que puedan intervenir diferentes perfiles de us[ua](#page-75-0)rios de manera que existen

 $1$ http://www.nexusgeografics.com

<sup>2</sup>http://hipermapa.ptop.gencat.cat/hip[erma](#page-16-1)pa/client/151208/base\_high\_cat.html

publicadores cartográcos, publicadores de indicadores, usuarios a través del visor web y usuarios de visor móvil (llama la atención que el dispositivo móvil al que hacen referencia sean PDAs pero hay que tener en cuenta que en aquellos años aún no existían dispositivos smartphones ni tablets como los que conocemos hoy en día).

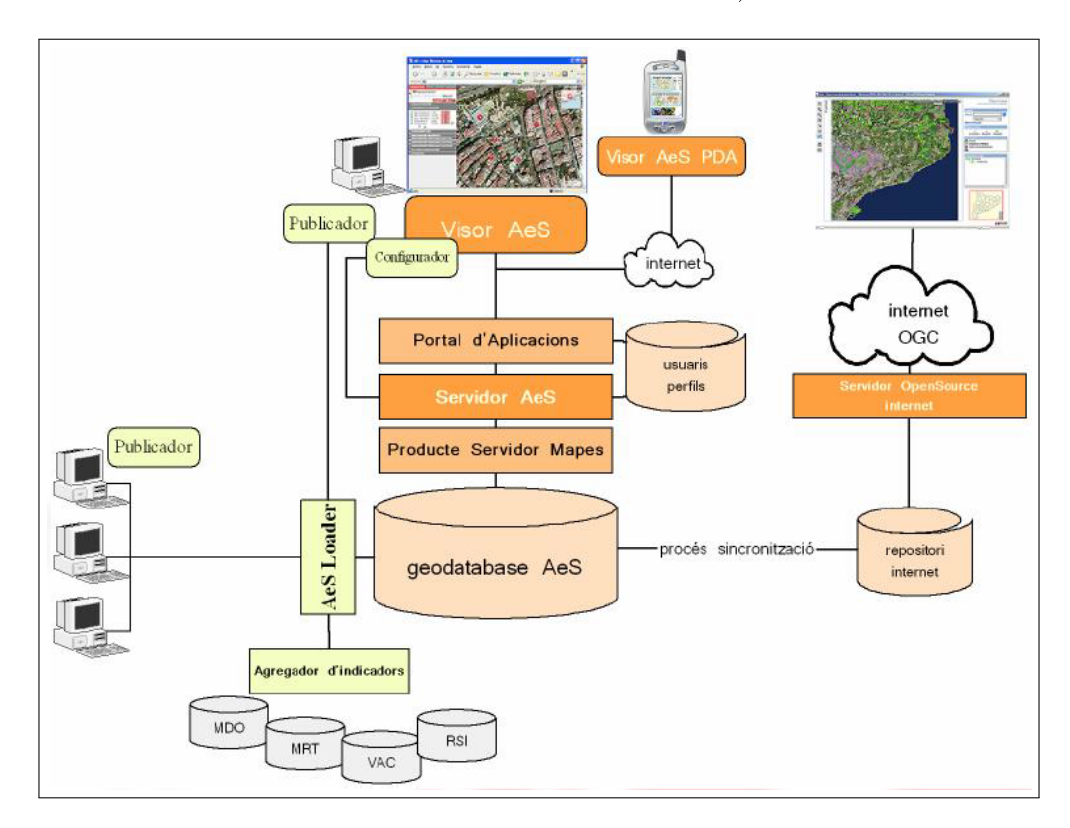

Figura 5.1: Estructura del Atlas Electrónico de Salud de Cataluña Fuente: Sistema de Información Geográfica del Departamento de Salud de la Generalitat de Cataluña

### <span id="page-16-1"></span>5.2.2. New Zealand Health Quality & Safety Comission Atlas of Healthcare Variation

<span id="page-16-0"></span>Es un proyecto del gobierno de Nueva Zelanda que visualmente ofrece una interfaz sencilla y atractiva.

En el apartado técnico, se basa en una aplicación desarrollada en Adobe Flash llamada Instant Maps<sup>3</sup>. Aunque Flash permite desarrollar interfaces gráficas muy visuales, tiene la desventaja que no se puede ejecutar en la mayoría de dispositivos móviles actuales.

Existe una versión móvil migrada a Javascript y HTML que no se basa en Flash y que tiene un aspecto visual menos llamativo<sup>4</sup>.

En la gura ?? se puede ver los diferente smódulos que tiene el Atlas, dónde el protagonismo de la aplicación cae en primer momento en el propio mapa y después en las gráficas. El mapa temático, como tal, no ofrece información adicional de la cartografía, no da opción de visualizar imágenes satelitales ni interactuar con ninguna otra base cartográca.

<sup>3</sup>http://www.instantatlas.com

<sup>4</sup>http://www.hqsc.govt.nz/assets/Health-Quality-Evaluation/Atlas/DeprivationHTML/ atlas.html

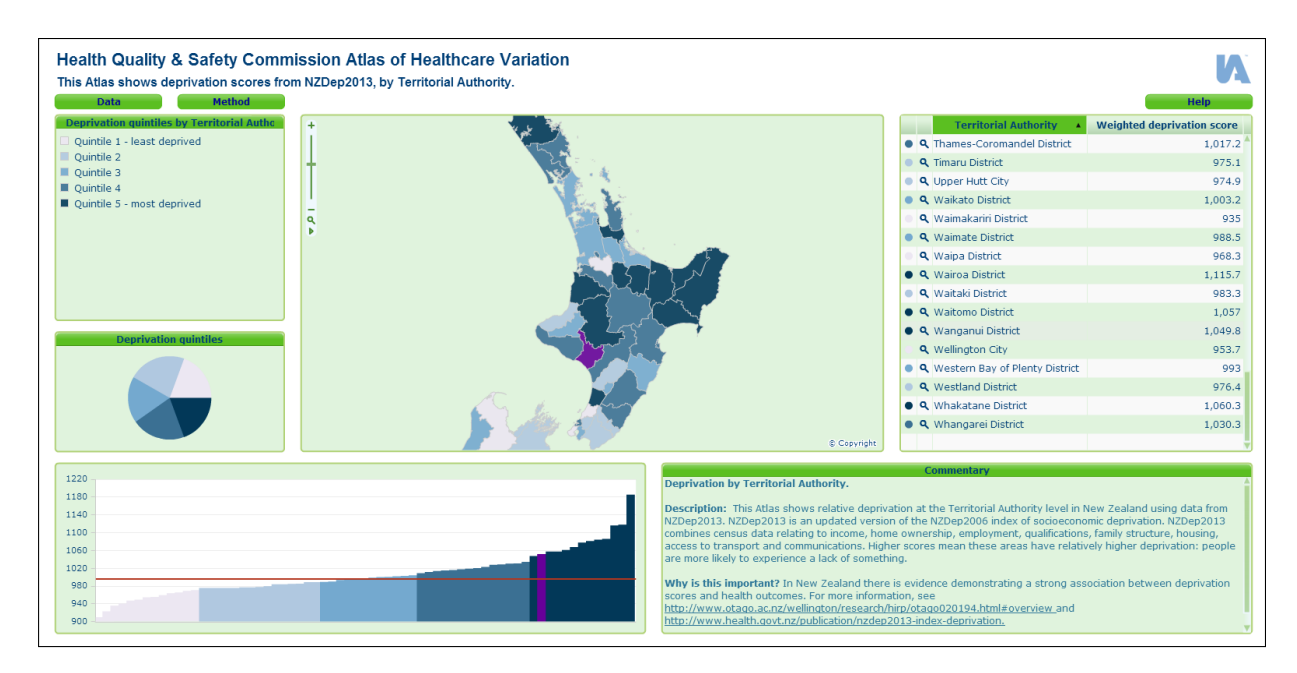

<span id="page-17-2"></span>Figura 5.2: Página principal del Atlas of Healthcare Variation Fuente: Captura de pantalla del Atlas

## <span id="page-17-0"></span>5.3. Tecnologías implicadas

A continuación se pretende describir brevemente las características de las principales librerías y productos de software que caracterizan este TFM sin pretender que sea un estudio exhaustivo o un análisis comparativo profundo. Para ello se han dividido las librerías/software en diferentes categorías:

- Librerías Javascript para Cartografía: librerías utilizadas como visor SIG de mapas y datos cartográficos
- Librerías Javascript para Visualización y Análisis de datos: librerías que sirven para el análisis de datos, la representación y renderizado de gráficos.
- Servidores de mapas: diferentes soluciones de software que actúan como servidores de cartografía.

#### <span id="page-17-1"></span>5.3.1. Librerías Javascript para Cartografía

Esta sección trata de describir brevemente las librerías Javascript open source más utilizadas hoy en día para la representación cartográfica a través de la web. No pretende ser un estudio de mercado de las posibles librerías a utilizar, sino un breve acercamiento.

#### <span id="page-17-3"></span>OpenLayers

Es un framework desarrollado y mantenido por la Open Source Geospatial Foundation  $(OSGeo)$  aunque originalmente fue desarrollado por la empresa MetaCarta en 2005 con el objetivo de ser la alternativa libre a otras librerías propietarias como Google Maps principalmente. En la actualidad OpenLayers es un proyecto estable y maduro formado por una comunidad que mantiene y desarrolla constantemente el proyecto. A nivel técnico, OpenLayers está desarrollado en Javascript orientado a objetos siendo el resultado un

conjunto de librerías con una sólida estructura. Además, soporta una amplia variedad de estándares abiertos (WMS, WFS, JSON, GML,. . . ) y propietarios (Google, Yahoo, . . . ) lo que permite a OpenLayers la posibilidad de visualizar datos de diferentes proveedores . Además, soporta varios sistemas de referencia, funciones de transformación de coordenadas. Cabe destacar que es un framework muy completo y con muchas características idóneo para aplicaciones avanzadas pero precisamente por la potencia que ofrece presenta también una curva de aprendizaje mayor que otras librerías y que además está en función de la versión de OpenLayers a utilizar.

#### Año de primer lanzamiento: 2006

URL:http://openlayers.org

Última versión estable: 3.4.0 (marzo 2015)

#### LeafL[et](http://openlayers.org)

<span id="page-18-0"></span>LeafLet es una librería escrita 100 % en Javascript cuyo primer lanzamiento fue en 2011. Las principales ventajas que ofrece respecto a OpenLayers son el tamaño de código que es signicativamente menor y, al ser más nueva, saca partido de las mejoras que han sufrido los estándares y los navegadores web como son el uso de HTML5 y CSS3 sin dejar por ello de ser compatibles con otros navegadores anteriores (por ejemplo, Internet Explorer 7). LeafLet se presenta como una librería moderna diseñada con simplicidad y usabilidad que no implementa todas las funciones necesarias en un SIG sino que implementa de forma sencilla las funciones que la mayoría de desarrolladores necesitan. Estas premisas son las que hacen que LeafLet tenga una curva de aprendizaje baja favoreciendo la iniciación a su uso. Al igual que OpenLayers, da soporte a WMS, GeoJSON y KML entre otros. Pero a diferencia de OpenLayers, no da soporte a GML ni WFS aunque para este último existen plugins.

Año de primer lanzamiento: 2011

URL: http://leafletjs.com

Última versión estable: 0.7 (noviembre 2013)

#### Modes[tMaps](http://leafletjs.com)

ModestMaps es una librería que inicialmente se desarrolló en AS3 y que posteriormente se portó a otros lenguajes, entre ellos Javascript resultando en una librería muy ligera. Comparte algunas características con  $Leaflet$ : peso muy reducido, API simple, compatibilidad cross-browser. Pero a diferencia de  $Leaflet$ , no incluye entres sus características: implementación de controles mínimos (p.e. ausencia de botones de zoom), uso de GeoJSON ni KML. Para enmendar estas desventajas, se suele combinar ModestMaps con el uso de librerías que extienden sus funciones (como la librería Wax ) y con el uso de TileMill para evitar el uso de GeoJSON.

Año de primer lanzamiento: 2010

URL: http://modestmaps.com

Última versión estable: 3.3.6 (octubre 2014)

#### Polymaps

Es una librería Javascript que pretende ser rápida y mejorar la carga de grandes conjuntos de datos. Para ello basa su origen de datos en GeoJSON mientras que delega su renderizado en SVG lo cual hace que no sea compatible con navegadores antiguos. Como principal inconveniente de Polymaps destaca su falta documentación y de información con ejemplos que no funcionan al 100 %.

#### Año de primer lanzamiento: 2010?

URL: http://polymaps.org

Última versión estable: 2.5.1 (abril 2011)

#### Otras [Librerías](http://polymaps.org)

Existen otras librerías que podrían ser consideradas para realizar un proyecto SIG, pero que quedan fuera del alcance de este proyecto. Las librerías a tener en cuenta, bien sea por su popularidad o bien por su potencial o interés que despierta son:

- Geomajas: implementación con Java (mediante GWT). Incluye la parte del servidor y facilita en gran medida la parte de la interfaz gráfica. Aunque Tiene El uso de GWT puede ser su principal hándicap al considerar su curva de aprendizaje y que el resultado puede ser menos ligero que otras aplicaciones.
- GeoExt: framework para desarrollar aplicaciones RIA. Está integrado por Open-Layer y ExtJS.
- Mapfish: framework disponible para Python (mediante Pylons), PHP y Ruby que utiliza OpenLayers y GeoExt.
- Geomoose: escrito en HTML y Javasacript, se basa en OpenLayers y MapServer. También tiene algunas librerías escritas en PHP. A primera vista parece que carece de la sencillez de otras librerías Javascript puesto que su despliegue en el servidor web consiste en varios directorios y múltiples archivos.

#### 5.3.2. Librerías Javascript para Visualización y Análisis de datos

Uno de los requisitos del proyecto consiste en implementar funcionalidades de analísis estdístico y crear zonas de influencia mediante diagramas de Voronoi. Para ello, se utilizarán librerías open source de análisis y representación de datos en la parte de cliente, librerías en Javascript.

#### D3

Data-Drive Documents (D3) funciona de manera similar a otros frameworks Javascript (por ejemplo, **jQuery** o **Node.** is) en cuanto a selectores se refiere pero brinda la posibilidad de generar animaciones así como interactuar con los gráficos generados. Una de sus características principales es que permite cargar conuntos de datos grandes y en diferentes formatos (GeoJSON entre ellos) lo que le hace altamente integrable en aplicacion SIG.

El hecho de utilizar estándares y emplear HTML, CSS y SVG hace de D3 una librería que obtiene el máximo beneficio de los nuevos navegadores web siendo además crossbrowser.

Su buena integración y su alta modularidad y eficiencia junto con la amplia comunidad que la utiliza y le da soporte de forma activa consiguen que sus principales inconvenientes (curva de aprendizaje y poca compatibilidad con navegadores antiguos) puedan desconsiderarse.

Año de primer lanzamiento: 2011

URL:http://d3js.org

Última versión estable: 3.5.5 (febrero 2015)

#### Cytos[cape.js](http://d3js.org)

Cytoscape.js es un port de la librería Cytoscape. Aunque es una librería enmarcada dentro de la teoría de grafos y redes, se puede utilizar para el análisis y visualización de datos. Al igual que D3, soporta la entrada de datos mediante JSON.

Uno de sus puntos fuertes es que está pensada para que el usuario pueda interactuar con los gráficos generados.

Año de primer lanzamiento: 2011

URL:http://js.cytoscape.org

Última versión estable: 2.3.12 (abril 2015)

#### Turf

<span id="page-20-0"></span>Es una librería Javascript creada por Mapbox para el análisis espacial que incluye operaciones de análisis espacial y operaciones estadísticas integradas modularmente. Además, permite crear datos en formato GeoJSON que es el tipo de dato espacial con el que trabaja.

Trabaja con coordenadas en WGS84 y una de sus principales ventajas es que está orientado puramente al análisis SIG pero de forma sencilla (por ejemplo, las distancias las devuelve en metros o en millas). Además, es altamente integrable con librerías de mapas  $(\text{como } Leaflet)$  y con D3.

Año de primer lanzamiento: 2013

URL:http://turfjs.org

Última versión estable: 1.4.8 (febrero 2015)

#### Proce[ssing.js](http://turfjs.org)

Processing.js es un port del lenguaje *Processing* a Javascript. Basicamente consiste en escribir código en Processing e incrustarlo dentro del código HTML como si fuese código Javascript. Utiliza HTML5 para procesar animaciones, visualización de datos y animaciones interactivas principalmente aunque es soportado por algunos navegadores más antiguos (por ejemplo, Internet Explorer 9 ).

Su principal inconveniente es que fundamentalmente se trata de otro lenguaje de programación.

#### Año de primer lanzamiento: 2008

#### URL:http://processingjs.org

Última versión estable: 1.4.8 (marzo 2014)

#### Otras [Librerías](http://processingjs.org)

Existen muchas otras librerías en Javascript para representación de datos, análisis, presenteaciones, etc. Entre también muy populares se encuentran:

- Raphael.js: librería para facilitar el uso de gráficos vectoriales en la web mediante SVG y VML. Da soporte a navegadores antiguos (por ejemplo, Internet Explorer 9 y Firefox  $3.0$ .
- dc.js: enfocada principalmente al uso de gráficos de tipo *charts*.

### 5.3.3. Servidores de mapas

<span id="page-21-0"></span>Una pieza fundamental para realizar con éxito el producto resultante de este TFM (el Atlas) es el servidor de mapas. Un servidor de mapas es una aplicación residente en un servidor que publica la información geográfica del proyecto (municipios, provincias, ...) a través de Internet. Es necesario destacar que el servidor de mapas no tiene por qué estar instalado en la misma máquina en la que está instalado la base de datos ni el servidor web donde se aloja la aplicación.

Sin pretender ser una comparativa a fondo, sino simplemente una pequeña búsqueda para encontrar el producto que mejor se adapte a este proyecto, en esta sección se analizarán 3 aplicaciones que son de alguna manera un referente entre los servidores de mapas: GeoServer, MapServer y Mapnik.

#### Criterios del servidor de mapas

Para escoger un servidor de mapas adecuado se ha tenido en cuenta los siguientes 4 factores:

- <span id="page-21-1"></span>Cumplimiento de estándares  $\text{OGC}^5$ : si el servidor de mapas sigue estándares  $\text{OGC}$ implica que los datos serán accesibles desde un mayor número de clientes y que no siguen un estándar propietario que obliga a acceder desde un determinado tipo de clientes.
- Formatos soportados: a qué tipo bases de datos se pueden conectar (Postgis, Oracle, MySQL), qué tipos de archivos vectoriales son capaces de cargar, conexión con rásters.
- Rendimiento: aunque para este caso los requisitos de rendimiento no son muy exigentes debido principalmente a que los datos cartográficos que se disponen no son muy elevados, se debe considerar que el servidor proporcione un rendimiento óptimo.
- Facilidad de uso: es muy valorable la facilidad/dicultad del servidor para poder añadir/modificar capas, almacenes de datos y, en general poder configurar cualquier aspecto del servidor.

<sup>5</sup>http://www.opengeospatial.org/standards

#### GeoServer

GeoServer es una referencia entre los servidores de mapas, aunque que no es de los más antiguos su facilidad de administración y edición hacen que sea un producto muy sencillo de utilizar, hecho que sumado al alto cumplimiento de estándares OGC (WMS, WCS, WFS y WFS-T) ha resultado en un incremento de su uso en sus últimas versiones.

GeoServer está escrito y compilado en Java por lo que para poder utilizarlo es necesario utilizar un contenedor de aplicaciones Java como pueda ser Apache Tomcat<sup>6</sup>. El hecho de que sea una aplicación Java implica una desventaja competitiva respecto a otros servidores que puedan estar escritos en  $C/C++$  puesto que se asume que los servidores escritos en  $C/C++$  serán más rápidos y harán mejor gestión de la memoria y de los recursos del sistema.

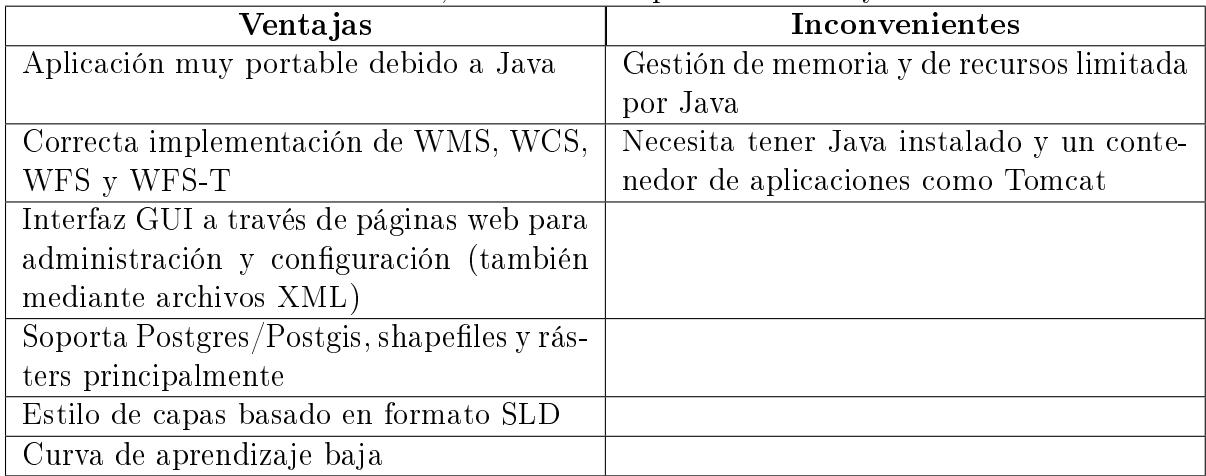

Haciendo un breve resumen, estos son los puntos fuertes y débiles de GeoServer:

#### Año de primer lanzamiento: 2001

#### URL:http://geoserver.org

Última versión estable: 2.1.4 (junio 2012)

#### MapServer

MapServer es probablemente el proyecto más veterano en cuanto a publicación de mapas se refiere siendo desarrollada su primera versión en 1994 para cubrir las necesidad existentes que otras aplicaciones comerciales de publicación de mapas existentes no cubrían.

**MapServer** está escrito y compilado en C y a día de hoy está mantenido por  $OSGeo^7$ (OSGeo mantiene un buen número de proyectos de software geoespacial).

Haciendo un breve resumen, estos son los puntos fuertes y débiles de GeoServer:

<sup>6</sup>http://tomcat.apache.org

<sup>7</sup>http://www.osgeo.org

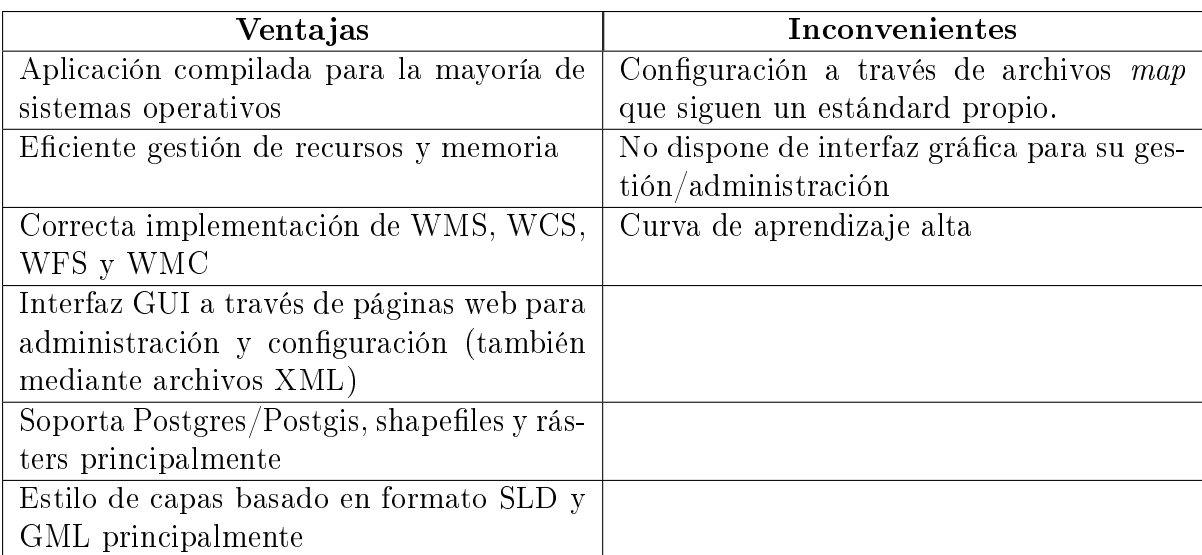

Año de primer lanzamiento: 1994

URL: http://mapserver.org

Última versión estable: 6.4.1 (enero 2014)

#### Conclu[sión](http://mapserver.org)

Para el desarrollo del proyecto se ha pretendido seleccionar un servidor de mapas que cumpla con la mayoría de factores definidos en 5.3.3. Para ello, se ha primado la facilidad de uso siempre y cuando los otros factores no sean gravemente castigados.

### 5.4. Tecnologías seleccionad[as](#page-21-1)

<span id="page-23-0"></span>En lo relativo a las librerías de cartografía en Javascript, y teniendo en cuenta Comparativa de librerías cartográficas en Javascript, la librería que se va a utilizar es LeafLet. AL ser librerías nuevas para mi, el principal motivo por el que me he decantado por LeafLet es su sencillez. OpenLayers se ve una librería muy potente pero muy estricta [y que no](#page-50-0) [ofrece atajos para cosas sencillas como sí ti](#page-50-0)ene LeafLet. LeafLet parece má[s produc](#page-18-0)tiva y con el poco tiempo del que se dispone para finalizar el TFM parece la mejor s[olución:](#page-18-0) sencilla, ágil, cu[rva de apren](#page-17-3)dizaje pequeña y con muchas funcionalidades implementadas.

Respecto a las librerías de visualización y an[álisis de](#page-18-0) [datos, la](#page-18-0)s librerías a utilizar son D3 y Turf. Los motivos que me llevan a seleccionar estas librerías son:

- son dos librerías que aportan algunas funcionalidades diferentes pero que se pueden [comp](#page-20-0)lementar entre ellas
- ambas soportan cross-browsing y son librerías bastante estables
- cuentan con gran cantidad de ejemplos y de documentación
- se integran bien con LeafLet

Por otra parte, en la referente a la interfaz gráfica existen varias librerías que son todas muy interesantes, sobre todo: [Boo](#page-18-0)tstrap, jQuery (con sus variantes jQuery UI y jQuery

Mobile), YUI y ExtJs (aunque el tipo de licencia en el que se distribuye me ofrecen dudas). La seleccionada para hacer la interfaz es jQuery debido a que tiene una gran comunidad que le da soporte y dispone de una gran variedad de plugins.

En la parte del servidor de mapas, el servidor a utilizar es GeoServer: se distribuye como servlets Java (con o sin servidor de aplicaciones) y cumple con los principales estándares OGC (cumple enteramente con WMS, WCS y WFS). Parte de su core es la librería GeoTools que está en constante desarrollo y cubre con creces la mayoría de necesidades presentes en un proyecto SIG.

Además, se utilizará el motor de base de datos Postgres puesto que, a parte de ser un motor open source, su extensión espacial Postgis es a día de hoy uno de los mejores motores espaciales de bases de datos open source. Postgis implementa una gran variedad de funciones espaciales así como reproyección de coordenadas y manejo de rásters.

## <span id="page-25-0"></span>Origen de la información

En este capítulo se hace una pequeña introducción a las fuentes de datos a utilizar en el TFM.

### 6.1. Indicadores de salud

<span id="page-25-1"></span>Un indicador de salud es una variable que mide de manera objetiva datos o sucesos relacionados con la salud. El análisis y estudio de los indicadores de salud sirven para medir en el tiempo sucesos que pueden estar relacionados con factores biodemográficos y permiten tomar decisiones politico-sanitarias.

A nivel estadístico se puede una gran variedad de conclusiones relacionadas con grupos sociales, pero si se considera la geografía asociada a los indicadores se pueden llegar a conclusiones relacionadas con, por ejemplo, la cantidad y calidad de infraestructuras sanitarias.

#### 6.1.1. Fuente de los indicadores de salud

<span id="page-25-2"></span>En el caso de los indicadores de salud necesarios para desarrollar el TFM, la Generalitat de Catalunya publica varios conjuntos de datos en su portal <sup>1</sup> guardando la privacidad de la personas que representan dichos indicadores.

Los indicadores se pueden descargar en la mayoría de los casos en archivos de datos tabulados de tipo Excel o CSV. Los datos que se han descargado son datos que contienen de alguna manera algún atributo de tipo espacial: la asociación a un municipio, una comarca o una provincia. Si los datos no contienen esa componente geográfica no es válido para representarlo en el Atlas. En la gura 6.1 se muestra la página de descarga de indicadores de salud de la Generalitat de Catalunya.

<sup>1</sup>http://observatorisalut.gencat.cat

|                                                                 | Tots<br>$\overline{\mathbf{v}}$ | $\vert$ Tots<br>$\mathbf{v}$   | <b>Tots</b>                                         |
|-----------------------------------------------------------------|---------------------------------|--------------------------------|-----------------------------------------------------|
| <b>Nombre del indicador</b>                                     | Ámbito de la información        | Subámbito de la<br>información | Origen principal de los datos                       |
| Población asegurada por el CatSalut                             | 1.Demográfico y social          |                                | SIIS (Sistema Integrado de Información de Salud)    |
| Porcentaje de sobreenvejecimiento                               | 1.Demográfico y social          |                                | SIIS (Sistema Integrado de Información de Salud)    |
| Tasa de interrupciones voluntarias del embarazo                 | 1.Demográfico y social          |                                | Registro de Interrupciones voluntarias del embarazo |
| Población con doble cobertura sanitaria                         | 1.Demográfico y social          |                                | Encuesta de Salud de Cataluña                       |
| Prevalencia de sedentarismo                                     | 2.Estilos de vida               |                                | Encuesta de Salud de Cataluña                       |
| Prevalencia de consumo de tabaco                                | 2.Estilos de vida               |                                | Encuesta de Salud de Cataluña                       |
| Prevalencia de consumo de riesgo de alcohol                     | 2.Estilos de vida               |                                | Encuesta de Salud de Cataluña                       |
| Población con percepción de buena salud                         | 3.Estado de salud               | Percepción de salud            | Encuesta de Salud de Cataluña                       |
| Prevalencia de exceso de peso declarado en adultos              | 3.Estado de salud               | Problemas de salud             | Encuesta de Salud de Cataluña                       |
| Prevalencia declarada de diabetes                               | 3.Estado de salud               | Problemas de salud             | Encuesta de Salud de Cataluña                       |
| Prevalencia de enfermedad o problema de salud crónico           | 3.Estado de salud               | Problemas de salud             | Encuesta de Salud de Cataluña                       |
| Prevalencia de riesgo de padecer trastorno mental en<br>adultos | 3.Estado de salud               | Problemas de salud             | Encuesta de Salud de Cataluña                       |

Figura 6.1: Ejemplo de indicadores de salud publicados por la Generalitat de Catalunya Fuente: Observatorio del Sistema de Salud de Cataluña

### <span id="page-26-0"></span>6.2. Datos cartográficos

### 6.2.1. Municipios

Los datos cartográficos que van a hacer falta para este TFM son básicamente los municipios de Cataluña. Teniendo los municipios, podemos agruparlos posteriormente para generar otros órdenes de agrupamiento: se pueden ordenar por comarcas, por provincias o por Región Sanitaria que no tiene por qué coincidir con las provincias administrativas.

Para descargar los municipios existen 2 fuentes de información oficiales:

Centro Nacional de Información Geográfica: CNIG<sup>2</sup>. Es un portal del Gobierno de España a través del cual se puede descargar información cartográfica de las provincias de España. Para hacer uso de este servicio es necesario registrarse de manera gratuita como usuario.

Para descargar la información se debe acceder a la página principal del CNIG, desde el menú Enlaces se accede a la web Centro de Descargas donde a través del enlace Descarga gratuita u obtención de información geográfica digital para uso no comercial, con aceptación de licencia de uso. En el buscador de productos, se debe seleccionar el producto CartoCiudad y a continuación las 4 provincias de Cataluña (ver figura 6.2). Al realizar la descarga de cada provincia, se obtiene un archivo

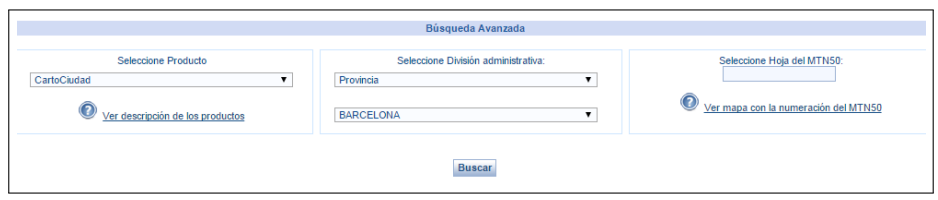

<span id="page-26-1"></span>Figura 6.2: Selección de descarga de datos cartográficos Fuente: CNIG

comprimido que incluye los siguientes archivos shapefiles:

· Códigos postales: polígonos que identifican los códigos postales de la provincia.

 $<sup>2</sup>$ http://www.cnig.es</sup>

- Líneas auxiliares: líneas auxiliares extraídas de Catastro y que forman parte de la cartografía de fondo urbano como son líneas de acera y cursos fluviales.
- Manzana: polígonos que también forman parte de la cartografía de fondo urbano. Representan las manzanas de los edificios de ciudades extraídos de Catastro.
- Municipio: son los polígonos que demarcan las áreas de los municipios de la provincia. Es sin duda, una de la capa que más aporta para este proyecto.
- Portal\_PK: portales y puntos kilométricos.
- $\bullet$  Topónimos: es un shapefile de puntos que hace referencia a topónimos urbanos.
- · Tramo\_Vial: shapefile de líneas que relaciona tramos con viales.

Se puede consultar de manera más detallada la información de cada shapefile o capa en la siguiente URL: http://ftpcdd.cnig.es/PUBLICACION\_CARTOCIUDAD/ cartociudad\_callejero\_metadatos\_serie.xml

 ${\bf Institute~Cartogr\^a}$ fic i Geològic de Catalunya  $({\bf ICGC})^3$ . De manera similar al CNIG, el ICGC también po[ne a disposición de los usuarios registrados en su servicio](http://ftpcdd.cnig.es/PUBLICACION_CARTOCIUDAD/cartociudad_callejero_metadatos_serie.xml) [\(igualmente de manera gratuita\) una amplia va](http://ftpcdd.cnig.es/PUBLICACION_CARTOCIUDAD/cartociudad_callejero_metadatos_serie.xml)riedad de datos cartográficos de Cataluña a través de su portal dedicado a la infraestructura cartográfica, el antiguo Institut Cartogràfic de Catalunya:  $http://www.icc.cat.$ 

Para descargar datos cartográficos desde este portal se debe acceder primero a su visualizador que tiene el aspecto que se muestra en la figura 6.3. En las opciones

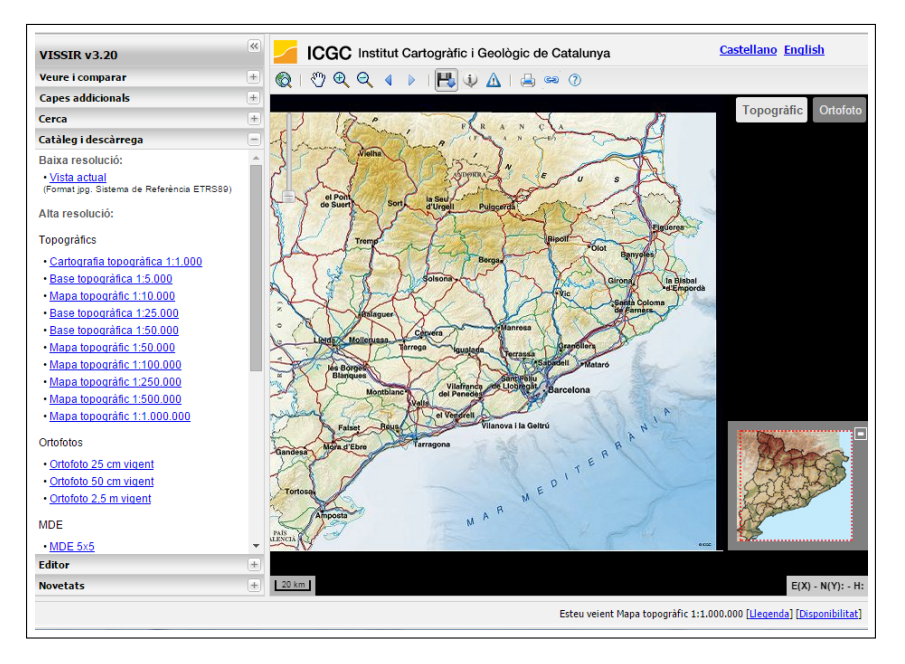

<span id="page-27-0"></span>Figura 6.3: Vista general del visualizador Fuente: ICGC-ICC

situadas en la parte izquierda del mapa se ubica la opción Catálogo y descarga desde donde se puede descargar los shapefiles necesarios para este TFM bajo la opción Base Municipal 1:50.000.

Este archivo comprimido contiene en diferentes shapefiles la siguiente información:

<sup>3</sup>http://www.icgc.cat

- Comarcas (áreas): delimitación de cada comarca.
- Municipios (áreas): polígonos que representan todos y cada uno de los municipios de Cataluña.
- Municipios (líneas): líneas delimitadoras de municipios. Cada línea representa la división entre dos municipios.
- Municipios (puntos): puntos con el centro urbano de cada municipio.
- Provincias (áreas): polígonos de las 4 provincias.

Además, el archivo comprimido también tiene dos shapefiles adicionales con los topónimos a nivel comarcal y poblacional.

Aunque con la información del CNIG se podría trabajar, la información del ICGC facilita enormemente el trabajo puesto que ya tiene agrupada la información en órdenes superiores a los municipios, es decir, comarcas y provincias. Si se eligieran los datos del CNIG sería necesario agrupar los municipios en provincias (agrupando a través de su código INE de provincia) y en comarcas (a través de listados adicionales que relacionasen municipios y comarcas). Todo este trabajo ya viene resuelto con los datos del ICGC.

#### 6.2.2. Centros de salud

<span id="page-28-0"></span>El principal problema que he encontrado con los centros de salud es que, a pesar de haber una buena página de la  $Generalitat$   $^4$  (ver figra 6.4) con un buscador de centros con múltiples opciones, no he encontrado un listado que se pueda tratar directamente con los datos de los centros.

A pesar que se pueden mostrar los centros ataca[ndo](#page-29-0) la capa WMS de la Generalitat de Catalunya, resulta interesante tener la información de los centros para poder ubicarlos directamente en el mapa sin necesidad del WMS y para poder generar los diagramas de Voronoi. Además, resulta especialmente interesante los datos de los centros para saber qué centros pertenecen qué Región Sanitaria y para analizar el tiempo de desplazamiento mínimo.

Para poder obtener estos datos de los centros, he desarrollado un pequeño script (ver Script para obtener los centros de salud) en Javascript y jQuery que saca por la consola del navegador los datos listos para insertar en un archivo CSV.

Para poder geolocalizar las direcciones obtenidas con el script de Script para obte[ner los centros de salud, he desarrollad](#page-59-0)o una aplicación Java que realiza el proceso de geocodificación mediante el servicio  $\emph{Geocoder}$  de  $\emph{Google}$ <sup>5</sup>.

<sup>4</sup>http://catsalut.gencat.cat/ca/ciutadania/centres-sanitaris/cercador

<sup>5</sup>https://developers.google.com/maps/documentation/geocoding/?hl=es

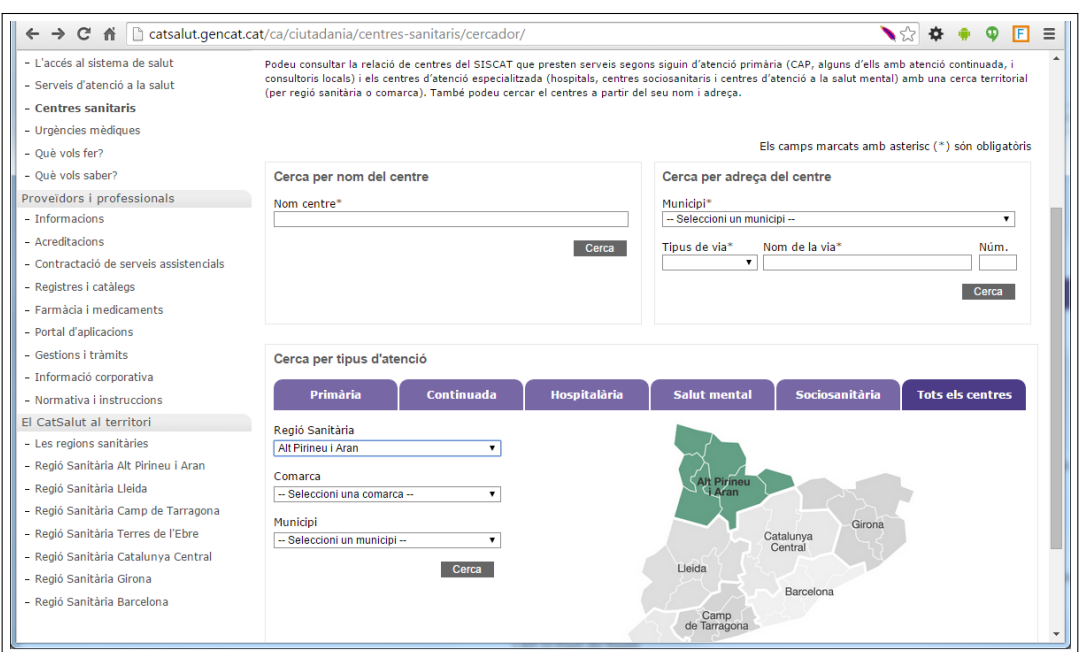

<span id="page-29-0"></span>Figura 6.4: Buscador de centros de salud la Generalitat de Catalunya Fuente: CatSalut. Servei Català de la Salut

## <span id="page-30-0"></span>Etapa de diseño

Aunque el diseño y el desarrollo de este proyecto puede llevarse a cabo de múltiples formas, se ha decidido llevar a cabo un diseño en 3 capas y 1 nivel:

- Capa de datos: capa donde se almacenan los datos y se gestiona el acceso a ellos.
- Capa de negocio: capa encargada de la gestión de la lógica de negocio y de recibir las peticiones del cliente,
- Capa de presentación: es la capa que ve el cliente, en este caso una página web.

Además, se dice que está implementada en 1 nivel puesto que se utiliza un sola máquina para implementar las diferentes capas.

En la siguiente gura se sintetiza a grandes rasgos la esencia de la arquitectura en 3 capas adoptada:

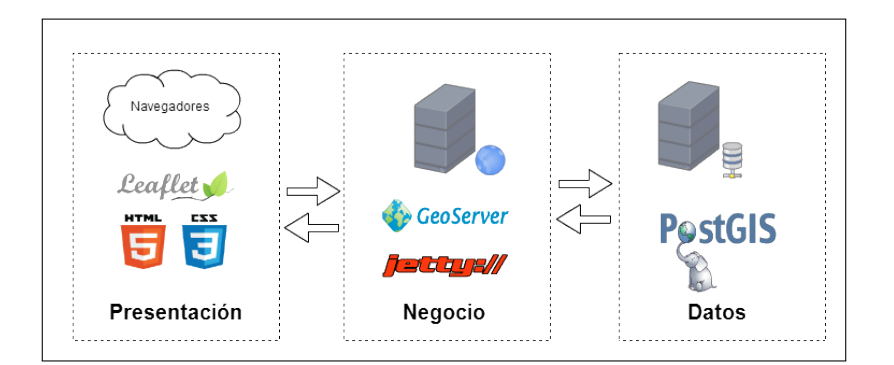

<span id="page-30-2"></span>Figura 7.1: Diseño en tres capas

## <span id="page-30-1"></span>7.1. Capa de datos

En esta capa residen los datos tanto alfanuméricos como cartográficos almacenados en una base de datos relacional con soporte espacial como es Postgres 9.4 junto con su extensión Postgis 2.1.

Para importar los datos se ha utilizado:

- El propio plugin para importar shapefiles de Postgis.
- Scripts SQL para importar datos tanto cartográcos como alfanuméricos obtenidos de páginas web. Algunos de estos scripts han sido creados con la hoja de cálculo Excel puesto que el origen eran archivos CSV y su manipulación en Excel es muy sencilla.

#### 7.1.1. Datos almacenados

<span id="page-31-0"></span>A continuación se amplia y matiza la información y conceptos concernientes a los datos utilizados en el proyectos y que se han descrito anteriormente en el capítulo Origen de la información.

#### Datos cartográficos

[Los dato](#page-25-0)s cartográficos que se han utilizado en el provecto se dividen en 2 bloques:

- Datos que representan entidades administrativas: provincias, comarcas, municipios y capitales de municipios y provincias. Son datos cuyo origen es el Institut Cartogràfic i Geològic de Catalunya (ICGC) y representan dichas entidades y las relaciones entre ellas (por ejemplo, qué municipios pertenecen a qué comarcas).
- Regiones Sanitarias: aunque el Siscat no ofrece directamente datos cartográficos, si se puede obtener a través de varias publicaciones del  $DOGC<sup>1</sup>$  y de la propia página web del CatSalut<sup>2</sup> las comarcas que conforman las diferentes regiones sanitarias, por lo que obtener la geometría de cada región sanitaria simplemente consiste en realizar un agrupamiento por comarcas (por ejemplo, en SQL).
- Centros Sanitarios: el proceso para obtener la geometría de los centros sanitarios queda detallado en Centros de salud y consiste en un proceso de consulta en una página del Gencat y un posterior proceso de geolocalización (geocoding, en inglés). El proceso no ha resultado todo lo efectivo que me hubiese gustado por lo que he tenido que hacer al[guna correccón en](#page-28-0) QGIS.

El primer bloque de datos consiste en 4 archivos shapefile con información geográfica proyectada en ETRS89 (concretamente en SRID 25831) que posteriormente ha sido reproyectada a WGS84 (en SRID 4326).

Además, toda la información geográfica que implique polígonos (provincias, comarcas, municipios y regiones sanitarias) ha sido sometida a un proceso de simplicación geométrica con una herramienta on-line (http://mapshaper.org) que permite aplicar facilmente diferentes sistemas de simplicación geométrica como es el caso del algoritmo de Douglas-Peucker.

Este proceso de simplicación a pesar de [implicar una pérdida de](http://mapshaper.org) la calidad de la información vectorial contribuye en minimizar el tamaño de la información que la aplicación cargará cuando el cliente entre en la página web, pero como la finalidad del proyecto es mostrar los indicadores sanitarios sobre un mapa se puede asumir la pérdida de calidad y detalle de la cartografía empleada en beneficio de la mejora de respuesta de la aplicación. En la siguiente tabla se muestra el tamaño de cada conjunto de datos original y después de aplicarle la simplicación:

#### Datos del SisCat

A través del SisCat<sup>3</sup> podemos obtener información relativa a la organización del propio SisCat: las entidades básicas necesarias para el proyecto y sus relaciones. Así pues, obtenemos las diferentes comarcas que forman cada una de las 7 regiones sanitarias

 ${}^{1}$ Diari Oficial de Catalunya

<sup>2</sup>http://catsalut.gencat.cat/ca/catsalut-territori/regions-sanitaries

<sup>3</sup>Sistema Sanitari Integral d'Utilització Pública de Catalunya

| <b>Datos</b>            | Tam. Original | Tam. Final |
|-------------------------|---------------|------------|
| Shapefile de Municipios | 7.32 MB       | 101 MB     |
| Shapefile de Comarcas   | 2.83 MB       | 51 KB      |
| Shapefile de Provincias | 178 MB        | 33 KB      |

Cuadro 7.1: Tamaño de los conjuntos de datos vectoriales utilizados

de Cataluña (descrito anteriormente en Datos cartográcos) y también el listado de áreas básicas de salud.

#### Indicadores de salud

Los datos relacionados con los indicadores de salud de la Generalitat de Catalunya se presentan generalmente en archivos Excel o archivo tabulados CSV que permiten manipular facilmente sus datos.

El primer problema relacionado con los indicadores de salud radica en busca y seleccionar indicadores válidos: no todos los indicadores que ofrece la Generalitat de Catalunya en su página web $^4$  son válidos para este trabajo puesto que no todos se pueden relacionar con cartografía. De todos los indicadores disponibles, sólo un número reducido contemplan una componente geográfica que pueda ser usada en este trabajo. Las componentes geográcas que se han utilizado han sido municipios, comarcas, provincias y región sanitaria. Cualquier indicador que tenga sus datos por cualquiera de estas 4 componentes ha sido escogido para ser mostrado en el proyecto puesto que se disponen de la geometría de sus componentes geográficas.

En la siguiente tabla se muestra los indicadores sanitarios que se han utilizado:

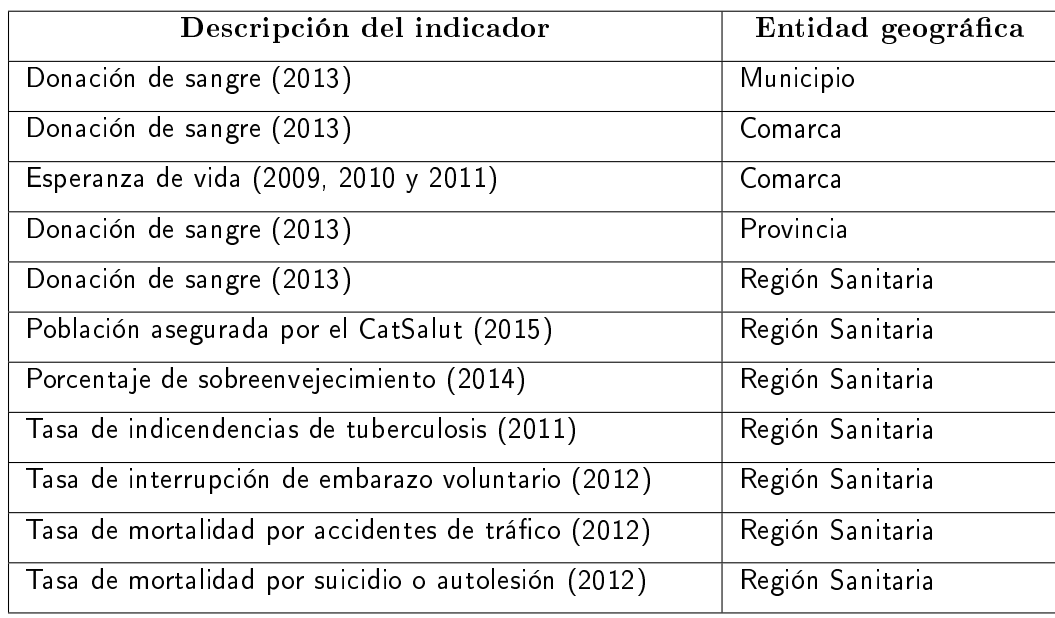

Cuadro 7.2: Indicadores de salud empleados en el proyecto

<sup>4</sup>http://observatorisalut.gencat.cat/es/central\_de\_resultats/informes\_cdr/dades\_ obertes

#### Datos del INE

Como última fuente de datos, cabe destacar el INE<sup>5</sup> que permite descargar el censo municipal a fecha 1 de enero de 2014 de todos los municipios de España agrupados por provincias a través de su página web: http://www.ine.es/dynt3/inebase/es/index. html?padre=517&dh=1.

Estos datos censales servirán para saber cuantos habitantes tiene cada municipio y poder hacer una estimación de la cob[ertura de cada centro sanitario con](http://www.ine.es/dynt3/inebase/es/index.html?padre=517&dh=1) diagramas de [Voronoi.](http://www.ine.es/dynt3/inebase/es/index.html?padre=517&dh=1)

### 7.2. Capa de negocio

<span id="page-33-0"></span>La capa de negocio contiene y desarrolla la lógica de la aplicación, define los objetos y servicios de negocio y las relaciones entre ellos y sus dependencias. Esta capa es una capa intermediaria entre la capa de datos y la de presentación encargada de procesar las peticiones realizadas por el usuario y devolver los resultados.

Generalmente, en esta capa intervienen servidores de aplicaciones (como Tomcat y Jetty si la aplicación está desarrollada en Java) y se suelen implementar con frameworks que facilitan su desarrollo y mantenimiento al desarrollador (como es el caso de Spring en Java o Django en Python).

Para este proyecto, la capa de negocio se ha delegado completamente en Geoserver. Una opción era implementar una aplicación sencilla en algún lenguaje de programación que gestionase las peticiones del usuario y le devolviése los datos solicitados implementando para ello las conexiones necesarias con la base de datos y los mecanismo necesarios para recibir peticiones AJAX y encapsular los datos en XML o JSON.

Pero Geoserver ya hace todo esto sin que se tenga que escribir ni una línea más de código en la lógica de negocio. Geoserver puede ser ejecutado con su propio contenedor de aplicaciones que además hace de servidor web: Jetty<sup>6</sup>. Esto quiere decir que con una instalación básica de Geoserver no es necesario instalar un servidor web adicional y que las páginas web de la aplicación pueden ubicarse directamente en su servidor web.

### 7.3. Capa de presentación

<span id="page-33-1"></span>La capa de presentación es la capa encargada de mostrar la información y la aplicación al cliente, actúa como interfaz entre el usuario final y el resto de la aplicación.

La implementación de esta capa difiere en función del tipo de aplicación que se va a desarrollar. En el caso de este proyecto teniendo en cuenta que se trata de una aplicación web para la que se ha delegado la capa de negocio totalmente en **Geoserver**, no se seguirá un patrón Modelo-Vista-Controladro (MVC) puro.

El desarrollo para la vista se hará con HTML (siguiendo el estándard HTML5) junto con CSS (para definir los estilos visuales de la página web), Javasript (para la implementación de las acciones y comportamientos de la aplicación) y la librería **Leaflet** para la visualización de mapas. Además para el intercambio de datos desde el servidor a la vista se utilizará  $JSON<sup>7</sup>$  por su facilidad de integración en código Javascript y su menor

<sup>5</sup> Instituto Nacional de Estadística

 $6$ http://www.eclipse.org/jetty

 $7$ http://json.org

sobrecarga respecto a otros protocolos de intercambio de datos.

#### 7.3.1. Funciones

<span id="page-34-0"></span>Las funciones que se deben implementar en la interfaz para que el usuario pueda interactuar con la aplicación, son:

- Mostrar capa WMS de Gencat de los centros sanitarios.
- Mostrar capas WMS de Geoserver de las divisiones administrativas (provincias, comarcas y municipios).
- Seleccionar y visualizar indicadores de salud: ver gráficas y datos sobre mapa.
- Interactuar con el mapa (*zooming*, *panning*, ...)
- Seleccionar el tipo de mapa a visualizar (satélite u otra cartografía base)
- Mostrar las zonas de influencia de los centros sanitarios mediante diagramas de Voronoi

El caso de uso de la figura 7.3.1 muestra la funcionalidad de la aplicación:

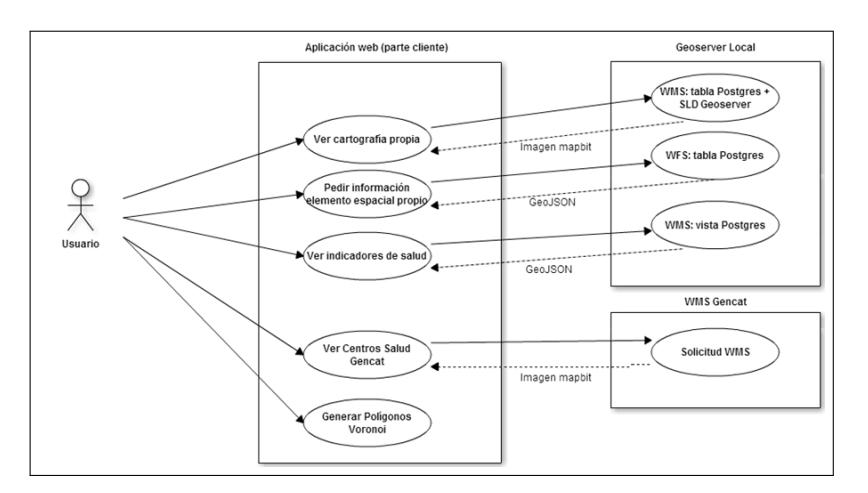

<span id="page-34-2"></span>Figura 7.2: Diagrama de uso

#### 7.3.2. Diseño

<span id="page-34-1"></span>Se pretende que la interfaz que vea el usuario sea una interfaz sencilla e intutiva donde el mapa quede restringido al área geográca de Cataluña y sea el mapa el protagonista principal de la aplicación. Es por esta última razón por la que se ha diseñado una aplicación en la que el mapa ocupa casi la totalidad de la pantalla con elementos que permiten ser ocultados y accesibles facilmente que dan acceso a la gestión de capas y visualización de los indicadores de salud.

El wireframe de la gura 7.3.2 muestra el diseño de la capa de presentación de la aplicación:

En el wireframe se muestran una barra lateral ubicada en la parte derecha de la pantalla que da acceso a la s[elecci](#page-34-1)ón y visualización de los indicadores de salud. Esta barra se puede esconder para mostrar más contenido del mapa. Cuando se seleccione y

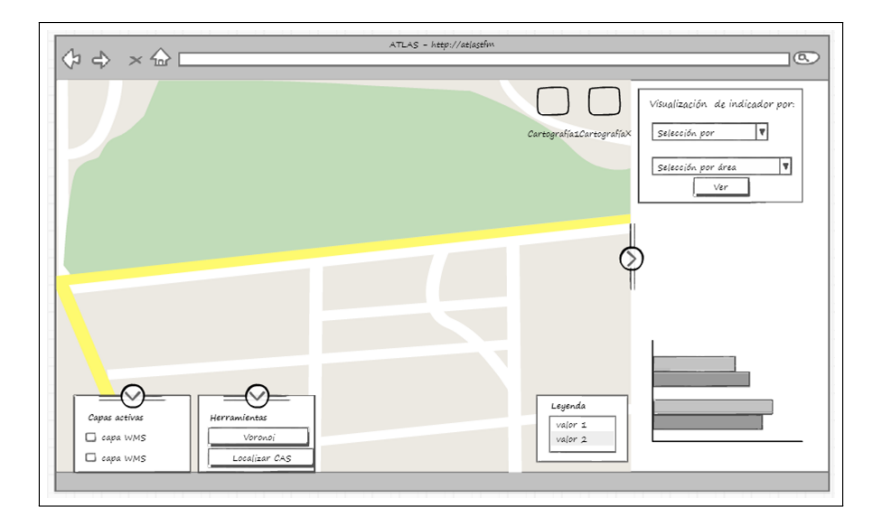

Figura 7.3: Diseño de la vista de la aplicación

se visualice un indicador de sanidad, además de mostrarse la gráca del indicador en el mismo panel derecho, se mostrará una leyenda con los datos que se representan en el mapa. Dicha leyenda quedará ubicada en la parte inferior derecha del mapa.

Por otra parte, existen 2 paneles ubicados en la parte inferior izquierda de la pantalla: el primero da acceso a las capas WMS disponibles en la aplicación mientras que el segundo da acceso a herramientas como la cobertura geográca de los centros sanitarios mediante diagramas de Voronoi.

Finalmente, en la parte superior derecha del mapa se ubica un control que permite cambiar la cartografía base sobre la que visualizar los datos. Esta cartografía consiste en un mapa con imagen satélite, un mapa de color gris, otro mapa con la cartografía de  $Open StreetMaps$  y otro de  $MapQuest$ . La finalidad de este control es que el usuario pueda seleccionar diferentes cartografías base.
## Capítulo 8

### <span id="page-36-0"></span>Etapa de desarrollo

Esta etapa comprende desde la instalación del sofrware necesario en el equipo de desarrollo hasta la implementación de los diseños descritos en Etapa de diseño.

Para ello se describirá brevemente la instalación de las aplicaciones necesarias en cada capa en el equipo de desarrollo para poder desarrollar satisfactoriamente el proyecto.

El equipo de desarrollo del que se dispone cuenta con un s[istema operativo](#page-30-0) Microsoft Windows 7 de 64 bits.

#### 8.1. Capa de datos

#### 8.1.1. Instalación

El primer paso para preparar la instalación de la capa de datos e indespensable para para poder instalar las aplicaciones necesarias en el resto de capas es la instalación del motor de base de datos.

La base de datos que se va a instalar es Postgres 9.4 y para dar soporte a los datos espaciales se instalará su complemento Postgis 2.1.

La instalación de Postgres en Windows es una instalación muy sencilla que se lleva a cabo con un instalador de aplicaciones Windows en el que los pasos más importantes pasan por elegir las carpetas de instalación y datos a utilizar y el puerto de escucha de Postgres. En este caso se ha definido el puerto por defecto de Postgres, el puerto 5432. La instalación de Postgis se ha llevado a cabo mediante el instalador de paquetes y plugins de Postgres: StackBuilder.

#### 8.1.2. Implementación

Una vez instalado el motor de la base de datos, el siguiente paso es crear la base de datos, las tablas necesarias para almacenar los datos e importar los datos. La mayor parte de estas acciones se pueden realizar en Postgres tanto por consola como por su interfaz gráfica ( $pqAdmin$ ) junto con el plugin de importación de shapefiles.

La base de datos que se ha creado se ha llamado atlas\_tfm y se han generado 4 esquemas para almacenar la información:

- cartografia. Guarda las tablas con la cartografía principal obtenida del ICGC.
- indicadores. Contiene las tablas necesarias para almacenar los datos de los indicadores de salud.
- siscat. Tiene las tablas que representan los objetos de dominio básicos del Sistema de Salud necesarios para el proyecto.
- temp. Es un esquema donde insertar la información en *crudo* para procesarla y guardarla convenientemente en las tablas correspondientes.

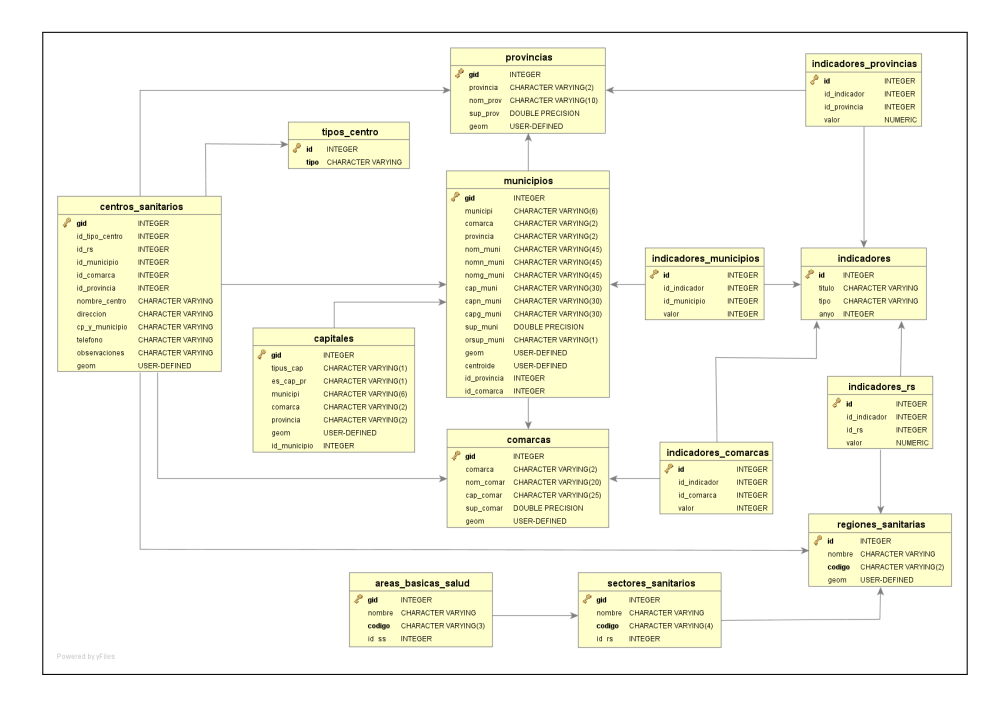

Figura 8.1: Detalle de la base de datos

Finalmente, para favorecer el rendimiento de la base de datos se han generado índices en aquellos campos que pueden resultar útiles para realizar búsquedas o cruces con otras tablas y en los campos de geometría.

#### 8.1.3. Esquema indicadores

Si alguno de los esquemas y sus tablas merece la pena ser comentado en detalle es el esquema indicadores. Este esquema contiene la tabla principal indicadores.indicadores que guarda un registro de todos los indicadores disponibles en la aplicación. Por cada registro se guarda el tipo de división administrativa por el que se filtra (región sanitaria, comarca, municipio o provincia), el año del indicador, las unidades en las que se expresa el indicador y finalmente un campo de descripción que se utiliza para tener más información del indicador así como de qué fuente de información procede.

Por otra parte, este esquema tiene también 4 tablas más que son las que guardan los datos en sí de los indicadores: una tabla para los indicadores de municipios, otra para comarcas, otra tabla para provincias y otra para las regiones sanitarias. De esta forma, si existe un indicador de tasa de Esperanza de vida por comarcas de 3 aõs, esta tabla tendrá tantos registros como comarcas y aõs de registro existan (3 x 41 comarcas).

Finalmente, merece la pena destacar que este esquema presenta 5 vistas SQL que son las que son mostradas a través de Geoserver. Mediante estas vistas se obtienen los valores finales a mostrar y que son procedentes de diferentes tablas. De estas 5 vistas sólo una no tiene datos espaciales: indicadores.v\_indicadores\_disponibles. Ello se debe a que esta vista se utilizará para que la aplicación conozca qué indicadores existen.

En el anexo Vistas SQL se adjuntan las vistas creadas.

### 8.2. Capa de negocio

La implementación de la capa de negocio consiste en la instalación y la configuración de Geoserver.

En primer lugar, se ha instalado la última versión estable de Geoserver que actualmente es la versión 2.6.2. Aunque Geoserver puede ser descargado como un archivo WAR para ser desplegado en un contenedor de aplicaicones Java, también permite ser descargado como una versión de instalador de Windows que al ser instalado instala también un contenedor de aplicaciones (Jetty) y da la posibilidad de elegir en que puerto escucha Geoserver a través de Jetty. En el caso del equipo de desarrollo se ha elegido el puerto 8080 como puerto de escucha.

Trás una sencilla instalación, Geoserver queda instalado. Para comenzar a congurar y desarrollar en el entorno de trabajo de Geoserver sólo es necesario entrar desde un navegador web a la URL http://localhost:8080/geoserver.

#### 8.2.1. Aspectos básicos de Geoserver

En este punto, antes [de continuar con la descripción de la im](http://localhost:8080/geoserver)plementación de la capa de negocio es recomendable describir a grandes rasgos el funcionamiento de Geoserver.

El funcionamiento de Geoserver se basa en espacios de trabajo que no son otra cosa sino contenedores de capas y datos que posteriormente serán publicados. Cada espacio de trabajo puede contener diferentes almacenes de datos. Los almacenes de datos son conexiones a bases de datos (también pueden ser conexiones a servidores WMS, acceso directo a shapefiles en el sistema o archivos raster).

Finalmente, cada *almacén de datos* permite crear nuevas *capas*. Si tenemos un almacén de datos cuyo origen es una conexión Postgres/Postgis, la capa que creemos será la conexión directa a una tabla o vista de un esquema de esa base de datos.

Entonces, para publicar datos de una tabla o vista de Postgres, lo primero es definir un espacio de trabajo y sus almacenes de datos. Entonces creamos las capas y finalmente se le dan estilo. La vía por la que se le da estilo a una capa en Geoserver es principalmente mediante archivos  $SLD$ . Los archivos  $SLD$  son archivos  $XML$  que definen las reglas necesarias para mostrar de una determinada manera los datos espaciales a mostrar en el mapa.

#### 8.2.2. Configuración de Geoserver

Seguún lo explicado en la sección anterior, para configurar Geoserver se ha creado un espacio de trabajo que se ha llamado TFM\_ATLAS. A este espacio de trabajo se le han activado los servicios WCS, WFS y WMS.

Posteriormente, se han definido 3 almacenes de datos según se muestra en la figura 8.2: Finalmente se han creado y publicado diferentes capas, de las cuales las más importantes son:

En el anexo Estilos SLD de Geoserver se adjuntan los estilos SLD más signicat[ivos](#page-39-0) que se han utilizado y la salida generada.

| Almacenes de datos<br>Gestionar los almacenes que proveen datos a GeoServer<br>Agregar nuevo almacén<br>Eliminar los almacenes seleccionados |                                           |                        |             |                     |  |  |  |
|----------------------------------------------------------------------------------------------------|-------------------------------------------|------------------------|-------------|---------------------|--|--|--|
| Resultados 1 a 3 (de un total de 3 ítems)                                                                                                    |                                           |                        |             | <b>&amp;</b> Buscar |  |  |  |
| Data Type<br>$\Box$                                                                                                    | Espacio de trabajo                        | Nombre del almacén     | <b>Tipo</b> | ¿Habilitado?        |  |  |  |
| $\blacksquare$<br>$\Box$                                                                                                    | TFM_ATLAS                                 | TFM_CARTO              | PostGIS     | ✔                   |  |  |  |
| G                                                                                                    | TFM ATLAS                                 | <b>TFM</b> Indicadores | PostGIS     | $\checkmark$        |  |  |  |
| $\mathbb{G}$<br>$\Box$                                                                                                    | TFM ATLAS                                 | TFM siscat             | PostGIS     | $\checkmark$        |  |  |  |
|                                                                                                    | Resultados 1 a 3 (de un total de 3 ítems) |                        |             |                     |  |  |  |

<span id="page-39-0"></span>Figura 8.2: Almacenes de datos definidos en Geoserver

| Nombre de capa                             | Vista/Tabla Postgres                     | Descripción                                                                                                    |
|--------------------------------------------|------------------------------------------|----------------------------------------------------------------------------------------------------|
| TFM ATLAS: ca-<br>pitales vista            | cartografia v capitales                  | Muestra como puntos los municipios (se activan a un nivel<br>de zoom alto <sup>1</sup> ). Las capitales de provincias son mostra-<br>das con un icono diferente. Muestra también el nombre<br>del municipio. Posteriormente se utilizará como conexión<br>WMS. |
| TFM ATLAS:<br>municipios                   | cartografia municipios                   | Muestra los polígonos que conforman los municipios. Pos-<br>teriormente se utilizará como conexión WMS.                                                                                                    |
| TFM ATLAS: co-<br>marcas                   | cartografia.comarcas                     | Muestra los polígonos que conforman las comarcas. Pos-<br>teriormente se utilizará como conexión WMS.                                                                                                    |
| TFM ATLAS: co-<br>marcas textos            | cartografia.comarcas                     | Muestra los texto de forma independiente a sus polígonos.<br>Posteriormente se utilizará como conexión WMS.                                                                                                    |
| TFM ATLAS:<br>provincias                   | cartografia provincias                   | Muestra los polígonos que conforman las provincias. Pos-<br>teriormente se utilizará como conexión WMS.                                                                                                    |
| TFM ATLAS:<br>provincias textos            | cartografia.<br>v textos provincias      | Muestra los texto de forma independiente a sus polígonos.<br>Posteriormente se utilizará como conexión WMS.                                                                                                    |
| TFM ATLAS:<br>v indicadores rs             | indicadores.<br>v indicadores rs         | Muestra todos los indicadores de las regiones sanitarias<br>como polígonos. Se utilizará en una llamada WFS filtrada<br>por indicador de salud a mostrar.                                                                                                    |
| TFM ATLAS:<br>v indicadores<br>provincias  | indicadores<br>v_indicadores provincias  | Muestra todos los indicadores de salud de las provincias<br>como polígonos. Se utilizará en una llamada WFS filtrada<br>por indicador de salud a mostrar.                                                                                                    |
| TFM ATLAS:<br>v indicadores<br>comarcas    | indicadores<br>v indicadores_comarcas    | Muestra todos los indicadores de salud de las comarcas<br>como polígonoss. Se utilizará en una llamada WFS filtra-<br>da por indicador de salud a mostrar.                                                                                                    |
| TFM ATLAS:<br>v indicadores<br>municipios  | indicadores<br>v indicadores municipios  | Muestra todos los indicadores de salud de los municipios<br>como polígonoss. Se utilizará en una llamada WFS filtra-<br>da por indicador de salud a mostrar.                                                                                                   |
| TFM ATLAS:<br>v indicadores<br>disponibles | indicadores<br>v indicadores disponibles | Es la única capa que no muestra información geográfica.<br>Se utiliza para saber qué indicadores de salud hay dispo-<br>nibles en la aplicación y es solicitado en formato JSON.                                                                               |

Cuadro 8.1: Tamaño de los conjuntos de datos vectoriales utilizados

### 8.3. Capa de presentación

La interfaz de usuario se ha desarrollado con tecnología web: HTML (siguiendo el estándar 5), CSS (siguiendo la versión 3) y Javascript.

Para garantizar el correcto uso de los estándares de HTML y CSS se ha verificado satisfactoriamente el código con los validadores correspondientes del W3C : https:// validator.w3.org y https://jigsaw.w3.org/css-validator.

En lo referente a Javascript, las librerías utilizadas han sido:

- $\bullet$  jQuery (1.11.3) y jQuery UI (1.11.4), como extensión de Javascript, para [el manejo](https://validator.w3.org) [del DOM, cre](https://validator.w3.org)ac[ión de funciones manejadoras de eventos.](https://jigsaw.w3.org/css-validator)
- jQuery DataTables extiende las tablas HTML permitiendo añadir funciones y comportamientos como el ordenamiento de datos sin recargar la página.
- Leafflet como librería de visualización de mapas. Muy sencillo de utilizar y con curva de aprendizaje relativamente pequeña.
- D3 para la visualización de datos. Permite manipular los datos (por ejemplo, desde JSON directamente) y representarlos con una gran variedad de opciones.
- **Turf** para realizar operaciones espaciales y visualizarlas en mapas.

#### 8.3.1. Código Javascript

Se han escrito 3 archivos de Javascript:

- ui.js. Es la librería encargada de gestionar y denir el comportamiento de la interfaz web. Al cargar la página web establece las funciones manejadoras de eventos (listeners) de los componentes principales de la interfaz: botones, tablas, diálogos. Se describe las partes más relevantes de la librería en el anexo ??.
- layerFactory.js. Es una librería que ofrece 2 clases para que la aplicación pueda hacer llamadas a servicios WMS y WFS además de definir los estilos de mapas y colores. Se puede ver el código en el anexo ??.
- libreria.js. Es un librería con bastante peso en la aplicación: es la encargada de inicializar el mapa y de realizar las llamadas para obtener los datos de los indicadores de salud y WMS. En el anexo ?? se describen sus funciones más importantes.

#### Diagrama de Voronoi

<span id="page-40-0"></span>La representación de los diagramas de Voronoi consiste en hacer una estimación de la cobertura de población que cada Centro de Atención Primaria (CAP) tiene sobre los municipios. Como se disponen de la población por municipios, dato que proporciona el INE (ver Datos del INE), el proceso de estimación se lleva a cabo siguiendo el siguiente procedimiento:

para cada diagrama de Voronoi, la población que le corresponde se obtiene calculando la interse[cción de Voron](#page-33-0)oi con el área del municipio (lo que nos dará el porcentaje de incidencia del polígono de Voronoi en el municipio) y se multiplica por la población del municipio. La siguiente ecuación sintetiza el proceso:

$$
Cobertura(voronoi_i, municipio_j) = \frac{Area(municipio_i, voronoi_j))}{S_{municipio_i}} \times Poblacion_i \qquad (8.1)
$$

Por otra parte, para generar los diagramas o polígonos de Voronoi, se pretendía hacer de manera dinámica en el cliente mediante Javascript:

se leen los CAP de Geoserver y se generan los diagramas de Voronoi con la librería Turf.js (1.192 polígonos). A continuación se leen los municipios también de Geoserver (947) y se comprueba qué diagramas de Voronoi intersecan con qué municipios y así determinar el área de la intersección. Pero este proceso en la parte del cliente no es efectivo, genera tiempos de respuesta no admisibles en la capa del cliente al intentar cruzar los 1.192 polígonos de Voronoi con los 947 polígonos de los municipios.

Una aproximación para solucionar este problema sería calcular los diagramas de Voronoi al cargar la página y cuando se mostrasen no rellenarlos de ningún colos signicativo, de manera que el usuario tendría más información al hacer click en el polígono de Voronoi que sería cuando se haría el cálculo de ese polígono respecto a los municipios.

La solución por la que he optado consiste en procesar los diagramas de Voronoi y calcular sus coberturas en el servidor mediante el uso de SQL en Postgres. Para ello he utilizado el código Javascript que genera los polígonos de Voronoi y se han insertado en la base de datos tal y como se detalla en el anexo Script para generar los diagramas de Voronoi.

#### [8.4.](#page-69-0) Puesta en producción

<span id="page-41-0"></span>Una vez desarrollado el producto, el siguiente paso es ponerlo en producción. Para ello se ha empleado una instancia gratuita de una máquina virtual de Amazon mediante su servicio  $EC2<sup>2</sup>$ .

Las características de esta máquina son:

- Procesador Intel Xeon E5 2670
- Memoria RAM de 1 GB
- Disco duro de 30 GB
- Sistema operativo *Windows 2008 R2 Server* de 32 bits

Estas características del servidor, aunque son limitadas, son suficientes para alojar la aplicación y probarla por internet, fuera del entorno localhost de desarrollo.

El software que se ha instalado en la máquina es:

- Geoserver 2.6.2 (instalador para Windows) con Jetty
- Postgres 9.4
- Postgis 2.1
- $\blacksquare$  Java 8

<sup>&</sup>lt;sup>2</sup>Amazon Elastic Compute Cloud (EC2) es un servicio de computación en la nube que permite escalar rapidamente

# Capítulo 9

## Resultados

El producto que se ha obtenido es una aplicación web que consiste en una única página web que utiliza la tecnología AJAX y Javasript para cargar datos de forma dinámica.

Tal y como se ha descrito en la sección Puesta en producción, la aplicación se ha desplegado en una instancia de una máquina Amazon EC2 cuyo principal atractivo es disponer de una dirección IP pública para poder comprobar de forma real la aplicación aunque sea con unas características de hard[ware reducidas. La dire](#page-41-0)cción IP dónde está desplegada la aplicación es http://52.16.49.164:8080/atlastfm.

#### 9.1. Vista princ[ipal](http://52.16.49.164:8080/atlastfm)

<span id="page-42-1"></span>La primera imagen que el usuario ve al entrar en la aplicación consiste en una mapa sin muchos detalles ni colores (la página en general se ha diseñado con colores muy sobrios) centrado en Cataluña y cuyo ámbito se restringe a la misma: aunque el usuario mueva el mapa hacia otras localizaciones (acción de panning) el mapa no muestra más allá de Cataluã con la idea de no distraer al usuario de la finalidad del proyecto (el Atlas de Cataluña) y de evitar efectos no deseados por parte de las acciones del usuario 8). En la gura 9.1 se observa la imagen inicial que ve el usuario.

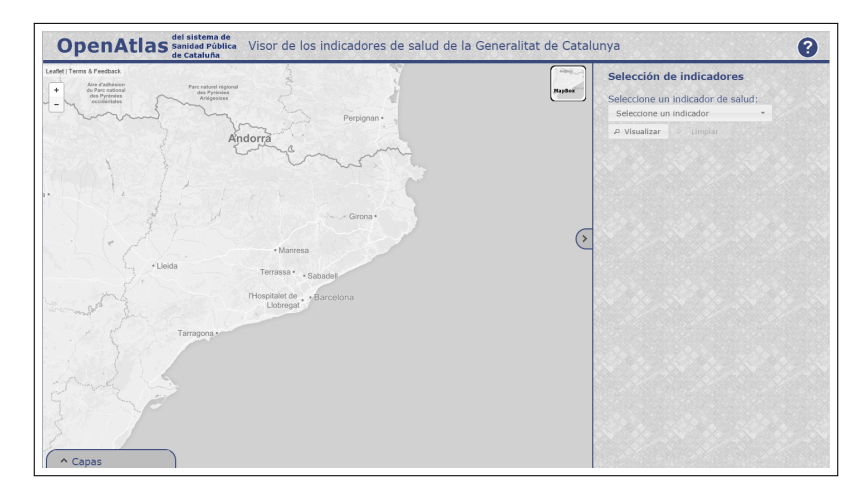

<span id="page-42-0"></span>Figura 9.1: Vista inicial de la aplicación

Existen varios elementos diferenciados en la vista inicial (ver figura 9.1):

- El mapa, que dado su papel es el elemento que más espacio ocupa.
- Título en la barra superior y que da acceso a un botón de ayuda u[bica](#page-42-0)do en la parte superior derecha.
- Botón de capas del mapa. Es un botón que esconde o muestra un panel con las capas disponibles en el mapa que son en denitiva conexiones WMS a Geoserver. Por defecto está escondido.
- Panel de indicadores. Ubicado en la parte derecha del mapa y ocupando casi todo el alto del mapa, este panel se puede ocultar y permite seleccionar los indicadores de salud para visualizarlos en el mapa.
- Controles del mapa. Los controles del mapa están dispersos en el propio mapa. Los controles principales son:
	- Acciones de zoom: está ubicado en la esquina superior izquierda del mapa, es un elemento por defecto.
	- Cartografía base: como se muestra en la figura 9.3 permite seleccionar diferentes fondos cartográficos (entre ellos una imagen satélite).
	- Diagramas de Voronoi: bajo el nombre de Ver cobertura y ubicado debajo del control del zoom, este control puede tarda[r en](#page-43-0) aparecer entre 2 y 4 segundos desde que se carga la página web. Esto se debe a que cuando empieza a cargar la aplicación comienza la carga de los diagramas de Voronoi y de los municipios y hasta que no naliza el proceso de carga no se da la opción al usuario para evitar que el usuario pueda activar la opción sin que esté realmente disponible ver (la figura  $9.2$ ).

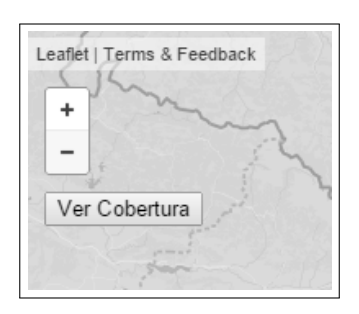

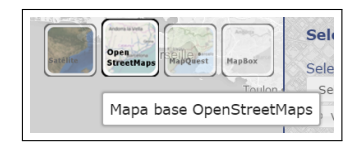

Figura 9.2: Control para mostrar los diagramas de Voronoi **Figura 9.3**: Mapas disponibles

<span id="page-43-0"></span>

### 9.2. Activación de capas

Para profudizar en el proceso de publicación de mapas de Geoserver sirviendo capas WMS, se han habilitado varias capas que el usuario puede activas y desactivas en el panel de capas.

En el panel de capas disponibles (ver figura 9.4) y junto cada capa, existe un icono de información que da libertad al usuario a obtener más información la capa en cuestión y acceder a la fuente oficial de esta información.

De todas las capas, sólo la capas Centros de [Sal](#page-44-0)ud (WMS propio) es interactiva con el usuario: el usuario puede hacer click sobre sus elementos y obtener información de dicho elemento como muestra la figura 9.5.

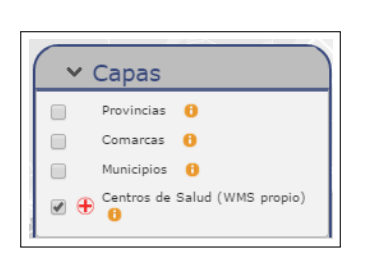

<span id="page-44-0"></span>Figura 9.4: Capas disponibles

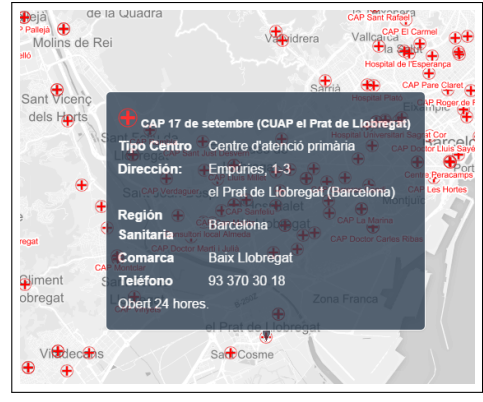

Figura 9.5: Ejemplo de información de un elemento de la capa

### 9.3. Visualización de indicadores

La visualización de indicadores puede hacer a través del panel ubicado en la parte derecha de la ventana. En dicho panel el usuario puede seleccionar qué indicador ver de los diferentes indicadores descritos en la sección Indicadores de salud (ver figura 9.7).

Una vez seleccionado el indicador, se mostrará un mapa coroplético donde cada polígono tendrá un color en función del indicador (ver gura ??). Por otra parte, en el panel de *selección de indicador* se mostrará una tabla [con los valores de cad](#page-32-0)a entidad ge[ogr](#page-45-0)áfica representada en el mapa (región sanitaria, comarca, . . . ) y su valor asociado del indicador mostrado. Junto con esta tabla aparece también una gráfica que muestra el estado global de ese indicador en la geografía catalana y que ha sido generada con D3.js.

Finalmente, para completar la visualización del indicador (ver figura 9.8), se muestra un cuadro de información que explica el indicador y contiene un acceso a la fuente oficial de información y una leyenda en la parte inferior derecha para mostrar los valores representados.

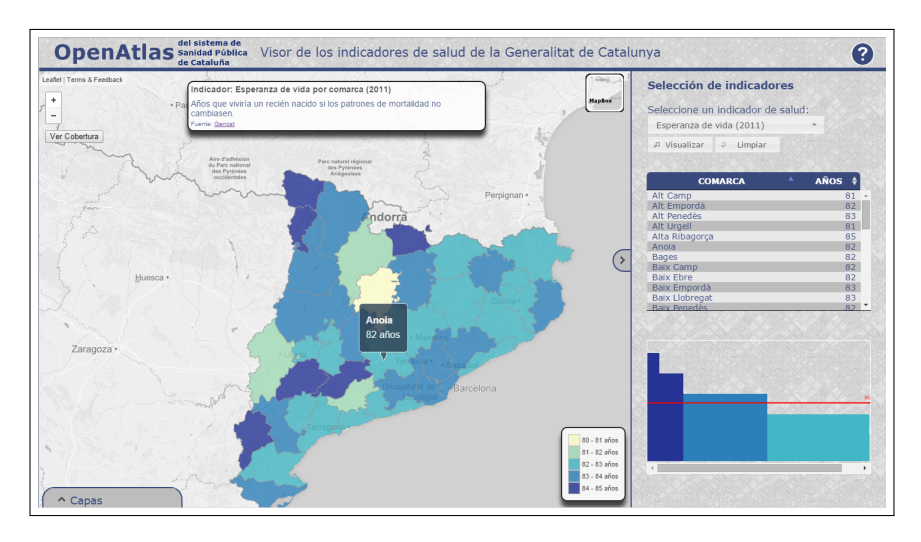

Figura 9.6: Vista general de un indicador seleccionado

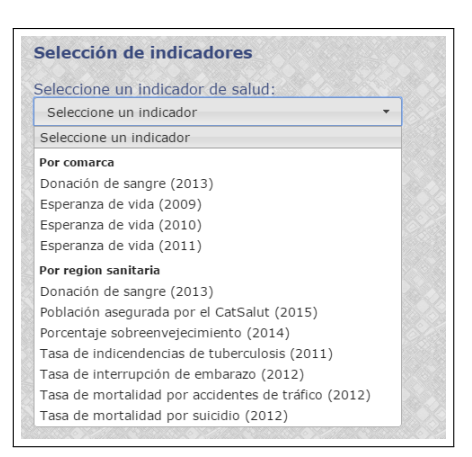

.<br>Indicador: Esperanza de vida por comarca (2011) Años que viviría un recién nacido si los patrones de mortalidad no

<span id="page-45-0"></span>Figura 9.7: Selección de indicadores

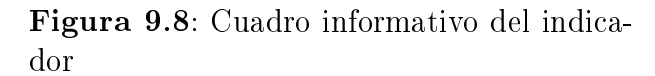

### 9.4. Visualización de coberturas

Para acabar de explicar las funcionalidades de la aplicación, se mostrará la visualización de diagramas de Voronoi que sirven para estimar la cobertura de población cada centro sanitario.

Como se ha explicado anteriormente en la sección Vista principal de este mismo capítulo y recordando las observaciones descritas en la sección Diagrama de Voronoi del capítulo Etapa de desarrollo, los diagramas de Voronoi se generan una única vez en un proceso *off-line* en el servidor de manera que cuando u[n usuario entra](#page-42-1) en la aplicación, la aplicación descarga los diagramas de Voronoi generados anteri[ormente sin perder tiem](#page-40-0)po en gener[arlos. Una vez desca](#page-36-0)rgados los datos necesarios para generar los diagramas de Voronoi es cuando se activa la opción para que el usuario pueda visualizarlos mediante el botón *Ver cobertura* (ver figura 8).

Al mostrarse los diagramas de Voronoi en el mapa (ver figura 9.9), de manera análoga a la visualización de indicadores, se muestra una leyenda de colores (en la esquina inferior derecha del mapa) y un cuadro [d](#page-36-0)e información adicional (ubicado en el centro superior de la ventana).

Al pulsar en el área de cobertura de Voronoi se muestra un [pop](#page-46-0)up con los datos de cobertura sobre los municipios con los que interseca el polígono. Se puede ver un ejemplo en la figura 9.9.

<span id="page-46-0"></span>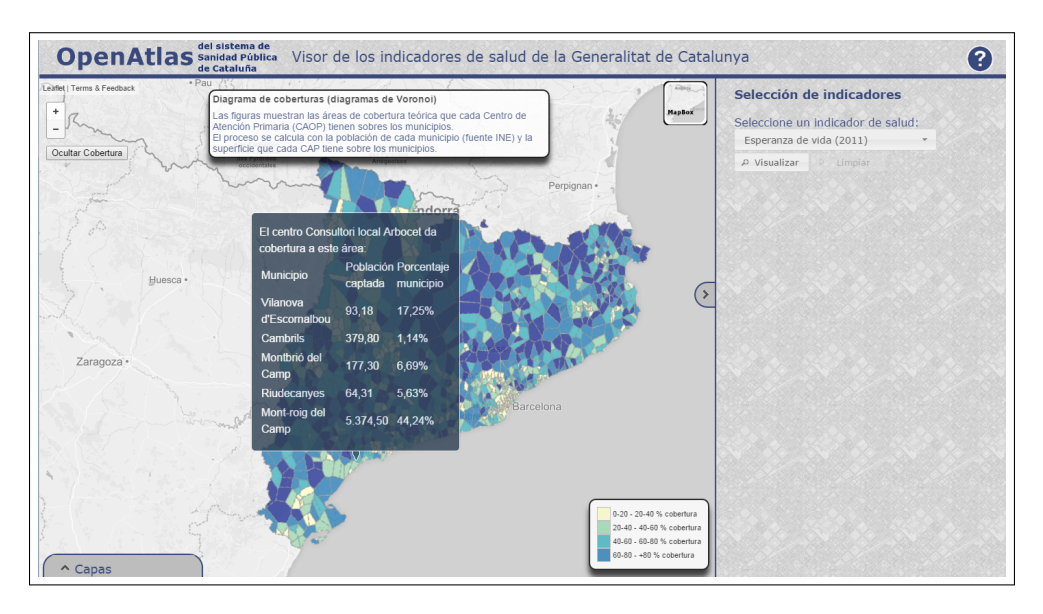

Figura 9.9: Captura de los diagramas de Voronoi

# Capítulo 10

# Conclusiones

Para finalizar la memoria del proyecto, en este capítulo se describirán las lecciones aprendidas durante el desarrollo del proyecto además de analizar los posibles problemas encontrados y proponer futuras líneas de trabajo.

#### 10.1. Resultados

Para poder afirmar que el proyecto ha cumplido con los objetivos propuestos en su inicio basta con comprobar las funcionalidades del producto final:

- El producto se basa  $100\%$  en tecnología *open source*: Geoserver, Leaflet, D3.js
- Se ha implementado un visor de mapas que sirve datos vectoriales cartográcos y alfanuméricos de diferentes fuentes de información.
- El producto implementa un visor GIS web que muestra datos estadísticos de manera dinámica.
- El visor permite interactuar con diferentes capas e indicadores de salud.

Con estas funcionalidades implementadas en el producto final, se puede afirmar que el proyecto ha alcanzado con éxito los objetivos planteados al inicio del proyecto.

#### 10.2. Lecciones aprendidas

Actualmente la publicación de datos espaciales a través de mapas en la web se ha convertido en una herramienta casi imprescindible para los desarrolladores de aplicaciones y contenidos web debido a la mejora que han experimentado en los últimos años los Sistemas de Información Geográfica en gran parte al abaratamiento de costos en los SIG y gracias a la mejora y al acercamiento de mapas on-line al público en general como es el caso de Google Maps. Este acercamiento al gran público ha ocasionado también que se haya despertado interés desde hace unos años en los SIG por parte del mundo de open source. Este hecho ha provocado que el mundo de los SIG viva en una transformación en la que grandes empresas mantenían el dominio, en cuanto a sistemas SIG se refiere, estando los desarrolladores a merced de los cambios estratégicos que las empresas adoptasen sobre sus productos. Como ejemplo reciente: Google cerrará su servicio Google Maps Engine<sup>1</sup>.

La explicación del anterior párrafo se debe a que una de las principales lecciones aprendidas en este proyecto ha sido Geoserver: esta aplicación ha despertado gran interés, sobre todo porque como usuario/desarrollador afectado por el cierre de un servicio de

<sup>1</sup>https://developers.google.com/maps-engine/

mapas, Geoserver se convierte en una opción en la que la comunidad open source mantiene un producto que no atiende a razones estratégicas de una empresa, sino a querer desarrollar y mejorar un buen producto.

Durante el trabajo con Geoserver la comparación con productos comerciales ha sido una constante: sencillez para realizar ciertas tareas (devolver un archivo GeoJSON o conectar con una base de datos) y complejidad para realizar otras tareas (la creación de estilos).

Otra lección muy gratificante ha sido conocer la riqueza de aplicaciones (en forma de programas o de librerías Javascript) que existe relacionadas con el mundo SIG. Conocer la existencia de los diferentes servidores de mapas open source y su funcionamiento, conocer nuevas librerías Javascript para análisis estadístico y espacial supone ampliar las posibilidades de mejora en los desarrollos que se hacen en el día a día. El haber instalado cada uno de los servidores de mapas y haber hecho un estudio de las librerías de visualización de mapas en Javasript en la etapa inicial del proyecto me ha permitido abordar de mejor el proyecto, teniendo claro qué medios utilizar.

Pero a lo apuntado en el párrafo anterior, hay que ñadir como conocimiento adquirido que es necesario conocer las limitaciones y casos de uso de dichas aplicaciones: las perspectivas que tenía pensado con  $\text{turf},\text{js}$  eran bastante más altas de lo que finalmente conseguí desarrollar en los diagramas de Voronoi.

Y finalmente, quisiera destacar el hecho de simplificar y pre-procesar la información antes de servirla al cliente para conseguir mayor fluidez en el cliente y evitar malas experiencias por parte del usuario.

#### 10.3. Problemas encontrados

Durante el desarrollo del proyecto se han encontrado varios problemas, algunos de los cuales han repercutido significativamente en el resultado final del proyecto.

Los principales problemas encontrados han sido:

- **Riesgos materializados**. En el capítulo  $Análisis de$  riesgos se describieron varios riesgos de los cuales 2 se han materializado a lo largo del proyecto teniendo consecuencias negativas en el resultado. Para minimizar los riesgos en el producto final opté por bajar la calidad de algún entreg[able al quitarle tiem](#page-11-0)po en su preparación.
- Volumen de datos. Aunque ha sido un problema que no ha repercutido de ningún modo en el resultado del producto ni del proyecto en general, creo que es interesante comentarlo: al cargar la cartografía de Cataluña no tuve la precaución de simplicar inicialmente la geometría, de manera que las pruebas en localhost no mostraban la realidad de un problema que apareció al publicar la aplicación en un servidor de internet y el tiempo que tardaba el cliente en cargar los datos. La solución pasó por simplificar las geometrías (ver capítulo *Etapa de diseño* para más detalles).
- **Diagramas de Voronoi**. Aunque la generación de diagramas de Voronoi con  $D3.$ js no es compleja, si ejecutaba el proceso en el cliente, como tenía pensado, llegaba tiempos de espera más que inaceptabl[es debido a los](#page-30-0) claudos de intersección con municipios. Aunque la solución por la que que he apostado ha sido hacer los procesos en off-line en el servidor, otra buena solución habría sido hallar la intersección de cada centro sanitario sólo con su municipio.

### 10.4. Trabajo futuro

Aunque el proyecto ha conseguido cumplir con los objetivos propuestos inicialmente, consideraría trabajo futuro las siguientes líneas de trabajo:

- Creación de una versión móvil
- Creación de un módulo de gestión para poder añadir o eliminar indicadores de salud.
- Creación de funciones para calcular el centro de salud más cercano y su ruta.
- Creación de funciones para poder imprimir o exportar el mapa visto en pantalla

# Comparativa de librerías cartográficas en Javascript

### Código

Este ejercicio consiste en la creación de una página web con un mapa y la inserción de un punto (*marker*) que al hacerle click aparezca un cuadro de diálogo (*infowindow* o popup). La motivación de este ejercicio es obtener un primer acercamiento a las diferentes librerías aunque sin entrar en detalle y realizar una comparación con otra librería de referencia que conozco bastante bien: la API de Javascript de Google Maps (versión 3).

#### Google Maps

El código de Google Maps, es un código sencillo de entender y bastante corto (aproximadamente 20 líneas de código Javascript) y que sólo ha llevado unos 5 minutos desarrollarlo. La salida del código se muestra en la figura 1.

Listing 1: Código en Google Maps

```
1 <!DOCTYPE html >
2 <html><head><title>Mapa con Google Maps</title>
3 <script type= " text / javascript " src= " http: // maps.googleapis.com / maps /api /js?
        sensor=false"></script>
4 <style type= " text /css ">
5 html, body { margin: 0px; padding: 0px; }
 6 html , body , # map_canvas { width: 100 %; height: 100 %; }
7 </style >
8 <script type= " text / javascript ">
9 var infowindow = new google.maps.InfoWindow () ;
10 var position = new google.maps.LatLng (39.474016 , -0.377382 );
11 function init () {
12 var map = new google.maps.Map (document.getElementById ("map_canvas"), {
13 zoom: 12 ,
14 mapTypeId: google.maps.MapTypeId.ROADMAP ,
15 center: position
\begin{array}{cc} 16 & 1 \\ 17 & \text{var} \end{array}17 var marker = new google.maps.Marker ({
18 position: posicion ,
19 map: map ,
20 clickable: true ,
21 draggable: true,<br>22 title: "un marke
        title: "un marker de ejemplo"
23 }) ;
24 google.maps.event.addListener (marker, "click", function (event) {
25 infowindow.setOptions ({
26 content: "Coordenadas: " + this.getPosition().lng() + "," + this.getPosition().
               lat()27 });
28 infowindow.open (map, marker);
29 });
\begin{array}{cc} 30 & 1 \\ 31 & 6 \end{array}\langle/script>
32 \times /head
33 <br/>body onload="init ();">
```

```
34 <br>
\langle \text{div } \text{id} = " \text{map\_canus }" \rangle \langle \text{div } \rangle<br>
35 \langle \text{body } \rangle\langle/body>
36 </html>
```
### OpenLayers

Respecto a **OpenLayers**, he comparado su última versión y la anterior estable (versión 2). En ambos casos el resultado ha sido un código denso duplicando el número de líneas (aproximadamente 50 líneas de Javascript para el caso de la versión 2 y 120 para la versión 3). Se puede ver la salida para la versión 2 en la figura 2 mientras que la figura 3 muestra el resultado de la versión 3.

```
Listing 2: Código en OpenLayers v2
```

```
1 <!DOCTYPE html >
 2 <html><head><title>Mapa con OpenLayers</title><br>3 <script src="http://www.openlayers.org/api/Ope
    3 <script src= " http: // www.openlayers.org /api / OpenLayers.js "> </script >
 4 <link rel= " stylesheet " href= " http: // openlayers.org /en/ v3.4.0 / css / ol.css " type= " text /
         css ">
 5 <style type= " text /css ">
 6 html , body { margin: 0 px; padding: 0px; }
 7 html , body , # map_canvas { width: 100 %; height: 100 %; }
 8 </style >
9 <script type= " text / javascript ">
10 var posicion = [ -0.377382 , 39.474016];
11 var evt;
12 function init () {
13 var puntosLayer = new OpenLayers.Layer.Vector (" Puntos ");
14 var pointGeometry = new OpenLayers.Geometry.Point (posicion [0], posicion [1]).
           transform (" EPSG:4326 ", " EPSG:3857 ");
15 var marker = new OpenLayers.Feature.Vector ( pointGeometry , { name: "un marker de
           ejemplo "}, {
16 pointRadius: 16 ,
17 fillOpacity: 1,
18 externalGraphic: "js/ openlayers-v3.4.0-dist / images / marker-icon.png "
19 }) ;
      puntosLayer.addFeatures ([marker]);
21
22 var map = new OpenLayers.Map (" map_canvas ", {
23 layers: [new OpenLayers.Layer.OSM()],
24 projection: new OpenLayers.Projection (" EPSG:3857 ") ,
25 center: [ marker.geometry.x , marker.geometry.y ],
\begin{array}{ccc} 26 & \text{zoom: } 12 \text{,} \\ 27 & \text{eventList} \end{array}eventListeners: {
28 featureclick: function (e) {<br>29 //alert("Marker: " + e fe
              //alert (" Marker: " + e.feature.attributes.name + "\r \n\ncoordenadas: " +e.feature.geometry.x + " ," + e.feature.geometry.y );
30 infowindow = new OpenLayers.Popup.FramedCloud (" chicken ",
31 e.feature.geometry ,
32 new OpenLayers.Size (200, 200) ,<br>33 degree op the sample popup",
                 " example popup",
34 null, true);
35 map.addPopup ( infowindow );
36 }
\begin{array}{cc} 37 & 3 \\ 38 & 1 \end{array}3) ;
39 map.addLayer ( puntosLayer );
40
41 var infowindow = new OpenLayers.Popup.FramedCloud (
\begin{array}{ccc} 42 & \text{i} \text{, } // \text{id} \\ 43 & \text{lonLat} \text{,} \end{array}lonLat, // lonlat
44 new OpenLayers.Size (200 , 200) , // size
45 " Point:<--- ", // content
46 null , // anchor
\begin{array}{cc} 47 & \text{true} \\ 48 & \text{)} \end{array};
      \cdot;
49 map.addPopup ( infowindow );
50
```

```
51 puntosLayer.events.register ('click', infowindow, function (event) {<br>52 evt = event:
          ext = event;53 console.log ( event);
54 this.toggle();<br>55 }):
       \rightarrow ) :
56
57 var dragFeature = new OpenLayers.Control.DragFeature (puntosLayer);<br>58 man.addControl (dragFeature):
        map.addControl (dragFeature);
59 dragFeature.activate();<br>60 }
60 }
61 \le </script>
62 </head ><br>63 <bodyo
63 \langlebody onload="init ();">
64 <div id="map_canvas"></div>
65 \langle/body><br>66 \langle/html>
     \langle/html>
```
Listing 3: Código en OpenLayers v3

```
1 <!DOCTYPE html><br>2 <html><head><ti
 2 <html><head><title>Mapa con OpenLayers </title>3 <script src="http://openlayers.org/en/v3.4.0/b
     3 <script src= " http: // openlayers.org /en/ v3.4.0 / build / ol.js " type= " text / javascript ">
          \langle/script>
 4 <link rel= " stylesheet " href= " http: // openlayers.org /en/ v3.4.0 / css / ol.css " type= " text /
          c s s<sup>0</sup>5 <style type= " text /css ">
  6 html, body { margin: 0px; padding: 0px; }
  7 html , body , # map_canvas { width: 100 %; height: 100 %; }
 8 \leq/style>
 9 <script type= " text / javascript ">
10 var posicion = [-0.377382, 39.474016];<br>11 function init(){
     function init() {
12 var marker = new ol.Feature ({
13 geometry: new ol.geom.Point (ol.proj.transform (posicion, "EPSG:4326", "EPSG:3857")
                ) ,
14 name: "un marker de ejemplo ",
\begin{array}{cc} 15 & 1); \\ 16 & \text{var} \end{array}var puntosLayer = new ol.layer.Vector ({
17 source: new ol.source.Vector ({<br>18 features: [marker]
18 features: [marker]<br>19 }),
          \left| \cdot \right|.
20 style: new ol.style.Style ({<br>21 image: new ol.style.Icon (
21 image: new ol.style.Icon ({<br>22 src: "is/openlavers-v3.4
                22 src: "js/ openlayers-v3.4.0-dist / images / marker-icon.png "
\begin{array}{ccc} 23 & & & \text{)} \\ 24 & & & \text{)} \end{array}24 })
\begin{matrix} 25 & 1 \\ 26 & \texttt{var} \end{matrix}26 var layerOSM = new ol.layer.Tile ({ source: new ol.source.OSM() });<br>27 var map = new ol.Map ({
        27 var map = new ol.Map ({
28 interactions: ol.interaction.defaults().extend([new app.Drag()]),<br>29 target: 'map canvas',
           target: 'map_canvas',
30 layers: [ layerOSM , puntosLayer ],
31 view: new ol.View ({<br>32 center: ol.proj.t
             center: ol.proj.transform (posicion, "EPSG: 4326", "EPSG: 3857"),
33 zoom: 12
\begin{array}{ccc} 34 & & \text{)} \\ 35 & & \text{)} \end{array}:
        );
36
37 var infowindow = new ol.Overlay ({
38 element: document.getElementById (" popup ") ,
39 positioning: "bottom-center",<br>40 stopEvent: false
          stopEvent: false
\begin{array}{cc} 41 & & {\text{}}{\text{}}{\text{}}\\ 42 & & {\text{map}}{\end{array}map.addOverlay (infowindow);
43
44 map.on (" click ", function (evt ){
45 var feature = map.forEachFeatureAtPixel ( evt.pixel , function ( feature , layer ){
46 return feature;
\begin{array}{cc} 47 & 3 \\ 48 & i \textbf{f} \end{array}if(feature){
49 var geometry = feature.getGeometry();<br>50 infowindow.setPosition(geometry.getCo
             infowindow.setPosition ( geometry . getCoordinates () );
```

```
51 var coords4326 = ol.proj.transform ( geometry.getCoordinates () , " EPSG:3857 ", "
                     EPSG:4326 ");
52 }
53 });
54 }
55
56 // Logica del Drag & Drop<br>57 window.app = window.app
      window.app = window.app || {};
58 window.app.Drag = function () {<br>59 ol.interaction.Pointer.call
         ol.interaction.Pointer.call (this, {
60 handleDownEvent: window.app.Drag.prototype.handleDownEvent ,
61 handleDragEvent: window.app.Drag.prototype.handleDragEvent ,
62 handleMoveEvent: window.app.Drag.prototype.handleMoveEvent,<br>63 handleUnEvent: window app.Drag.prototype.handleUnEvent
63 handleUpEvent: window.app.Drag.prototype.handleUpEvent
64 });<br>65 thi
         this.coordinate_ = null;66 this.cursor_ = 'pointer ';
 67 this.feature_ = null;
68 this.previousCursor_ = undefined;
\frac{69}{70} \frac{3}{61}70 ol.inherits (app. Drag, ol.interaction. Pointer);<br>71 window.app. Drag. prototype. handleDownEvent = fu
 71 window.app.Drag.prototype.handleDownEvent = function (evt) {<br>72 var map = evt.map;
 72 var map = evt.map;<br>73 var feature = map.
 73 var feature = map.forEachFeatureAtPixel ( evt.pixel , function ( feature , layer ){
 74 return feature;<br>75 });
 75 });<br>76 if(if(feature){
 77 this.coordinate_ = evt.coordinate;<br>78 this.feature = feature:
            this.feature_ = feature;
\begin{array}{ccc} 79 & & \rightarrow \\ 80 & & \text{r} \end{array}80 return !! feature;<br>81 }:
      \vert };
82 window.app.Drag.prototype.handleDragEvent = function (evt ){
83 var map = evt.map;<br>84 var feature = map.
         var feature = map.forEachFeatureAtPixel ( evt.pixel, function ( feature, layer ) {
85 return feature;<br>86 }):
86 });<br>87 var
87 var deltaX = evt.coordinate [0] - this.coordinate [0];<br>88 var deltaY = evt.coordinate [1] - this.coordinate [1]:
88 var deltaY = evt.coordinate [1] - this.coordinate [1];<br>89 var geometry = (this.feature .getGeometry()):
         var geometry = (this.feature_.getGeometry());
90 geometry.translate ( deltaX, deltaY);<br>91 this.coordinate_[0] = evt.coordinat
 91 this.coordinate [0] = evt.coordinate [0];
 92 this.coordinate [1] = evt.coordinate [1];
\begin{matrix} 93 \\ 94 \end{matrix} };
94 window.app.Drag.prototype.handleMoveEvent = function (evt) {<br>95 if (this.cursor) {
95 if (this.cursor_) {<br>96 var map = evt.map
96 var map = evt.map;<br>97 var feature = map.
            var feature = map.forEachFeatureAtPixel ( evt.pixel, function (feature, layer) {
\begin{array}{cc} 98 & \text{return feature;} \\ 99 & \text{)} \end{array}\begin{array}{ccc} 99 & & 1 \end{array};<br>100 yar
            var element = evt.map.getTargetElement ();
101 if (feature){<br>102 if (element
102 if (element.style.cursor != this.cursor_){<br>103 this.previousCursor_ = element.style.cur
103 this.previousCursor_ = element.style.cursor;<br>104 element.style.cursor = this.cursor :
                  element.style.cursor = this.cursor_;
105 }
\frac{106}{107} }
107 else if (this.previousCursor_ !== undefined){<br>108 element style cursor = this previousCursor
108 element.style.cursor = this.previousCursor_;<br>109 this previousCursor = undefined:
            this.previousCursor_ = undefined;<br>}
\begin{array}{c} 110 \\ 111 \end{array}111 }
112 };
113 window.app.Drag.prototype.handleUpEvent = function (evt ) {
114 this.coordinate_ = null;<br>115 this.feature_ = null;
115 this.feature = null;<br>116 return false;
         return false:
\begin{array}{cc} 117 & 1; \\ 118 & \leq \end{array}118 \langle script><br>119 \langle head>
```
 $\langle$ /head >

120  $\langle$  body onload="init ();">  $121$   $\leq$  div id= "map\_canvas"><br> $122$   $\leq$  div id= "nonun"> $\leq$ /d  $\langle$  div id= " popup ">  $\langle$  div > 123  $\langle \text{div} \rangle$ <br>124  $\langle \text{body} \rangle$  $\langle$ /body>  $125 \quad \langle/\text{html}\rangle$ 

### LeafLet

El código en LeafLet es un código muy similar en tamaño al generado por Google Maps pero llegando a ser más simple e intuitivo. La figura 4 muestra una captura con el resultado.

Listing 4: Código en LeafLet

```
1 <!DOCTYPE html >
 2 <html><head><title>Mapa con LeafLet</title>
 3 <script src= "js/ leaflet-0.7 / leaflet.js "> </script >
 4 <link rel= " stylesheet " href= "js/ leaflet-0.7 / leaflet.css " />
 5 <style type= " text /css ">
 6 html, body { margin: 0px; padding: 0px; }
 7 html , body , # map_canvas { width: 100 %; height: 100 %;}
8 \times /style >
9 <script type= " text / javascript ">
10 var infowindow = L.popup();
11 var posicion = [39.474016 , -0.377382 ];
12 function init () {
13 var map = L.map (" map_canvas "). setView ( posicion , 12) ;
14 L.tileLayer ("http: //{s}.tile.openstreetmap.org/{z}/{x}/{y}.png", {<br>15 attribution: "Map data &copy: <a href=\"http://openstreetmap.org
          attribution: "Map data & copy; <a href=\"http://openstreetmap.org\">0penStreetMap<
               /a> contributors , <a href= \" http: // creativecommons.org / licenses / by-sa /2.0/\" >
               CC-BY-SA</a>, Imagery <a href=\"http://cloudmade.com\">CloudMade</a>"
16 }) . addTo (map );
17
18 var marker = L.marker (posicion, {<br>19 draggable: true,
         draggable: true,
20 title: "un marker de ejemplo "
21 }) . addTo (map );
22
23 marker.on ("click", function (event) {<br>24 infowindow.setLatLng (event.latlng
          infowindow.setLatLng ( event.latlng )
25 . setContent (" Marker: " + event.target.options.title + " <br /> Coordenadas: " +
                 marker.getLatLng () . lng + "," + marker.getLatLng () . lat )
26 . openOn (map);
27 \quad \text{)};
\begin{array}{ccc} 28 & 1 \\ 29 & 5 \end{array}\langle/script>
30 \leq/head >
31 <br/> <br/> <br/> <br/> <br/> <br/>onload= "init (); ">
32 \langle \text{div } \text{id} = " \text{map\_canvas } " \rangle \langle \text{div } \rangle33 \times/body>
34 \leq / \text{html}
```
### ModestMaps

A continuación se muestra el código generado para ModestMaps (la figura 5 recoge una captura de pantalla):

Listing 5: Código en ModestMaps

```
1 <!DOCTYPE html >
2 <html><head><title>Mapa con ModestMaps</title>
3 <script src= "js/ modestmaps.min.js "> </script >
4 <style type= " text /css ">
5 html, body { margin: 0px; padding: 0px; }<br>6 html, body, #map canyas { width: 100%; he
   html, body, #map_canvas{ width: 100%; height: 100%;}
7 img.report {}
8 </style >
```

```
9 <script type= " text / javascript ">
10 var map;
11 var posicion = [39.474016 , -0.377382 ];
12 function init () {<br>13 var laver = ne
        var layer = new MM.TemplatedLayer ("http://tile.openstreetmap.org/{Z}/{X}/{Y}.png");
14 map = new MM.Map ('map_canvas', layer);<br>15 map.setCenterZoom (new MM.Location (posi
15 map.setCenterZoom (new MM.Location (posicion [0], posicion [1]), 12);<br>16 var location = new MM.Location (posicion [0], posicion [1]):
         var location = new MM.Location (posicion [0], posicion [1]);
17 new Marker (map , location , { name: "un marker de ejemplo "})
18 }
19 Marker = function (map, location, content) {
20 this.coord = map.locationCoordinate (location);<br>21 this.dimensions = new com.modestmaps.Point (20,
         this dimensions = new com.modestmaps.Point (20, 20);
22 this.offset = new com.modestmaps.Point (this.dimensions.x/2, -this.dimensions.y/2);
23
24 var follower = this;
25 var callback = function (m, a) { return follower.draw (m); };<br>26 map.addCallback ('panned', callback):
26 map.addCallback ('panned', callback);<br>27 map.addCallback ('zoomed', callback);
         map.addCallback ('zoomed', callback);
28 map.addCallback ('centered', callback);
29 map.addCallback ('extentset', callback);
30
31 this.div = document.createElement('div');<br>32 this.div.style.position = 'absolute';
32 this.div.style.position = 'absolute';<br>33 this div style width = this dimension:
33 this.div.style.width = this.dimensions.x + 'px';<br>34 this.div.style.height = this.dimensions.y + 'px'
         this.div.style.height = this.dimensions.y + 'px';
35
36 var img = document.createElement ("img");<br>37 img.style.position = "absolute":
37 img.style.position = "absolute";<br>38 img.src = "is/openlavers-v3.4.0-
38 img.src = "js/openlayers-v3.4.0-dist/images/marker-icon.png";<br>39 this.div.appendChild(img):
39 this.div.appendChild (img);<br>40 map.parent.appendChild (thi
         map.parent.appendChild (this.div);
41 this.draw (map );
42 }
43
44 Marker. prototype = \{<br>45 div: null.
\begin{array}{cc} 45 & \text{div: null}, \\ 46 & \text{coord: null} \end{array}46 coord: null<br>47 offset: null
47 offset: null,<br>48 dimensions: r
         dimensions: null,
49 margin: null,<br>50 draw: functio
50 draw: function (map) {<br>51 try {
           try {
52 var point = map.coordinatePoint (this.coord);<br>53 bcatch (e) { return: }
            53 } catch (e){ return; }
54
55 if( point.x + this.dimensions.x + this.offset.x < 0) {
56 this.div.style.display = 'none ';
57 }
58 else if(point.y + this.dimensions.y + this.offset.y < 0){<br>59 this div style display = 'none'.
              this.div.style.display = 'none';
\begin{array}{ccc} 60 & & & 3 \\ 61 & & & 8 \end{array}61 else if( point. x + this.offset. x > map.dimensions. x){<br>62 this.div.style.display = 'none';
              62 this.div.style.display = 'none ';
63 }
64 else if( point.y + this.offset.y > map.dimensions.y ){
65 this.div.style.display = 'none ';
\begin{array}{ccc} 66 & & & 3 \\ 67 & & & 8 \end{array}else {
68 this.div.style.display = block';<br>69 this.div.style.left = noint.x + t
69 this.div.style.left = point.x + this.offset.x + 'px';
70 this.div.style.top = point.y + this.offset.y + 'px';
\begin{array}{ccc} 71 & & & \rightarrow \\ 72 & & \rightarrow \end{array}72 },
\begin{array}{ccc} 73 & 1; \\ 74 & \leq t \end{array}74 </script><br>75 </head>
      \langle/head>
76 <br>
\left\{\begin{array}{l}\n\text{body onload} = " init() ; "> \right. \\
77 \quad \text{div id} = " map\_canvas "> \right. \\
\end{array}77 \langle \text{div } \text{id} = " \text{map\_canvas } "<>\rangle</math> <math>\langle \text{div } \rangle</math><br>78 <math>\langle \text{body } \rangle</math>\langle/body>
79 </ html >
```
### PolyMaps

Finalmente, la figura 6 muestra el resultado generado por el siguiente código para PolyMaps:

#### Listing 6: Código en PolyMaps

```
1 <!DOCTYPE html >
2 <html><head><title>Mapa con PolyMaps</title>
3 <script src= "js/ simplegeo-polymaps-2265203 / polymaps.min.js "> </script >
4 <style type= " text /css ">
 5 html , body { margin: 0 px; padding: 0px; }
 6 html , body , div # map_canvas , svg.map { width: 100 %; height: 100 %; }
 7 svg { display: block; overflow: hidden; }
8 div # map_canvas { position: relative; border: solid 4px # ccc; background: # eee; }
9 . compass . back { fill: # eee; fill-opacity: .8; }
10 . compass . fore { stroke: #999; stroke-width: 1.5px; }
11 . compass rect.back.fore { fill: #999; fill-opacity: .3; stroke: # eee; stroke-width: 1
       px;
12 shape-rendering: crispEdges;
13 }
14 . compass . direction { fill: none; }
15 . compass . chevron { fill: none; stroke: #999; stroke-width: 5px; }
16 . compass . zoom . chevron { stroke-width: 4px; }
17 . compass . active . chevron, . compass . chevron. active {<br>18 stroke: #fff;
     stroke: #fff;
19 }
20 . compass.active . active . direction { fill: #999; }
21 \times /style >
22 <script type= " text / javascript ">
23 var tips= {};
24 var posicion = [39.474016 , -0.377382 ];
25 var po = org.polymaps;
26 function init () {
27 var map = po.map () . container ( document.getElementById (" map_canvas "). appendChild (
          po.svg ("svg ")))
28 center ({lat: posicion [0], lon: posicion [1]})
29 . zoom (12)
30 . add (po. interact () );
31
32 map.add (po.image ().url (po.url ("http://{S}tile.openstreetmap.org" + "/{Z}/{X}/{Y}.
          png ")
33 . hosts (["a.","b.","c.",""]) ) );
34
35 map.add ( po.compass () . pan (" none "));
36 var marker = \{ "id" : 1,37 " properties ": { " name ": " un marker de ejemplo " },<br>38 " geometry ": { " type ": " Point " " coordinates ": [ p
        " geometry ": {" type": " Point", " coordinates": [posicion [1], posicion [0] ]}
39 };<br>40 ma
      map.add (po.geoJson ().on ("load", loadLayer).features ([marker]));
41 }
42 function loadLayer ( layer ){
43 for (var i = 0; i < layer.features.length; i++) {
44 var f = layer.features [i];<br>45 var g = f.element = po.svg
45 var g = f.element = po.svg (" image ");
46 g.setAttributeNS ( po.ns.xlink , " href ", "js/ openlayers-v3.4.0-dist / images /
            \mathtt{marker-icon.png} ") ;
47 g. setAttribute ("width", 32);
48 g. setAttribute ("height", 32);
49 g.setAttribute ("x", -16 );
50 g.setAttribute ("y", -16);51 g.setAttribute (" transform ", f.element.getAttribute (" transform "));
52 f.element.parentNode.replaceChild (g, f.element );
53 }
54 }
55 \langle/script>
56 \langle head >
57 <br />body onload="init ();">
58 <div id="map_canvas"></div>
59 \le /body>
60 </ html >
```
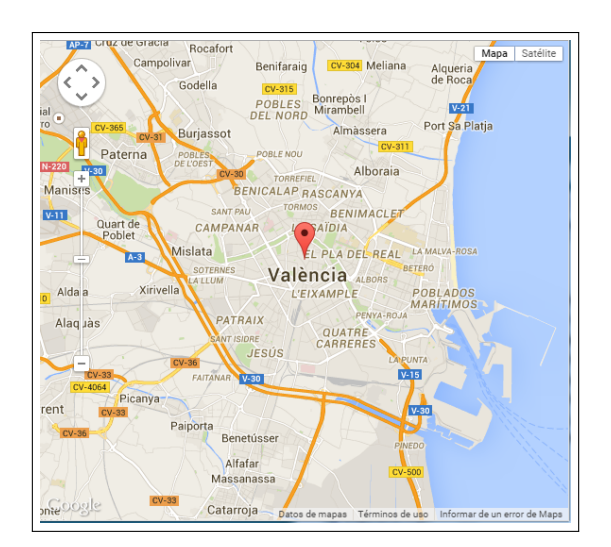

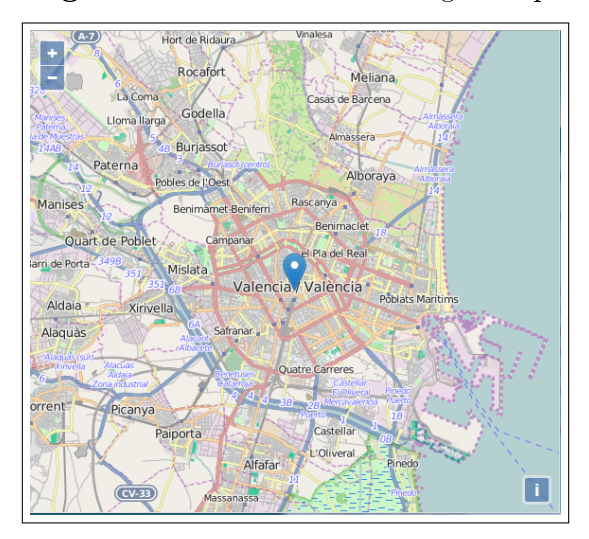

Figura 3: Resultado con OpenLayers v3 Figura 4: Resultado con LeafLet

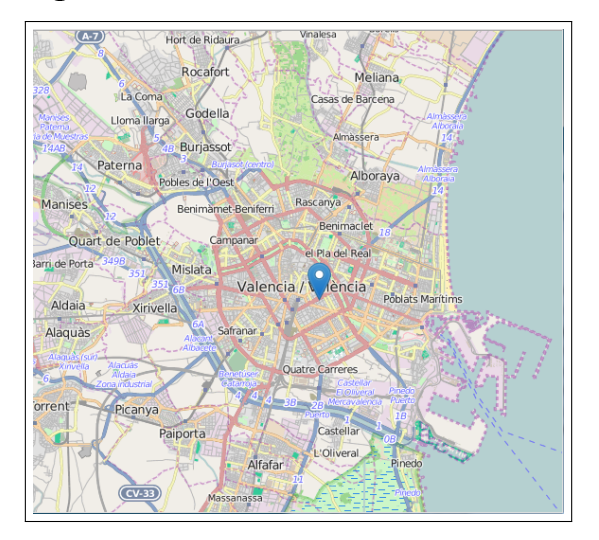

Figura 5: Resultado con ModestMaps Figura 6: Resultado con Polymaps

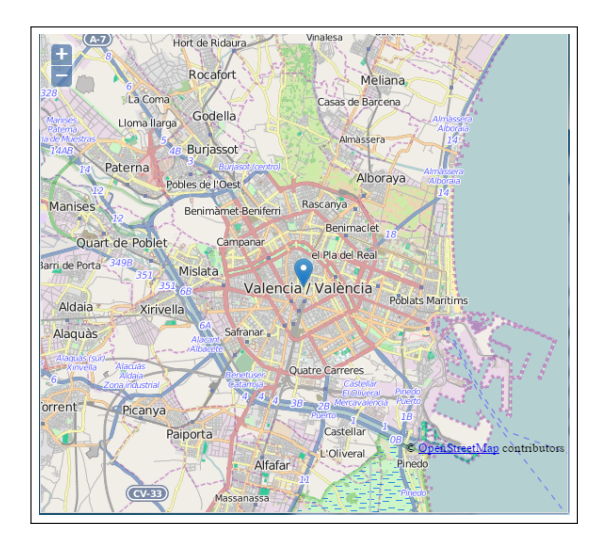

Figura 1: Resultado con Google Maps Figura 2: Resultado con OpenLayers v2

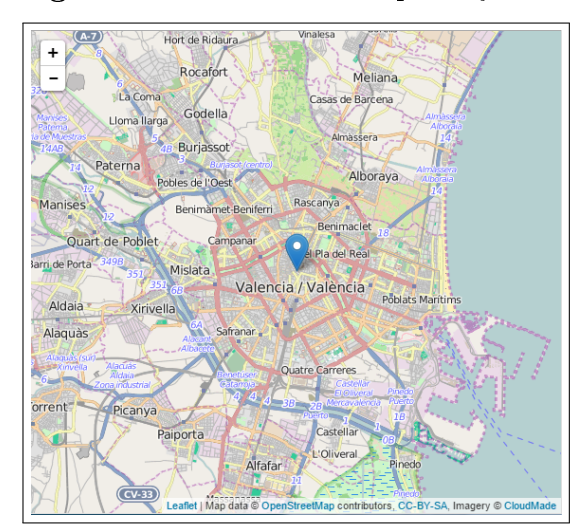

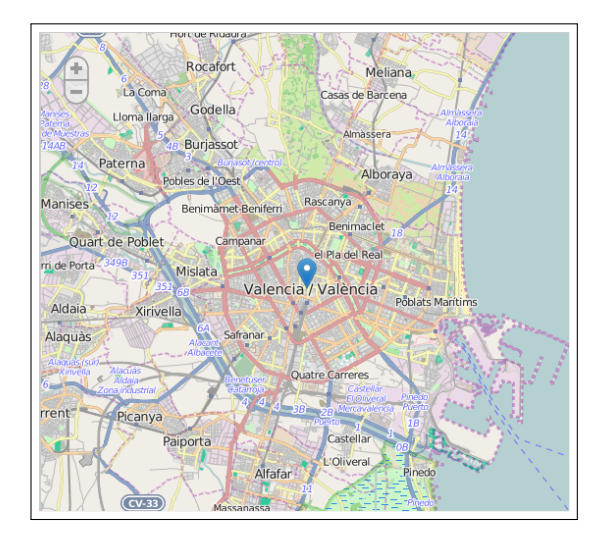

### Conclusiones

Al realizar este ejercicio, he de reconocer que la librería LeafLet me ha causado una muy grata sorpresa: parece muy intuitiva y no he tenido que dedicarle mucho más de 30 minutos para realizar el ejercicio y navegar por su documentación.

Por otra parte, la experiencia de PolyMaps y ModestMaps ha sido bastante decepcionante por mi parte:

- Entre las dos, han consumido varias horas para pode realizar el ejercicio.
- En ninguno de los 2 casos se ha podido finalizar un *marker* clicable.
- ModestMaps no implementa controles de mapas y además necesita implementar clases adicionales.
- Polymaps requiere además modificar código CSS para poder visualizar correctamente.

Finalmente, OpenLayers, a pesar de contar con una amplia comunidad y una buena documentación, llama la atención la cantidad de código que hay que escribir para realizar el mismo resultado. Además, el cambio entre versiones es notorio, llegando a ser más sencillo el uso de la versión 2.

# Script para obtener los centros de salud

El script que se muestra a continuación está escrito en Javascript y tiene como finalidad obtener por la consola del navegador web la información de los centros sanitarios de la Generalitat de Catalunya.

### Código

Se ha omitido la inclusión de las librerías Javascript, pero es necesario utilizar  $iQuery$ .

```
\frac{1}{2} /**
 2 * Script para extraer los centros de salud de la pagina
        3 * http: // catsalut.gencat.cat /ca/ ciutadania / centres-sanitaris / cercador /
 4 * @language: javascript
 5 */
  6 var tipoCentro , rs;
  7 var DELIMITER = ";";
 8 \frac{\text{S}(\text{d}^{\text{y}}\text{d}^{\text{y}}\text{d}^{\text{y}}\text{d}^{\text{y}}\text{d}^{\text{y}}\text{d}^{\text{y}}\text{d}^{\text{y}}\text{d}^{\text{z}}\text{d}^{\text{z}}\text{d}^{\text{z}}\text{d}^{\text{z}}\text{d}^{\text{z}}\text{d}^{\text{z}}\text{d}^{\text{z}}\text{d}^{\text{z}}\text{d}^{\text{z}}\text{d}^{\text{z}}\text{d}^{\text{z}}\text{d}^{\text{z}}\text9 tipoCentro = $(this).text();<br>10 var contenidoTipoCentro = $(this).n10 var contenidoTipoCentro = $(this).next();<br>11 var nombreComarca, nombreCentro, regionSa
          var nombreComarca, nombreCentro, regionSanitaria;
12 var nombrePoblacion , nombreCentro , direccion , localidad , telefono , horario;
13
14 contenidoTipoCentro.find ("div").each (function () {<br>15 if ($ (this).has Class ("mapa nom rs"))
             if($(this).hasClass("mapa_nom_rs"))
16 rs = $(\text{this}) \text{ text}() \text{.trim}();17 else if($(this).hasClass("mapa_nom_comarca"))<br>18 nombreComarca = $(this).text().trim():
                 nombreComarca = $(this). text(). trim();
19 else if($( this ). hasClass (" mapa_nom_poblacio "))
20 nombrePoblacion = $(this) .text() .trim() ;21 else if($(this).hasClass("mapa_nom_nomcentre"))<br>22 nombreCentro = $(this).text().trim():
22 nombreCentro = $(this) . text() . trim() ;<br>
23 else if $($(this) .hasClass("mana content)else if($(this) hasClass ("mapa_content_nomcentre")){
24 var detalles = $(this).html() .trim() ;<br>25 var tmp = detalles.trim ().split ("<br>
                  var tmp = detalles.trim ().split ("\langle b r \rangle");
26 direccion = tmp [0]. trim (). replace ("\r", ""). replace ("\n", "");
27 localidad = \tan \boxed{11}.\tan \left(). replace \left(\sqrt[n]{r}\right), \sqrt[n+1]{r}, \frac{1}{n}, \frac{1}{n}, \frac{1}{n}; \frac{1}{n}; \frac{1}{n}; \frac{1}{n}; \frac{1}{n}; \frac{1}{n}; \frac{1}{n}; \frac{1}{n}; \frac{1}{n}; \frac{1}{n}; \frac{1}{n}; \frac{1}{n}; \frac{\begin{array}{c} 28 \\ 29 \end{array} try {
29 telefono = tmp [2]. trim () . split ("</ strong >") [1]. trim () ;
              } } catch (err) \{\}31 }
32 else if($(this).hasClass("mapa_horari_text")){<br>33 horario = $(this).text().trim():
33 horario = $(this).text() .trim() ;<br>34 console log(tipoCentro + DELIMIT)
34 console.log ( tipoCentro + DELIMITER + rs + DELIMITER + nombreComarca + DELIMITER
                           + nombrePoblacion + DELIMITER + nombreCentro + DELIMITER + direccion +
                         DELIMITER + localidad + DELIMITER + telefono + DELIMITER + horario );
\begin{array}{ccc} 35 & & \frac{1}{25} \\ 36 & & \frac{1}{25} \\ 3636 }) ;
37 }) ;
```
Listing 7: Código para obtener los centros de salud por región sanitaria

### Ejecución del script

Para ejecutar el script es necesario entrar en la página del buscador  $^2$  con un navegador que disponga de una consola de Javascript como es el caso de Google Chrome o Mozilla Firefox.

A continuación se buscan todos los centros sanitarios de una Región Sanitaria y se abre la consola y se ejecuta el código como muestra la figura 7.

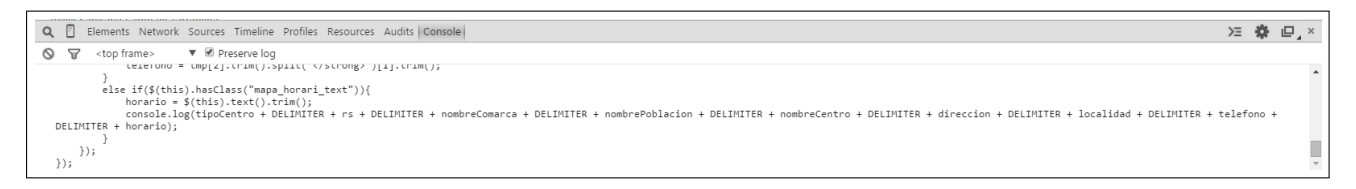

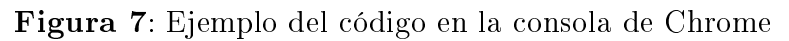

Al ejecutar el código, se genera la información de todos los centros sanitarios de la región seleccionada tal y como muestra la figura 8.

| ▼ <i>■</i> Preserve log<br>7<br>0<br><top frame=""><br/>Centre d'atenció primària;Regió Sanitària Alt Pirineu i Aran;undefined;Les;Consultori local Les;Pl. Església, 9;25540 Les;973 64 82 29;Atenció   VM2387:38</top>                                                                                                    |  |
|----------------------------------------------------------------------------------------------------|--|
|                                                                                                    |  |
| continuada: Espitau Val d'Aran telèfon 973 64 00 04 o 061 CatSalut Respon                                                                                                    |  |
| VM2387:38<br>Centre d'atenció primària;Regió Sanitària Alt Pirineu i Aran;undefined;Salardú;Consultori local Salardú;Balmes, 2;25598 Salardú;973 64 58<br>18;Atenció continuada: Espitau Val d'Aran telèfon 973 64 00 04 o 061 CatSalut Respon                                                                                                    |  |
| VM2387:38<br>Centre d'atenció primària;Regió Sanitària Alt Pirineu i Aran;undefined;Vielha e Mijaran;CAP Vielha;Espitau, s/n;25530 Vielha e Mijaran;973 64<br>31 40;De dl a dv de 9 a 20 h. Fora d'aquest horari: Atenció continuada a l'Espitau Val d'Aran telèfon 973 64 00 04 o 061 CatSalut Respon                                                                                               |  |
| VM2387:38<br>Centre d'atenció primària;Regió Sanitària Alt Pirineu i Aran;undefined;Vilamòs;Consultori local Vilamòs;Pl. Major, 4;25551 Vilamòs;973 64 82<br>11:Atenció continuada: Espitau Val d'Aran telèfon 973 64 00 04 o 061 CatSalut Respon                                                                                                    |  |
| Hospitals;Regió Sanitària Alt Pirineu i Aran;undefined;La Seu d'Urgell;Fundació Sant Hospital;Pg. de Joan Brudieu, 8;25700 La Seu d'Urgell;973 VM2387:38<br>35 00 50; Urgències i emergències 24 hores.                                                                                                    |  |
| VM2387:38<br>Hospitals;Regió Sanitària Alt Pirineu i Aran;undefined;Puigcerdà;Agrupació Europea de Cooperació Territorial Hospital de la Cerdanya (AECT<br>HC);Camí Antic d'Ur, 31;17520 Puigcerdà;+34 972 114 090;Urgències i emergències 24 hores.                                                                                                    |  |
| VM2387:38<br>Hospitals;Regió Sanitària Alt Pirineu i Aran;undefined;Tremp;Hospital Comarcal del Pallars;Pau Casals, 5;25620 Tremp;973 65 22 55;Urgències i<br>emergències 24 hores.                                                                                                    |  |
| VM2387:38<br>Hospitals;Regió Sanitària Alt Pirineu i Aran;undefined;Vielha e Mijaran;Espitau  Val d'Aran;Espitau, 8;25530 Vielha e Mijaran;973 64 00<br>04; Urgències i emergències 24 hores.                                                                                                    |  |
| © [ k <div class="mapa nom tipuscentre display" id="nom tipusCentre 0"></div> , kediv class="mapa nom tipuscentre display" id="nom tipusCentre 6">,<br>▶ <div class="mapa nom tipuscentre display" id="nom tipusCentre 100"></div> ,<br>▶ <div class="mapa nom tipuscentre display" id="nom tipusCentre 104"></div><br>* <div class="mapa nom tipuscentre display" id="nom tipusCentre 112"></div> ] |  |

Figura 8: Ejemplo del output del script en la consola de Chrome

Para finalizar, sólo hay que copiar el código y pegarlo en un editor de textos.

<sup>2</sup>http://catsalut.gencat.cat/ca/ciutadania/centres-sanitaris/cercador/

## Geocoder en Java

### Código

El siguiente código hace uso de las librerías para Java de  $Google^{3}$  (lo setters y getters se han omitido en favor de la mejor comprensión del código).

Listing 8: Código geocoder

```
1 import java .io. BufferedReader ;
2 import java.io. BufferedWriter;
 3 import java .io. FileInputStream ;
 4 import java .io. FileOutputStream ;
 5 import java .io. IOException ;
 6 import java .io. InputStreamReader ;
 7 import java .io. OutputStreamWriter ;
 8 import java . util . ArrayList ;
9 import java.util. Collection;<br>10 import java.util. List;
    import java . util . List;
11 import java . util . concurrent . TimeUnit ;
12 import com . google . maps . GeoApiContext ;
13 import com . google . maps . GeocodingApi ;
14 import com . google . maps . GeocodingApiRequest ;
15 import com . google . maps . model . GeocodingResult ;
16
17 public class Geocoder extends AuthenticatedDirections {
18 private GeoApiContext context;
19 | transient private final static String API_KEY = "XXXXXXXXXXXXXXXXXXXXXXXXXXX
20 | transient private final static String USER = "XXXXXXX@gmail.com";
21 | private final static String UTF8 = "UTF8";
22 private String region;
23 private String language;
24
25 public static void main (String []args) {
26 new Geocoder (). localizar ("tmp/direcciones_PAC2.csv", ";");<br>27 }
27 }
28
29 public Geocoder () {
30 context = new GeoApiContext();
31 context . setApiKey (API_KEY) . setEnterpriseCredentials (USER, API_KEY);
32 context . setQueryRateLimit (3) . setConnectTimeout (1, TimeUnit . SECONDS)
33 . setReadTimeout (1, TimeUnit . SECONDS) . setWriteTimeout (1, TimeUnit . SECONDS) ;<br>34 . region = "es";
\begin{array}{c|c|c}\n 34 & \text{region} = "es";\n 35 & \text{language} = "es\n \end{array}language = "es";
36 }
37
38 public void localizar ( final String archivo , final String separator ){
39 BufferedReader br = null ;
40 try {
41 br = new BufferedReader (new InputStreamReader (new FileInputStream (archivo),
              UTF8 ));
42 } catch ( Exception e) {
43 e. printStackTrace ();
44 }
45
46 String linea = null ;
47 int numLinea = 0;
48 List <Fila > filas = new ArrayList <Fila > ();
49 BufferedWriter bw = null;
50 try {
```
 $^3$ https://developers.google.com/maps/documentation/webservices/client-library

```
51 bw = new BufferedWriter (new OutputStreamWriter (new FileOutputStream ( archivo + "
                    0UT.csv"), UTF8));
52 } catch ( Exception e1) {
\begin{array}{c|c} 53 & \text{e1.printStackTrace} \end{array} ;
54 }
55
\begin{array}{c|c} 56 & \text{if (bw == null)} \\ 57 & \text{System. err.nr} \end{array}System .err.println ("Ha habido un error accediendo a archivo de destino");
\begin{array}{c|c} 58 & \text{System exit (1)}; \\ 59 & \text{ } \end{array}59 }
60
61 System.out.println ("[Leyendo direcciones] Empezando");<br>62 try {
\begin{array}{c|c} 62 & \text{try} & 0 \\ 63 & \text{whi} \end{array}63 while (br != null & & br. ready () & & (linea = br. readLine ()) != null ) {<br>64 filas. add (new Fila (++numLinea, linea, separator)):
             filas.add (new Fila (++ numLinea, linea, separator));
\frac{65}{66}66 } catch ( Exception e) {}
\begin{array}{c|c} 67 & \text{try } 68 \\ 68 & \text{br} \end{array}br. close():
69 } catch (Exception e) {}<br>70 System.out.println("[
           System . out . println ("[Leyendo direcciones] Se han leido " + filas . size () + "
                direcciones");
 71
 72
 73 while (!filas.is Empty ()) {<br>74 Fila fila = filas.remo
              Fila fila = filas.remove(0);
 75 GeocodingApiRequest geoApi = GeocodingApi . newRequest ( context )
 76 . address (fila.getCalle () + ", " + fila.getMunicipio () + ", " + fila.
                       getProvincia () )
 77 . language ("ES");<br>
78 Geocoding Result [] re
 78 GeocodingResult [] resultados = null;<br>79 try f
              try {
80 resultados = geoApi.await();
\begin{array}{c|c|c|c} 81 & \text{if}(\text{resultados [0]} != \text{null}) \{ \\ 82 & \text{if}(\text{resultados [0]} \text{ geometry}) \end{array}if( resultados [0]. geometry != null && resultados [0]. geometry. location !=
                        null ()83 fila . setX ( resultados [0]. geometry . location .lat ). setY ( resultados [0].
                           geometry . location .lng )
84 . setAproximacion (resultados [0]. geometry . location Type . name () ) ;<br>85
 85 }
86 fila . setDireccionGoogle (resultados [0]. formattedAddress);
 87 }
88 bw. write (fila.getLineaTexto () + ";" + fila.getDireccionGoogle () + ";" + fila.
                      getX() + ";" + file.getY() + ";" + file.getAproximation() + "\\r\nu";89 } catch (Exception e) {<br>90 e.printStackTrace():
                e.printStackTrace();
91 }
92 }
93
\begin{array}{c|c} 94 & \text{try} & 6 \\ 95 & \text{bu} \end{array}bw. close () :
96 } catch ( IOException e) {
           e. printStackTrace ();<br>}
98 }
\begin{array}{c|c} 99 & \longrightarrow \ 100 & \longrightarrow \end{array}100 }
101
102 class AuthenticatedDirections {<br>103 // Esta parte esta extraida do
        // Esta parte esta extraida de la documentacion y ejemplos de Google
104 public static Collection < Object [] > contexts () {
           \text{Collection} < \text{Object} \text{[]} > \text{ contexts} = \text{new} \text{ ArrayList} < \text{Object} \text{[]} > \text{()};106
107 / / Travis can't run authorized tests from pull requests.
108 // http://docs.travis-ci.com/user/pull-requests/# Security - Restrictions -when -
                testing -Pull - Requests
109 if (System.getenv("TRAVIS_PULL_REQUEST") != null && !"false".equals (System.getenv
                 (" TRAVIS_PULL_REQUEST ")) ) {
\begin{array}{c|c} 110 & \text{return contexts;} \\ 111 & \text{ } \end{array}\begin{array}{c} 111 \\ 112 \end{array}if ( System . getenv ( " API_KEY " ) ! = null ) {
113 GeoApiContext context = new GeoApiContext () . setApiKey (System . getenv ("API_KEY"))
                    ;
114 contexts . add (new Object [] { context });
```

```
\begin{array}{c|c} 115 & \text{ } & 1 \\ 116 & \text{ } & \text{if} \end{array}if (!(System.getenv("CLIENT_ID") == null || System.getenv("CLIENT_SECRET") ==
                     nu11) {
117 GeoApiContext context = new GeoApiContext () . setEnterpriseCredentials (System .
                        getenv (" CLIENT_ID ") ,System . getenv (" CLIENT_SECRET "));
118 contexts . add (new Object [] { context });
\begin{array}{c|c} 119 & & \text{ } \\ 120 & & \text{ } \end{array}if ( contexts . size () == 0) { throw new IllegalArgumentException ("No credentials
                     found ! Set the API_KEY or CLIENT_ID and CLIENT_SECRET environment variables
                     to run tests requiring authentication .");
121 }
\begin{array}{c|c} 122 \\ 123 \end{array} return contexts;
\frac{123}{124}protected AuthenticatedDirections() {}
125 }
126
\begin{array}{c|c} 127 & \text{class Fila} \\ 128 & \text{private i:} \end{array}128 private int linea;<br>129 private String id;
           private String id;
130 private String patio;<br>131 private String provin
131 private String provincia;<br>
132 private String municipio:
132 private String municipio;<br>133 private String calle;
133 private String calle;<br>134 private double x;
\begin{array}{|c|c|c|c|c|}\n 134 & \text{private double x;} \\
 \hline\n 135 & \text{private double x:} \\
 \end{array}135 private double y;<br>136 private String ap
136 private String aproximacion;<br>137 private String direccionGoog
           private String direccionGoogle;
138 private String lineaTexto; // la linea tal cual (raw)<br>139 public Fila (final int linea, final String lineaTexto,
139 public Fila (final int linea, final String lineaTexto, final String separator){<br>140 this linea = linea:
\begin{array}{|c|c|c|c|}\n\hline\n140 & \text{this linea = linea;} \\
141 & \text{this setLineaTexto} & \end{array}141 this setLineaTexto (lineaTexto);<br>142 if (lineaTexto != null){
              if( 1ineaTexto != null )143 String campos [] = lineaTexto.split (separator);<br>144 if (campos != null) {
\begin{array}{c|c}\n 144 \\
 \hline\n 145\n \end{array} if (campos != null) {
                     try {
\begin{array}{c|c|c|c|c} 146 & \text{this} & \text{id} & = \text{campos [0];} \\ 147 & \text{this} & \text{ratio} & = \text{campos} \end{array}\begin{array}{c|c|c|c} 147 & \text{this ratio = campos [1];} \\ 148 & \text{this provincia = "Catal"}. \end{array}148 this provincia = "Catalunya"; // campos [3]
149 this municipio = campos [6];
150 this calle = campos [5];<br>151 teatch (Exception e) { Syst
                  } catch (Exception e) { System .err . println (e) ; } }
\begin{array}{c|c} 152 & \\ 153 & \end{array}153 }
\begin{array}{c|c} 154 & \longrightarrow \\ 155 & \longrightarrow \end{array}155 }
```
# Vistas SQL

#### Vistas de los indicadores de salud

Listing 9: Creación de las vistas utilizadas para los indicadores de salud

```
1 -- Vista para saber que indicadores existen en la aplicacion , no tiene campo
         geometrico
 2 CREATE OR REPLACE VIEW indicadores v_indicadores_disponibles AS<br>3 SELECT id, titulo, tipo, anyo, unidades, explicacion,
     SELECT id, titulo, tipo, anyo, unidades, explicacion,
 4 CASE indicadores tipo<br>5 WHEN 'municipio':
                  5 WHEN 'municipio ':: text THEN ' v_indicadores_municipios ':: text
 6 WHEN 'comarca ':: text THEN ' v_indicadores_comarcas ':: text
 7 WHEN 'provincia ':: text THEN ' v_indicadores_provincias ':: text
 8 WHEN 'region sanitaria ':: text THEN ' v_indicadores_rs ':: text
9 ELSE NULL :: text<br>10 END AS vista
10 END AS vista<br>11 FROM indicadores.in
11 FROM indicadores . indicadores<br>12 ORDER BY tipo . titulo . anvo :
     ORDER BY tipo, titulo, anyo;
13
14
15 -- Vista para obtener los indicadores sanitarios de los municipios
16 CREATE OR REPLACE VIEW indicadores . v_indicadores_municipios AS
     SELECT a.id, a.id_indicador, a.id_municipio, a.valor, b.geom, b.nomn_muni AS nombre,
           c. titulo , c.anyo , c. tipo
18 FROM indicadores . indicadores_municipios a, cartografia . municipios b, indicadores .
          indicadores c
19 WHERE a. id_municipio = b.gid AND a. id_indicador = c.id;
20
21
22 -- Vista para obtener los indicadores sanitarios de las comarcas<br>23 CREATE OR REPLACE VIEW indicadores y indicadores comarcas AS
    CREATE OR REPLACE VIEW indicadores . v indicadores comarcas AS
24 SELECT a.id , a. id_indicador , c.titulo , c.anyo , c.tipo , a. id_comarca , a.valor , b.geom
          , b. nom_comar AS nombre
25 FROM indicadores . indicadores_comarcas a, cartografia . comarcas b, indicadores .
          indicadores c
26 WHERE a. id_comarca = b. gid AND a. id_indicador = c. id;
27
28
29 -- Vista para obtener los indicadores sanitarios de las provincias
30 CREATE OR REPLACE VIEW indicadores v_indicadores_provincias AS<br>31 SELECT a.id. a.id indicador. a.id provincia. a.valor. b.geom.
     31 SELECT a.id , a. id_indicador , a. id_provincia , a.valor , b.geom , b. nom_prov AS nombre ,
          c. titulo , c.anyo , c. tipo
32 FROM indicadores . indicadores_provincias a, cartografia . provincias b, indicadores .
          indicadores c
33 WHERE a. id_provincia = b. gid AND a. id_indicador = c. id;
34
35
36 -- Vista para obtener los indicadores sanitarios de las regiones sanitarias
37 CREATE OR REPLACE VIEW indicadores . v_indicadores_rs AS
38 SELECT a.id , a. id_indicador , a.id_rs , a.valor , b.geom , b.nombre , c.titulo , c.anyo , c
          . tipo
39 FROM indicadores . indicadores_rs a, siscat . regiones_sanitarias b, indicadores .
          indicadores c
40 WHERE a.id_rs = b.id AND a.id_indicador = c.id;
```
Vistas de los centros sanitarios

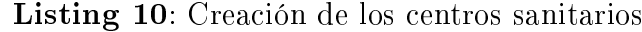

```
1 -- Vista que muestra los centros sanitarios con todos sus detalles<br>2 CREATE OR REPLACE VIEW siscat.v centros sanitarios AS
2 CREATE OR REPLACE VIEW siscat v_centros_sanitarios AS<br>3 SELECT a gid, b nom comar AS comarca, c nom muni AS
     3 SELECT a.gid , b. nom_comar AS comarca , c. nom_muni AS muni , e. nombre AS rs , d. nom_prov
           AS provincia , a. id_tipo_centro , f. tipo AS tipo_centro , a. nombre_centro AS
          nombre , a. direccion , a. telefono AS telf , a. observaciones , a. cp_y_municipio AS cp
           , a. geom
4 FROM siscat . centros_sanitarios a
          LEFT JOIN cartografia . comarcas b ON a. id_comarca = b. gid
6 LEFT JOIN cartografia . municipios c ON a. id_municipio = c. gid
7 LEFT JOIN cartografia . provincias d ON a. id_provincia = d. gid
8 | LEFT JOIN siscat regiones_sanitarias e ON a id_rs = e.id<br>9 | LEFT JOIN siscat tinos centro f ON a id tino centro = f.
          LEFT JOIN siscat . tipos_centro f ON a. id_tipo_centro = f. id;
10
11 -- Vista que muestra los centros sanitarios de forma simplificada
12 CREATE OR REPLACE VIEW siscat . v_centros_sanitarios_simple AS
13 SELECT gid:: smallint AS gid, direccion, cp_y_municipio, nombre_centro, geom
14 FROM siscat. centros_sanitarios;
```
Vistas de para municipios y provincias

Listing 11: Creación de los centros sanitarios

```
1 -- Vistas utilizadas para crear mapas en Geoserver<br>2 CREATE OR REPLACE VIEW cartografia v capitales AS
2 CREATE OR REPLACE VIEW cartografia v_capitales AS<br>3 SELECT a gid: bigint AS gid, a tipus_cap, a es_c
 3 SELECT a.gid :: bigint AS gid , a. tipus_cap , a. es_cap_pr , a. municipi , a. comarca , a.
            provincia , a.geom , b.gid :: bigint AS id_municipio , b. nom_muni
4 FROM cartografia . capitales a, cartografia . municipios b
       WHERE a. id municipio = b. gid;
6
 7 -- Vista utilizada para emplazar los textos de las provincias en el centroide en
         Geoserver
8 CREATE OR REPLACE VIEW cartografia . v_textos_provincias AS<br>9 SELECT gid. nom prov. st centroid(geom) AS geom
      SELECT gid, nom_prov, st_centroid ( geom ) AS geom
10 | FROM cartografia . provincias;
```
# Estilos SLD de Geoserver

### Estilo de capitales

Este estilo se utiliza para representar como puntos los nombres de los municipios. Las 4 capitales de provincias aparecen con un estilo diferente y el resto de municipios aparecen en un zoom mayor.

Listing 12: Archivo SLD para capitales

```
1 <? xml version ="1.0" encoding ="ISO -8859 -1 "? >
 2 <br>
2 StyledLayerDescriptor version="1.0.0"<br>
3 xsi:schemaLocation="http://www.opengi
        3 xsi:schemaLocation =" http: // www . opengis .net /sld StyledLayerDescriptor .xsd "
  4 xmlns =" http: // www. opengis .net /sld "
  5 xmlns:ogc =" http: // www . opengis .net /ogc "
 6 \overline{5} xmlns: \overline{x}link = "http: //www.w3.org/1999/\overline{x}link "
        xmlns:xsi = "http://www.w3.org/2001/XMLSchema - instance ">8 < NamedLayer><br>9 < Name>Capi
\begin{array}{c|c}\n 9 & \times \texttt{Name}\geq \texttt{Capitales}\lt/\texttt{Name}\geq \\
 \hline\n 10 & \times \texttt{UserStvles}\n \end{array}10 < UserStyle><br>11 < UserStyle>
11 < Title >capitales </ Title >
                124bstract>Capitales de Catalu\text{``na }representadas con estrellas</Abstract>
13 < Feature TypeS tyle><br>14 < Rule >
\begin{array}{c|c}\n 14 & \times \text{Rule} \rightarrow \text{S} \\
 \hline\n 15 & \times \text{QGC} \n \end{array}15 < ogc:Filter >
16 < ogc: PropertyIsEqualTo<br />
<< < ogc: PropertyName>es
                       <\!\!\mathrm{og}\,\mathrm{c}: \mathtt{PropertyName}\, >\!\!\mathrm{e}\,\mathtt{s}\_\mathtt{cap\_pr} < / ogc:PropertyName >
18 < ogc:Literal>N</ogc:Literal><br>
19 < / ogc:PropertyIsEqual To>
19 \langle \text{logc:PropertyIsEqualTo} \rangle<br>20 \langle \text{logc:Filter} \rangle\langle/ogc:Filter>
21 <MaxScaleDenominator>300000</MaxScaleDenominator><br>22 <PointSymbolizer>
\begin{array}{c|c}\n 22 & \times \texttt{PointSymbolizer} \times \texttt{Graphic}\n\end{array}\langle Graphic >
24 <br>
25 CExternalGraphic ><br>
25 COnlineResourc
                            25 < OnlineResource xlink:type =" simple " xlink:href =" http: // localhost:8080 /
                                  icons / capital_small .png " / >
26 <br>
27 <Format>image/png</Format><br>
27 </ExternalGraphic>
                       \langle / External Graphic \rangle\begin{array}{c|c}\n 28 & \times \text{Size} > 16 \leq / \text{Size} \geq \\
 29 & \times / \text{Graphic} > \n\end{array}\langle/ Graphic >
30 </PointSymbolizer>
\begin{array}{c|c}\n 31 & & \times / \text{Rule} & \times \\
 32 & & \times / \text{Feature}\n\end{array}32 </ FeatureTypeStyle >
\begin{array}{c|c}\n 33 & \times \texttt{FeatureTypeStyle>}\n 34 & \times \texttt{Rule} & \n\end{array}\begin{array}{c|c}\n 34 & \times \text{Rule} \rightarrow \text{35} \\
 35 & \times \text{ogc}\n \end{array}\langle \texttt{ogc:Filter} \rangle36 | < ogc: PropertyIsEqualTo>
37 < ogc:PropertyName > es_cap_pr </ ogc:PropertyName >
38 < ogc:Literal >N</ ogc:Literal >
39 </ogc:PropertyIsEqualTo><br>40 </ogc:Filter>
                40 </ ogc:Filter >
41 < MaxScaleDenominator > 150000 </ MaxScaleDenominator >
42 < TextSymbolizer >
                     <Label >
44 < ogc:PropertyName >nom_muni </ ogc:PropertyName >
45 \langle /Label >
46 \langle Font \rangle47 <br>
48 <br>
48 <br>
CssParameter name="font-size">10</CssParameter>
                         48 < CssParameter name ="font - size ">10 </ CssParameter >
49 < CssParameter name ="font - style ">normal </ CssParameter >
                     \langle/ Font >
```

```
51 < LabelPlacement >
 52 <br>
53 <PointPlacement><br>
53 <AnchorPoint>
                                53 < AnchorPoint >
 54 < AnchorPointX>0.5</AnchorPointX><br>
< AnchorPointY>0.5</AnchorPointY>
 55 < AnchorPointY>0.5</AnchorPointY><br>56 < AnchorPoint>
 56 </ AnchorPoint >
 57 <Displacement><br>58 <Displacement>
                                    58 < DisplacementX >4 </ DisplacementX >
59 <DisplacementY>8</DisplacementY><br>60 </Displacement>
 60 <br>61 <br>61 <br>2011 <br>2011 <br>2011 <br>2011 <br>2013 <br>2011 <br>2013 <br>2011 <br>2013 <br>2011 <br>2013 <br>2011 <br>2013 <br>2019 <br>2011 <br>2013 <br>2013 <br>2013 <br>2013 <br>2013 <br>2013 <br>2013 <br>2013 <br>2013 <br>2013 <br>2013 <br>2013 
                                61 </ PointPlacement >
 62 </ LabelPlacement >
 63 \n64 <Halo>
 64 8 8 8 4 11 8 11 1265 \overline{\phantom{0}} \overline{\phantom{0}} 
 66 <br>
CSSParameter name="fill">#FFFFFF</CssParameter><br>
</Fill>
 \begin{array}{c|c}\n 67 & \longleftarrow & \longleftarrow & \longleftarrow & \longleftarrow \\
 68 & & \longleftarrow & \longleftarrow & \longleftarrow & \longleftarrow & \longleftarrow \\
 \end{array}68 \left\langle \text{Halo} \right\rangle \left\langle \text{Fill} \right\rangle<Fill >
 70 <br>
CssParameter name="fill">#000000</CssParameter><br>
71 <br>
C/Fill>
 \begin{array}{c|c}\n71 & \times / \text{Fill} & \times \\
72 & \times / \text{TextSum}\n\end{array}72 </ TextSymbolizer >
 \begin{array}{c|c}\n 73 & & \times / \text{Rule} > \\
 74 & & \times / \text{Feature}\n\end{array}74 </ FeatureTypeStyle >
 75
 76 <FeatureTypeStyle><br>77 <Rule>
                   Rulle78 < ogc:Filter><br>79 < ogc:Prope
 79 < ogc: PropertyIsEqualTo<br/>>
< ogc: PropertyName>es
 80 < ogc:PropertyName>es_cap_pr</ogc:PropertyName><br>81 < ogc:Literal>S</ogc:Literal>
 81 < ogc:Literal>S</ogc:Literal><br>
< / ogc:PropertyIsEqual To>
                          82 </ ogc:PropertyIsEqualTo >
 83 </ ogc:Filter >
 84 <PointSymbolizer><br>85 <Graphic>
                            < Graphic >86 < ExternalGraphic >
                                    87 < OnlineResource xlink:type =" simple " xlink:href =" http: // localhost:8080 /
                                            icons / capital_big_highlight . png " / >
 88 <br>
SFormat > image / png < / Format > <<br>
Separat > < / Fxternal Graphic >
                              89 </ ExternalGraphic >
 90 <br>
91 <br>
\langleSize>24 </Size><br>
\langleGraphic>
 91 </ Graphic >
                        92 </ PointSymbolizer >
 93 <br>
94 <TextSymbolizer><br>
5.abel>
 \begin{array}{c|c}\n 94 & \times \text{Label} & > \\
 95 & & & & & \leq 95\n\end{array}95 < ogc:PropertyName>nom_muni</ogc:PropertyName><br>96 < /Label>
 \begin{array}{c|c}\n 96 & \times / \text{Label} & \n 97 & \times \text{Font} & \n \end{array}< F ont >98 < CssParameter name="font-family">Arial </ CssParameter><br>99 < CssParameter name="font-size">12</ CssParameter>
99 < CssParameter name ="font - size ">12 </ CssParameter >
                                100 < CssParameter name ="font - style ">normal </ CssParameter >
101 <br>
CssParameter name="font-weight">bold</CssParameter><br>
</Font>
\begin{array}{c|c}\n 102 & \times / \text{Font} & > \\
 \hline\n 103 & \times \text{LabelP}\n\end{array}103 <LabelPlacement><br>104 <PointPlacement>
104 <PointPlacement><br>105 <AnchorPoint>
105 <AnchorPoint><br>106 <AnchorPoint>
106 <br>
(AnchorPointX>0.5</AnchorPointX>107 <br>
(AnchorPointY>0.5</AnchorPointY>
107 <br>
108 <br>
108 <br>
108 <br>
108 <br>
108 <br>
108 <br>
108 <br>
108 <br>
108 <br>
108 <br>
208 <br>
208 <br>
208 <br>
208 <br>
2010 <br>
2010 <br>
2010 <br>
2010 <br>
2010 <br>
2010 <br>
2010 <br>
2010 <br>
2010 <br>
2010 <br>
2010 <br>
2010 <br>
2010 <br>
2010 <br>
2010 <br>
2010 <br>
2010 <br>
2010 <br>
2010 <br>
108 </ AnchorPoint >
109 <Displacement><br>110 <Displacement>
110 <br>
<DisplacementX>4</DisplacementX><br>
<DisplacementY>16</DisplacementY
                                    \leqDisplacementY > 16\leq/DisplacementY >
112 </ Displacement >
                                \langle/ PointPlacement >
114 <br>
115 <br>
115 <br>
115 <br>
115 <br>
116 <br>
116 <br>
116 <br>
116 <br>
116 <br>
116 <br>
116 <br>
116 <br>
116 <br>
116 <br>
116 <br>
116 <br>
116 <br>
116 <br>
116 <br>
116 <br>
116 <br>
116 <br>
116 <br>
116 <br>
116 <br>
116 <br>
116 <br>
116 <br>
116 <br>
116 <br>
116 <br>
116 <br>
116 <br>
116 <br>
116 <br>
116 <br>

\begin{array}{c|c}\n 115 \\
 \hline\n 116\n \end{array} <Halo>
                                               <Radius > 2 < / Radius >
\begin{array}{c|c|c|c|c} \n117 & & & & & \text{+} & \text{+} & \text{+} \\ \n118 & & & & & \text{+} & \text{+} & \text{+} \\ \n12 & & & & & \text{+} & \text{+} & \text{+} \\ \n\end{array}118 <br>
CSSParameter name="fill">#FFFFF</CssParameter><br>
119 <br>
C/Fill>
                                               \langle/ Fill >
120 </ Halo >
\begin{array}{c|c}\n 121 & \longrightarrow & \text{cFill} \\
 \hline\n 122 & & \cup & \text{cCs} \\
 \end{array}< CssParameter name=" fill ">#000000</ CssParameter >
```

```
\begin{array}{c|c}\n 123 & \times / \text{Fill} & \times \\
 124 & \times / \text{TextSym} & \n \end{array}124 <br>
125 <br>
125 <br>
125 <br>
125 <br>
127 <br>
128 <br>
129 <br>
129 <br>
129 <br>
129 <br>
129 <br>
129 <br>
129 <br>
129 <br>
129 <br>
129 <br>
129 <br>
129 <br>
129 <br>
129 <br>
129 <br>
129 <br>
129 <br>
129 <br>
129 <br>
129 <br>
129 <br>
129 <br>
129 <br>
129 <br>
129 <br>
129 <br>
129 <br>
129 <br>
129 <br>
129 <br>

\begin{array}{c|c} 125 & \times / \text{Rule} > \\ 126 & \times / \text{Feature} \end{array}\langle/ FeatureTypeStyle >
127
128
\begin{array}{c|c} 129 & \times / \texttt{UsersType>} \\ 130 & \times / \texttt{Namedlayer>} \end{array}130 </NamedLayer><br>131 </StyledLayerDe
                      131 </ StyledLayerDescriptor >
```
El resultado que genera es el siguiente:

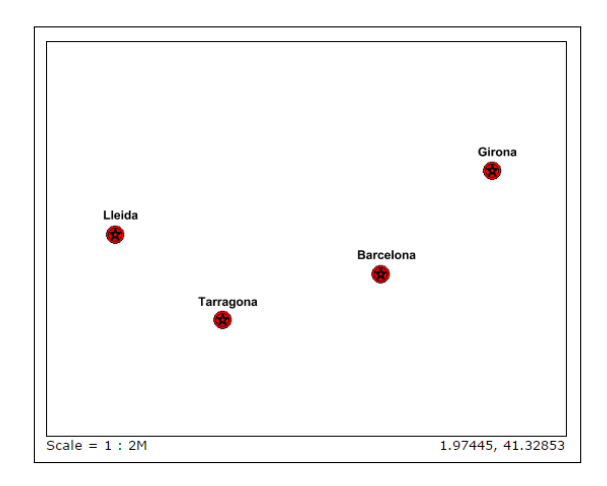

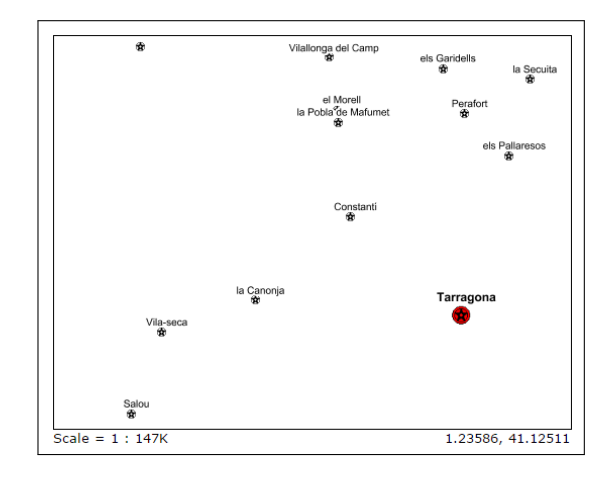

Figura 9: Muestra en escala 1:2M Figura 10: Muestra en escala 1:147K

# <span id="page-69-0"></span>Script para generar los diagramas de Voronoi

El siguiente código Javascript genera los diagramas de Voronoi de los centros de salud cargados previamente de Geoserver.

El script lee los centros mediante una llamada WFS a Geoserver, genera los políogonos que representan sus diagramas de Voronoi (utilizando la libreria  $D3.$ js) y finalmente muestra en el cuerpo de la página web el contenido GeoJSON que se puede guardar como un archivo de texto desde el navegador.

#### Script Voronoi JS

Listing 13: Función solicitarGeoJson

```
\begin{array}{c} 1 \\ 2 \end{array} var centrosSanitarios = [];<br>
\begin{array}{c} 2 \end{array} var poligonosVoronoi = [];
      var poligonosVoronoi = [];
 3
 4 /* Obtiene los centros sanitarios en GeoJSON y genera markers */<br>5 function cargarCentrosSanitarios(){
 5 function cargarCentrosSanitarios () {<br>6 $ aiax ({
        6 $. ajax ({
 7 // Solicito al WFS los centros sanitarios cuyo id_tipo_centro =2 ( centros de
                atenci\setminus'on primaria)
 8 | url : "/geoserver/TFM_ATLAS/ows?service=WFS&version=1.1.0&request=GetFeature&
                typeName = TFM_atlas %3Av_centros_sanitarios_simple & CQL_FILTER = id_tipo_centro %3
  D2& outputFormat = json & SrsName = EPSG %3A4326 & format_options = callback %3AgetJson ",
9 dataType : " json ",
10 jsonpCallback: "getJson"<br>11 success: function(isonDat
           success: function ( jsonData ) {
12 var icon = L. icon ({iconUrl : "img/marker.png"});<br>
13 isonData.features.forEach (function (f) {
              jsonData.features.forEach (function (f) {
14 var latLng = L. latLng (f. geometry. coordinates [1], f. geometry. coordinates [0])<br>15 centros Sanitarios. push (L. marker (latLng, {icon: icon}));
15 centrosSanitarios.push (L. marker (latLng, {icon: icon }));<br>16 <br> );
             \} ) ;
\begin{array}{c|c} 17 & & \rightarrow \\ 18 & & \rightarrow \end{array}18 }) ;
19 \mid20
21 /* Genera los diagramas de Voronoi del array de markers " centros sanitarios " */
22 function generarVoronoi () {
23 var voronoi = d3. geom . voronoi () .x( function (d) { return d. getLatLng () . lng }) .y(
             function (d) { return d. getLatLng () . lat })
24 var voronoiPol = voronoi ( centros Sanitarios );
25
26 voronoiPol.forEach (function (p) {
\begin{array}{c|c} 27 & \text{var coordinates} = [1]; \\ 28 & \text{p.forEach (function (d))} \end{array}28 p. forEach ( function (d) { coordinates . push (L. latLng (d[1], d[0])); });<br>29 var poligono = L. polygon ( coordinates ) :
29 var poligono = L. polygon ( coordinates );<br>30 poligonos Voronoi. push ( poligono );
30 poligonos Voronoi . push ( poligono );<br>31 }):
       31 }) ;
32 \mid }
33
34 /* Carga los diagramas de Voronoi y espera 3 segundos para darle tiempo a procesarlo
             ( evito que la funcion de Voronoi sin tener las geometrias de los centros
            sanitarios )
35 Finalmente muestra en pantalla un documento GeoJSON con los diagramas de Voronoi
36 */
```

```
37 cargarCentrosSanitarios();<br>38 window.setTimeout(function
     38 window . setTimeout ( function () {
39 generarVoronoi();
40
41 | \ast ("body").html ('{"type":"FeatureCollection","features": [');
42 for (var i = 0; i < poligonos Voronoi . length; i++) {<br>43 $("body").append (JSON. stringify (poligonos Vorono
           43 $(" body "). append ( JSON . stringify ( poligonosVoronoi [i]. toGeoJSON () ));
44 if (i < poligonos Voronoi . length - 1)<br>45 \ast ("body") . append (",");
                  $(\n"body"\n) . append(", ");46 \left| \right| $ ("body"). append (" </br>");
\begin{array}{c|c} 47 & 3 \\ 48 & 3 \end{array}48 $(" body "). append ('] ," crs ":{" type ":" name " ," properties ":{" name ":" urn :ogc :def :crs : EPSG
                  ::4326"}}} ');
49 | }, 3000);
```
#### Salida en el navegador

El punto de partida es abrir un navegador de internet (preferiblemente Chrome o Firefox ) y abrir la consola de Javascript. En la consola se pega el código Función solici $tarGeoIson$  y se ejecuta como muestra la figura 11.

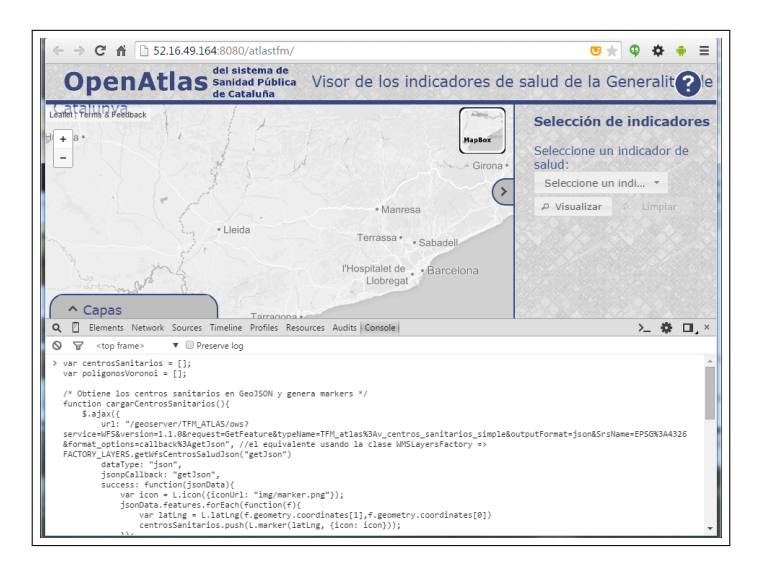

Figura 11: Ejecución del código en la consola de Chrome

Una vez que tenemos la salida como se muestra en la figura 12, se guarda el archivo como un archivo con extensión ".json" y se abre en un editor de GIS como QGIS, como muestra la figura 13.

El último paso es guardar el archivo como un shapefile e imp[ort](#page-71-0)ar a *Postgis* 

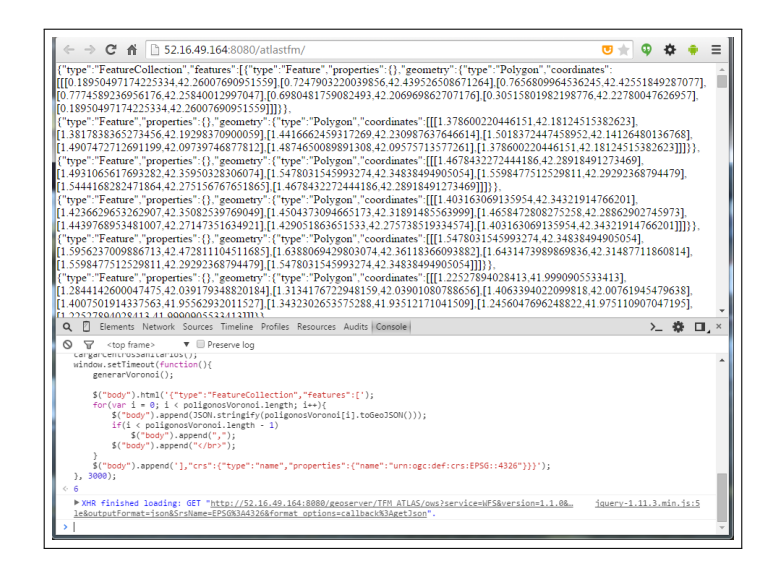

Figura 12: Resultado del código

<span id="page-71-0"></span>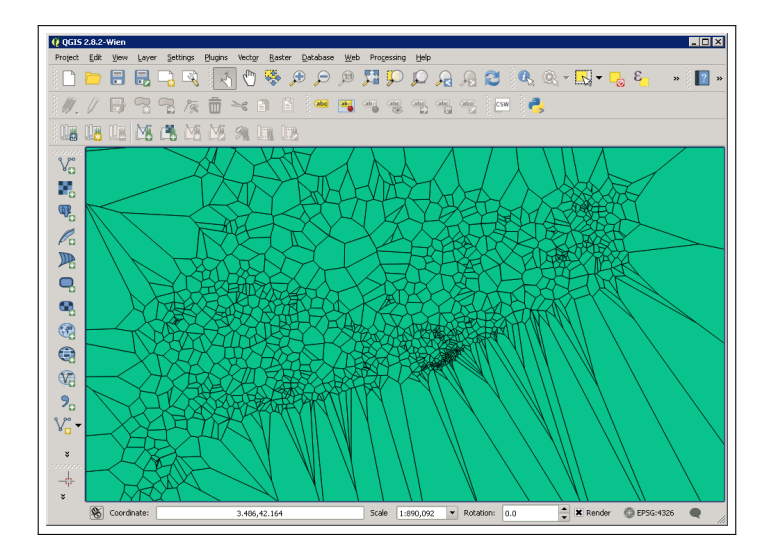

Figura 13: Archivo GeoJSON en QGIS
## Anexos

## SQL para generar los diagramas de Voronoi

Con los polígonos de Voronoi insertados en una tabla temporal de la base de datos (temp.voronoi) se debe realizar una serie de funciones para poder calcular la cobertura de los centros sanitarios.

## Polígonos de Voronoi

Al cargar los polígonos de Voronoi obtenemos unos polígonos que quedan de manera irregular (figura 14). Para mejorar la forma de esos polígonos se deben recortar aquellos polígonos que exceden la geografía de Cataluña para obtener el resultado que se muestra en la figura 15.

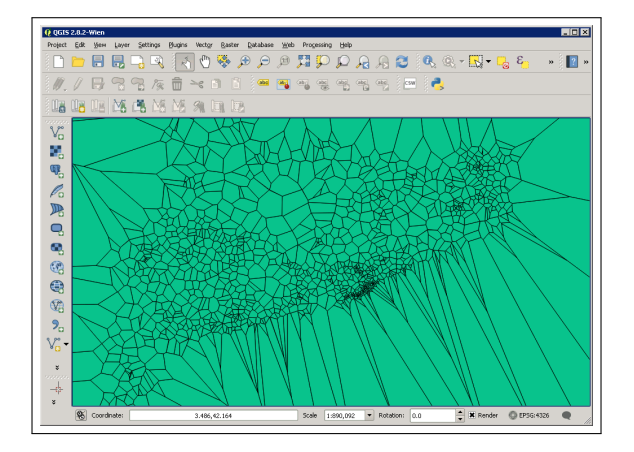

Figura 14: Vista en QGIS de los polígonos de Voronoi originales

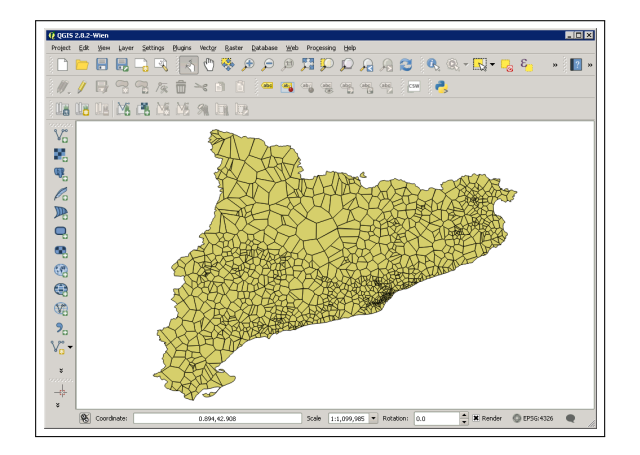

<span id="page-72-0"></span>Figura 15: Vista en QGIS de los polígonos de Voronoi ajustados

Para lograr el resultado de la gura 15, se han insertado los polígonos utilizando la siguiente consulta SQL en Postgis:

Listing 14: Inserción de polígonos de Voronoi

```
ortados al contorno de Catalunya<br>2 CREATE TABLE siscat centros sanitarios voronoi AS
2 CREATE TABLE siscat . centros_sanitarios_voronoi AS
  3 SELECT gid , st_intersection (b.geom , a. geom ) as geom FROM temp . voronoi b, ( SELECT
       ST_UNION (geom) as geom FROM cartografia . provincias) a;
4
5 ALTER TABLE siscat . centros_sanitarios_voronoi ADD CONSTRAINT
       siscat_centros_sanitarios_voronoi_pk PRIMARY KEY (gid );
6 CREATE INDEX ssiscat_centros_sanitarios_voronoi_gist ON siscat .
       centros_sanitarios_voronoi USING gist ( geom );
```
Con el siguiente código creo una tabla que contendrá para cada polígono de Voronoi las información de con qué municipios intersecan:

Listing 15: Tabla de intersecciones

```
1 -- Creo una tabla con las intersecciones entre Voronoi y los municipios ( descarto
       poligonos con interseccion menor al 1 por cien
2 CREATE TABLE siscat voronoi_intersecciones AS
   3 select a.gid AS id_voronoi , b.gid AS id_municipio , b. poblacion * st_area (
        st_intersection (b.geom , a. geom )) / st_area (b. geom ) AS poblacion_municipio , st_area (
        st_intersection (b.geom , a. geom )) / st_area (b. geom ) * 100 AS porcentaje_area
4 FROM siscat . centros_sanitarios_voronoi a, cartografia . municipios b
5 WHERE a. geom && b. geom AND st_intersects (a.geom , b. geom ) AND st_area ( st_intersection (
       b.geom , a. geom ))/ st_area (b. geom ) * 100 > 0.9;
6
7 -- Creacion de claves ajenas y principal
8 ALTER TABLE siscat . voronoi_intersecciones ADD COLUMN gid serial ;
9 ALTER TABLE siscat . voronoi_intersecciones ADD CONSTRAINT
        siscat_voronoi_intersecciones_pk PRIMARY KEY ( gid );
10 ALTER TABLE siscat . voronoi_intersecciones ADD CONSTRAINT
        siscat voronoi intersecciones fk1 FOREIGN KEY ( id voronoi ) REFERENCES siscat.
        centros_sanitarios_voronoi (gid ) MATCH SIMPLE ON UPDATE CASCADE ON DELETE CASCADE
        ;
11 ALTER TABLE siscat . voronoi_intersecciones ADD CONSTRAINT
        siscat_voronoi_intersecciones_fk2 FOREIGN KEY ( id_municipio ) REFERENCES
        cartografia municipios (gid) MATCH SIMPLE ON UPDATE CASCADE ON DELETE CASCADE;
```
Finalmente, se construyen las 2 vistas que se consultarán en Geoserver: la primera vista contiene los polígonos de Voronoi y el nombre del Centro de Atención Primaria que le corresponde (este valor es un array porque se dan casos que un mismo polígono contiene más de un Centro de Atención Primaria).

Listing 16: Tabla de intersecciones

```
1 -- Creacion de la vista que devolvera los poligonos de Voronoi y los Centros de salud
        que estan dentro
2 CREATE OR REPLACE VIEW siscat . v_poligonos_voronoi AS
3 SELECT a.* , array_agg (b. nombre_centro ) :: text as nombre_centro , array_agg (b.gid ) :: text
        as id_centro
4 FROM siscat . centros_sanitarios_voronoi a, siscat . centros_sanitarios b
5 WHERE a. geom ~ b. geom AND st_contains (a.geom , b. geom ) AND b. id_tipo_centro = 2
6 GROUP BY a.gid;
```
La segunda vista no tiene información geográfica, contiene los valores de cada polígono de Voronoi. Si un polígono de Voronoi interseca con varios municipios, aparecerán tantos registros como municipios intersequen con el polígono de Voronoi:

Listing 17: Tabla de intersecciones

```
1 -- Creacion de la vista que devolvera la informacion adicional de los poligonos (no
       incluye geometria )
2 CREATE VIEW siscat v_voronoi_datos_json AS
3 SELECT id_voronoi , id_municipio , poblacion_municipio , porcentaje_area , b. municipi ,
        b. nom_muni , b. poblacion
4 FROM siscat . voronoi_intersecciones a, cartografia . municipios b
5 WHERE a. id_municipio = b.gid
     ORDER BY id_voronoi;
```
AJAX Asynchronous Javascrip And XML, técnica de desarrollo web ejecutada en el navegador para intercambiar datos con el servidor de manera asíncrona sin tener que recargar la página.

GNIG Centro Nacional de Información Geográfica.

ICGC Institut Cartogràfic i Geodòsic de Catalunya.

JSON JavaScript Object Notation, estándar abierto y ligero para el intercambio de datos alterntivo a XML.

KML Keyhole Markup Language, esquema XML utilizado para la representación de datos geográficos.

OGC Open Geospatial Consortium Consorcio internacional compuesto por empresas públicas y privadas con la finalidad de crear y mantener estandareas abiertos SIG.

Shapefile Formato de archivo informático que guarda datos espaciales y que consituye un estándar de intercambio de datos geométricos.

**SLD** Styled Layer Descriptor, esquema XML utilizado para definir un estilo visual de las capas en los mapas.

SQL Structured Query Language, lenguaje declarativo empleado en el acceso a base de datos relacionales.

W3C World Wide Web Consortium, organización internacional que produce recomendaciones y estándares para la World Wide Web.

WCS Web Coverage Service, servicio que permite realizar peticiones de consultas geográficas a través de la web.

WFS Web Feature Service, servicio estándar utilizado para proporcionar la información relativa a las entidades geométricas almacenadas.

WMS Web Map Service, protocolo estándar utilizado para servir datos georeferenciados. Generalmente genera datos en formato imagen.

Bibliografía

- [1] Michael Bostock, Vadim Ogievetsky, and Jerey Hee. D3: Data-driven documents. IEEE Trans. Visualization & Comp. Graphics (Proc. InfoVis), 2011.
- [2] New Zealand Health Quality & Safety Comission. Atlas of healthcare variation methodology. Disponible en: http://www.hqsc.govt.nz/assets/ Health-Quality-Evaluation/Atlas/DeprivationSF/Method\_demography.pdf.
- [3] De Pietri D, Dietrich P, Mayo P, Carcagno A, and De Titto E. Indicadores de accesibilidad geográfica a los centros de atención pri[maria para la gestión de inequidades.](http://www.hqsc.govt.nz/assets/Health-Quality-Evaluation/Atlas/DeprivationSF/Method_demography.pdf) [Rev Panam Salud Publica, 34\(6\):45260, 2013.](http://www.hqsc.govt.nz/assets/Health-Quality-Evaluation/Atlas/DeprivationSF/Method_demography.pdf)
- [4] Óscar Pastor David Roldán, Pedro J. Valderas. Aplicaciones Web: un enfoque práctico. Ra-Ma, 2010.
- [5] Prat E., Sánchez J., Pesquer L., Olivet M., Aloy J., Fusté J., and Pons X. Estudio sobre la accesibilidad de los centros sanitarios públicos de cataluña. XIII Congreso Nacional de Tecnologías de la Información Geográfica., 2008.
- [6] Emiliano Aránguez Ruiz [et al.]. Salud y territorio: aplicaciones prácticas de los sistemas de información geográfica para la salud ambiental. Sociedad Española de Sanidad Ambiental, 2012.
- [7] Departament de Salut Generalitat de Catalunya. Atlas electrónico de salud de Catalu- $\tilde{na}$ : Sistema de Información Geográfica del Departamento de Salud. 2006. Disponible en: http://www.gencat.es:8000/salut/depsalut/pdf/eseh6.pdf.
- [8] Eric Hazzard. OpenLayers 2.10 Begginer's Guide. Apress, 2011.
- [9] Pa[ul S. Heckbert and Michael Garland. Survey of polygonal surfac](http://www.gencat.es:8000/salut/depsalut/pdf/eseh6.pdf)e simplication algorithms. School of Computer Science Carnegie Mellon University.
- [10] Leaflet. Documentación en línea. Disponible en: http://leafletjs.com/examples. html.
- [11] José Carlos Marínez Llario. PostGIS 2: AnálisisAvanzado[. Universidad Politécnica](http://leafletjs.com/examples.html) de Valencia, 2012.
- [12] Malcolm Maclean. D3 Tips and Tricks. LeanPub, 2013.
- [13] Tom MacWright. Modestmaps + leaflet: new choices for web apis. Disponible en https://www.mapbox.com/blog/ modest-maps-and-leaflet-new-choices-web-apis, 2011.
- [14] Servicios Sociales e Igualdad de España Ministerio de Sanidad. Mapa de referencia para el sistema de información de atención primaria (siap). [Información y estadísticas](https://www.mapbox.com/blog/modest-maps-and-leaflet-new-choices-web-apis) [sanitarias 2015, 0, 2014.](https://www.mapbox.com/blog/modest-maps-and-leaflet-new-choices-web-apis)
- [15] L. Monge de la Cruz, J. Torres Herrera, L. López Chico, and C. Navarro Cota. Análisis comparativo de servidores de mapas. 2010.
- [16] OpenLayers. Documentación en línea. Disponible en: http://docs.openlayers. org/library.
- [17] Albert Botella Plana, Anna Mu noz Bollas, Rosa Olivella González, Joan Carles Olmedillas, and Jesús Rodríguez Lloret. Introducción a los sismteas de información  $geoqráfica y geotelemática. Editorial UOC, 2011.$
- [18] Robert Roth, Richard Donohue, Carl Sack, Timothy Wallace, and Tanya Buckingham. A process for keeping pace with evolving web mapping technologies. Cartographic Perspectives, 0(78), 2015.
- [19] Helen Thomas. 25 useful javascript libraries and tools for creating interactive maps. Disponible en http://www.instantshift.com/2013/08/26/ useful-javascript-libraries-for-maps, 2013.